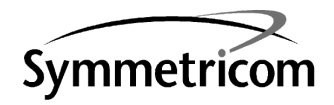

# TimeSource 3100 GPS Primary Reference Source

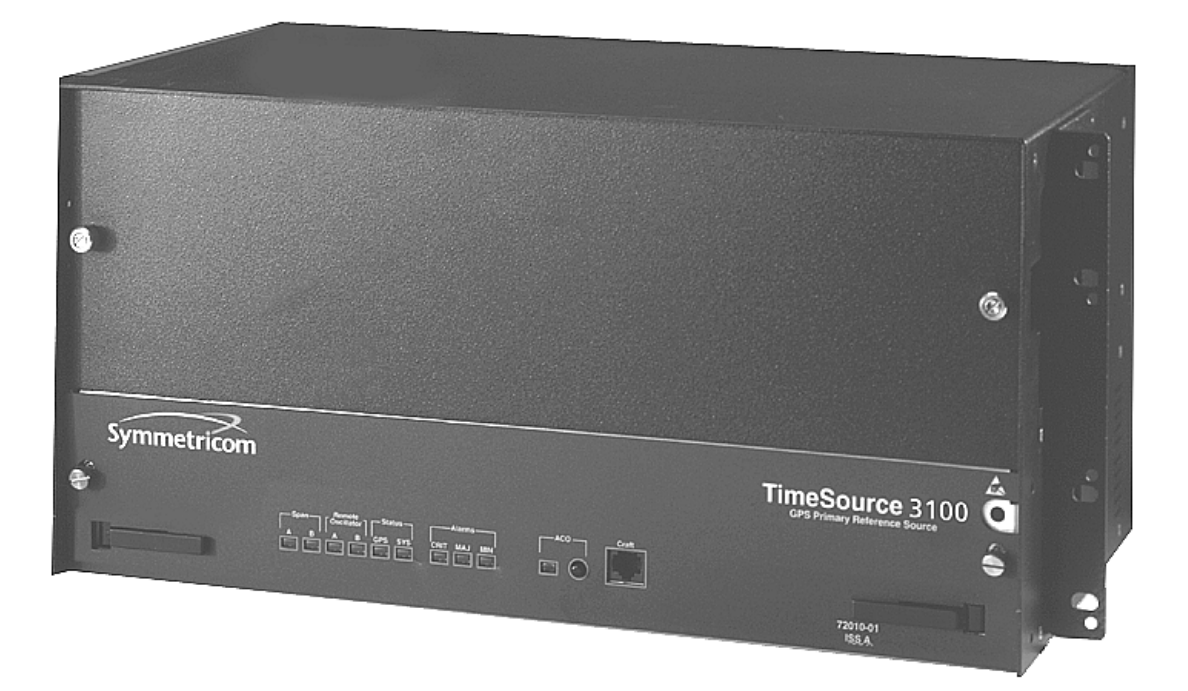

097-72020-01 Issue 5

Symmetricom, Inc. 2300 Orchard Parkway San Jose, CA 95131-1017

http://www.symmetricom.com

Copyright © 1999–2000 Symmetricom, Inc. All rights reserved. Printed in U.S.A.

Symmetricom is a registered trademark of Symmetricom, Inc. BesTime, DCD, and TimeSource are trademarks of Symmetricom, Inc. All other product names, service marks, trademarks, and registered trademarks used in this document are the property of their respective owners.

### Description Chapter 1

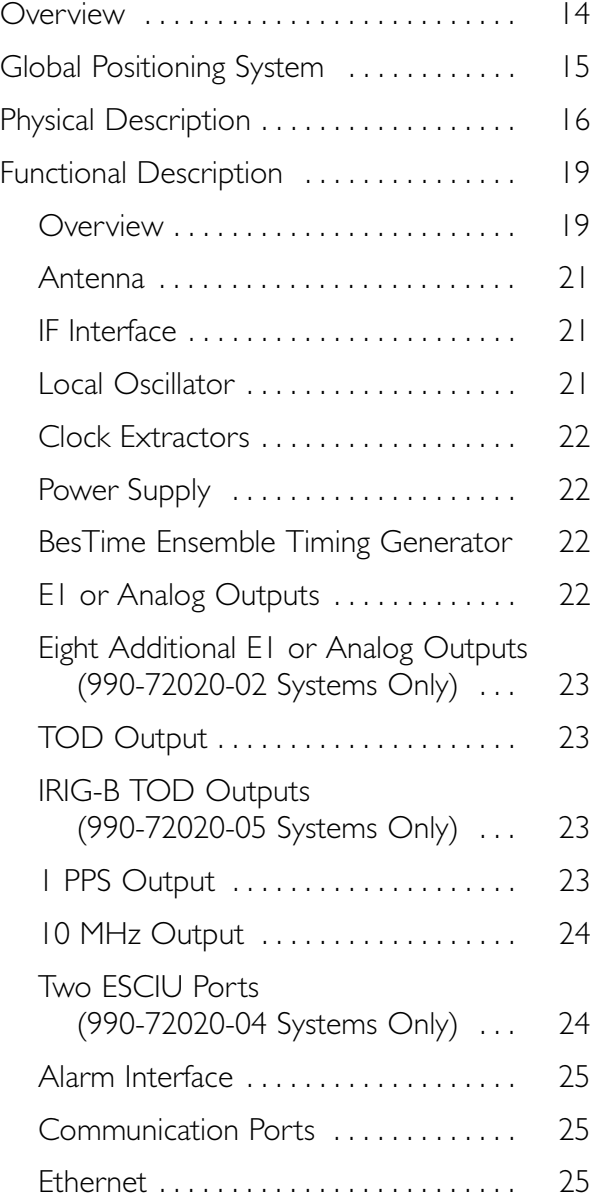

### Engineering & **Ordering** Chapter 2

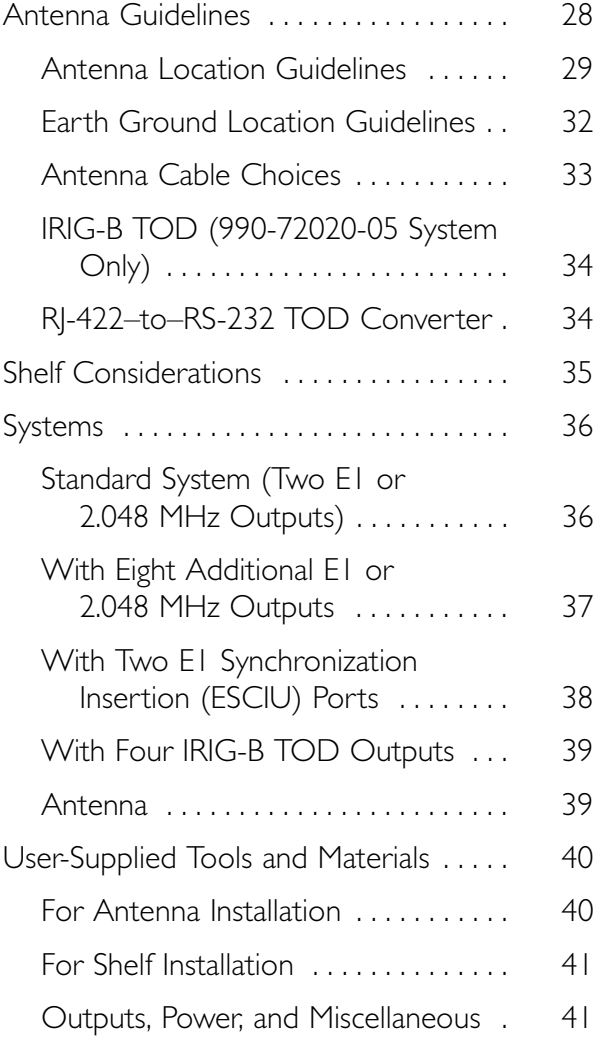

### Installation Chapter 3

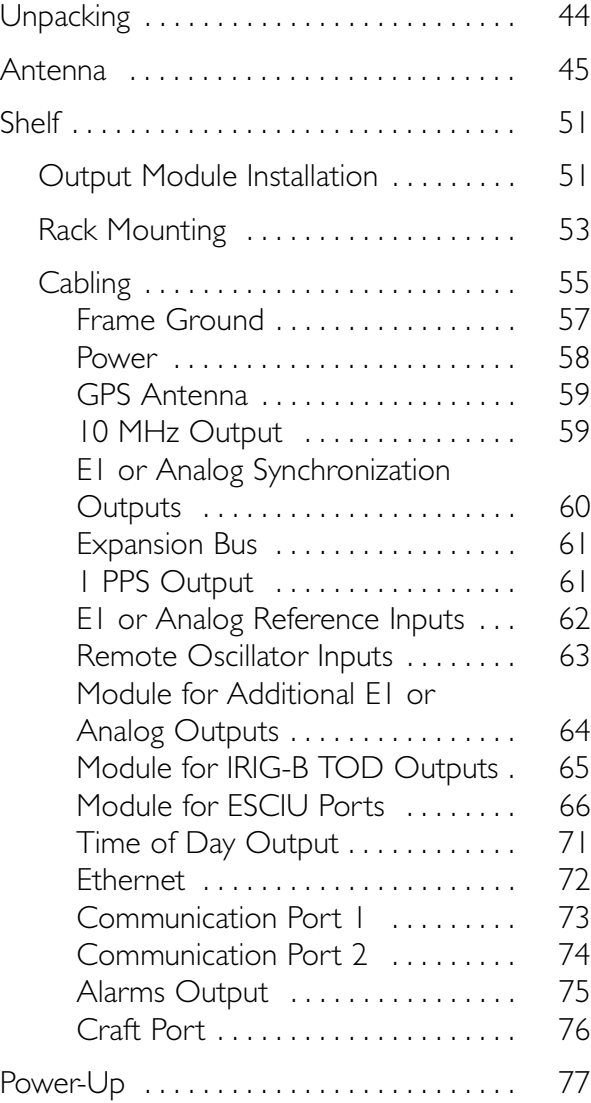

# Chapter 4

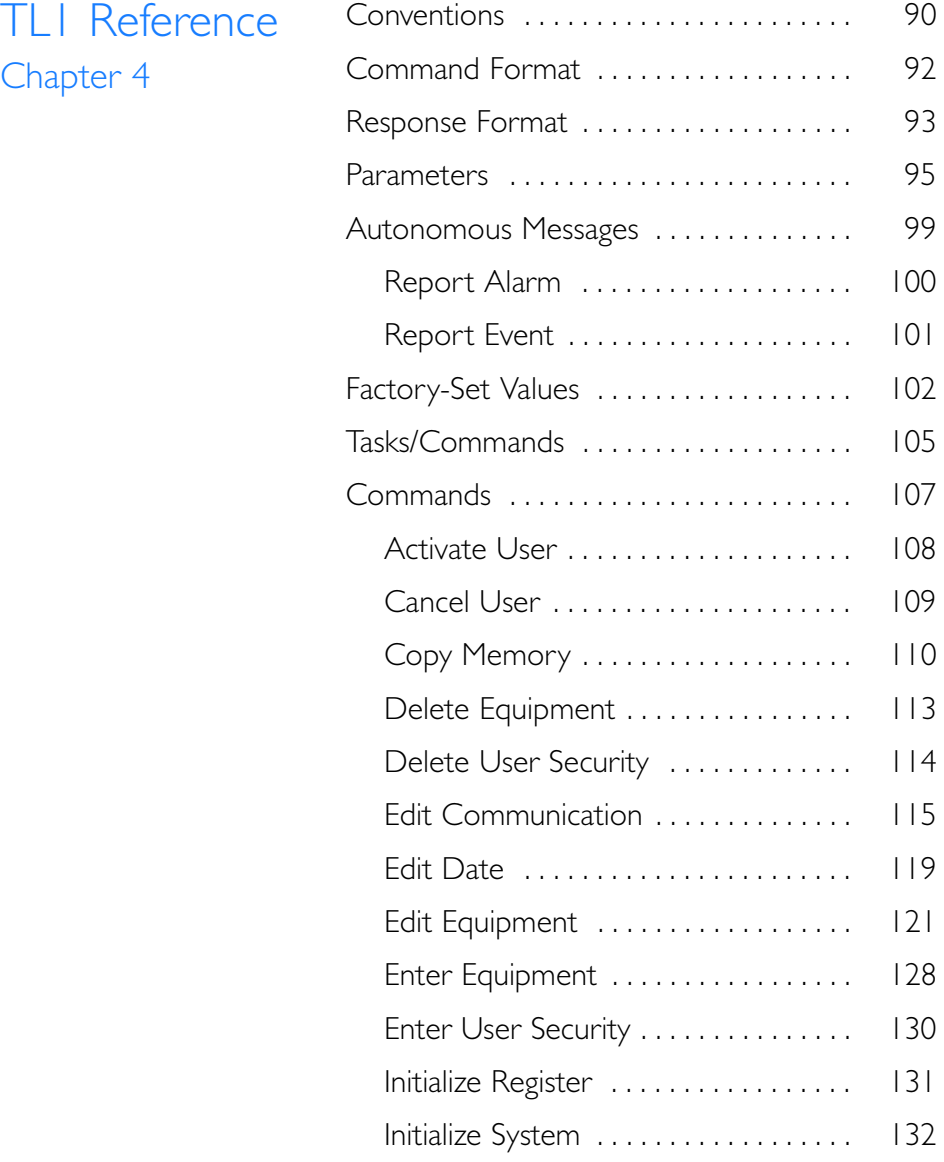

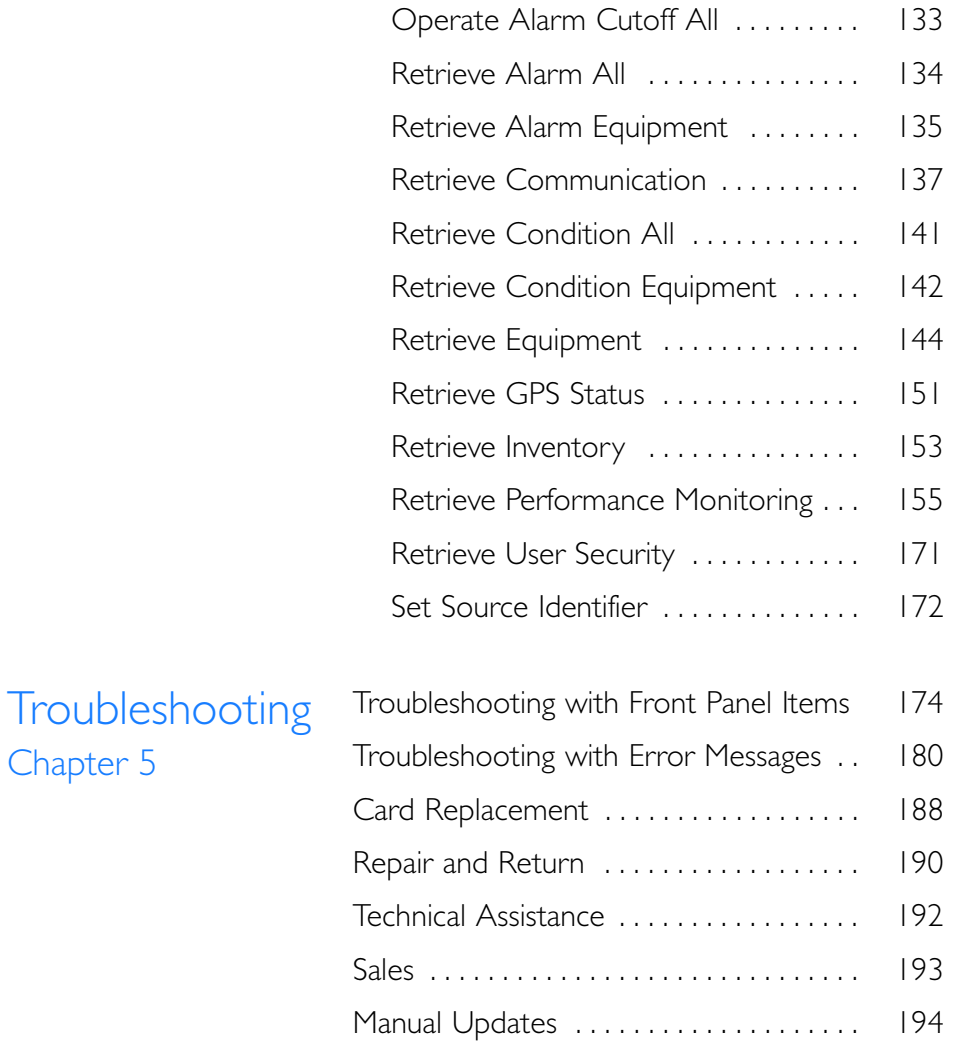

### Specifications Chapter 6

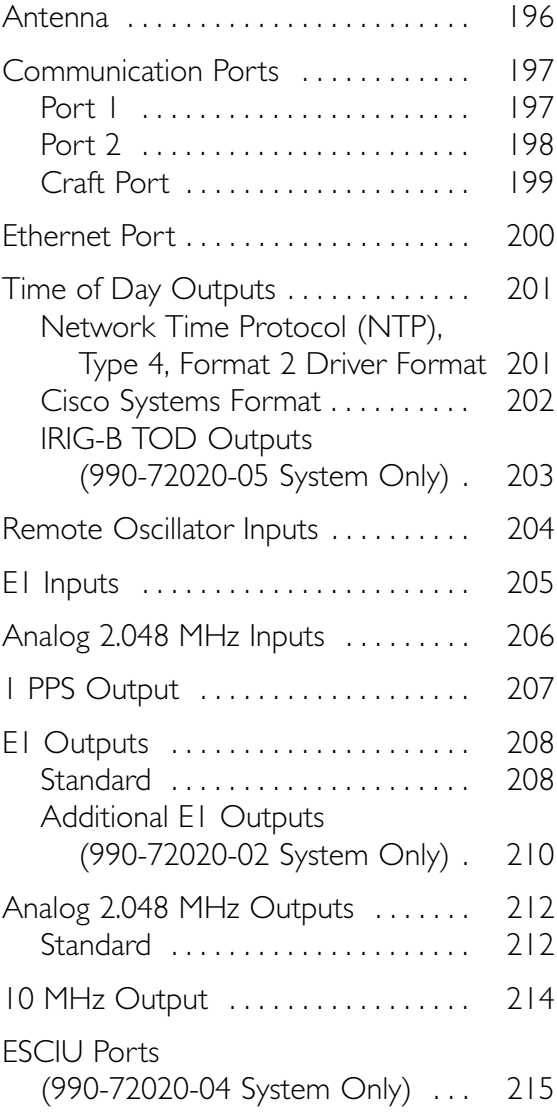

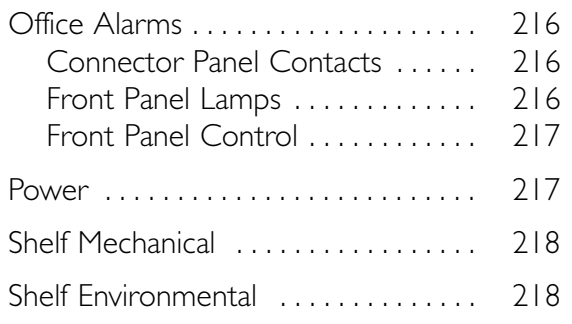

#### Acronyms and Abbreviations

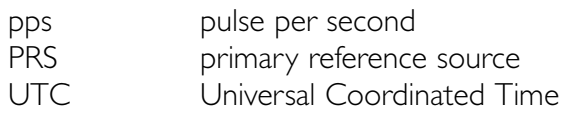

#### FCC Regulatory Notice

*Warning: This equipment generates, uses, and can radiate radio frequency energy, and if not used in accordance with the instruction manual, may cause interference to radio communications. It has been tested and found to comply with the limits for a Class A computing device pursuant to Subpart B of Part 15 of FCC rules, which are designed to provide reasonable protection against such interference when operated in a commercial environment. Operation of this equipment in a residential area is likely to cause interference in which case the user at his own expense will be required to take whatever measures may be required to correct the interference.*

*This page intentionally left blank.*

**Chapter** 

# *Description*

*This chapter provides an overview of the global positioning system, and a physical and functional description.*

### Overview

The TimeSource 3100 is a Primary Reference Source (PRS) that receives and processes signals from GPS satellites, and outputs Stratum 1 synchronization signals traceable to UTC. TimeSource 3100 applications include synchronization for central offices, radio base stations, transmission nodes, and other instances where a primary reference source can improve the performance of telephony network facilities.

The TimeSource 3100 creates timing outputs by ensembling signals from several sources. The sources include GPS signals, an onboard local oscillator, and optional E1 or analog and remote oscillator signals. Timing outputs created from the ensemble are composed of the most stable and least noisy parts of each input. Synchronization outputs are delivered in a framed, all-ones, E1 or 2.048 MHz analog signal, a 10 MHz signal, a 1 pps signal, and time of day (TOD) signals.

The TimeSource 3100 minimizes timing impairments, such as jitter and wander, that are created by network and transmission systems. The synchronization timing is traceable to the GPS, which provides the highest level of synchronization for telephony networks. The TimeSource 3100 with its GPS input is a standalone office PRS. With the optional inputs ensembled, overall system performance is improved, and holdover is extended if GPS signals become disrupted.

# **Global Positioning System**

The United States Government developed the GPS navigation system. It is a satellite-based, radio navigation aid designed to provide global, all-weather, precise navigation and timing capability to users 24 hours a day.

The satellites, circling the earth at approximately 20,197 km, are arranged in 6 orbits with 4 operational satellites in each orbit. Each satellite has an orbital period of approximately 12 hours. This configuration assures that a minimum of 4 satellites, and as many as 12, are in view anywhere in the world at all times.

The TimeSource 3100 tracks all satellites within its field of view. The performance of each tracked satellite is observed and compared to the others, and available for use in the timing solution. A satellite with unacceptable performance data is dropped from the timing solution.

# **Physical Description**

The TimeSource 3100 consists of a shelf, plug-in card, antenna, cables, hardware, and software. Optional system configurations include eight additional E1 or analog outputs, two E1 synchronous clock insertion unit (ESCIU) ports, or four IRIG-B TOD timing outputs.

The shelf (Figure 1) can be mounted in a 48 cm rack or an ETSI 53.5 cm rack. Other than a communications connector on the front panel, all connectors are at the connector panel.

<span id="page-16-0"></span>Figure 1. Shelf

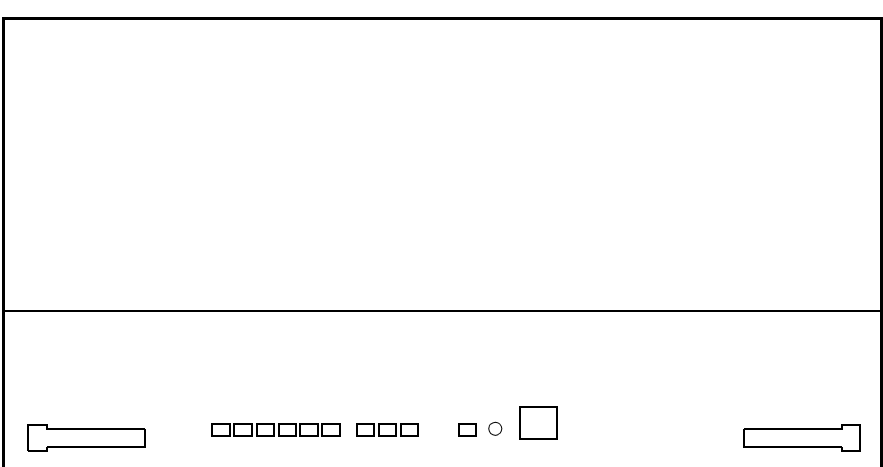

S S SSS S SSS S S S SS S SSS S S S S S SSS S S S

#### 990-72020-01, -02, -05 Systems

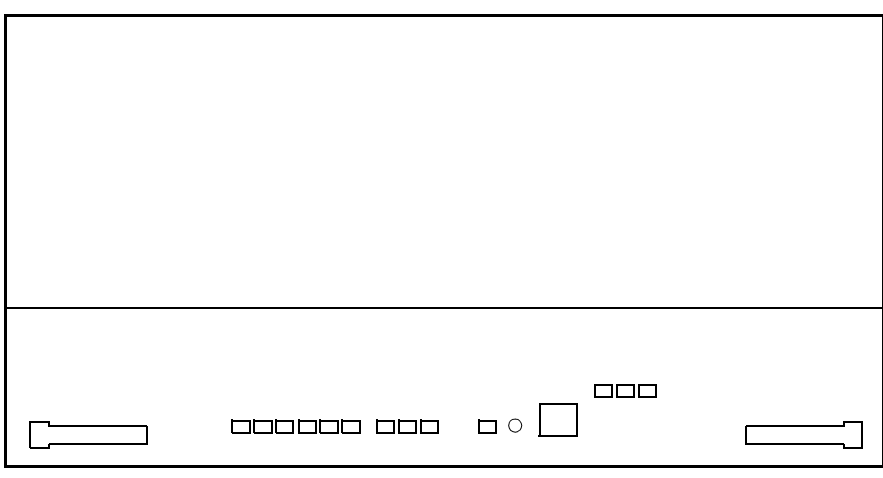

#### 990-72020-04 Systems

The antenna (Figure 2) is encased in weather-resistant plastic housing for outdoor installation, usually on a roof. A single coaxial cable carries signals and power between the antenna and the shelf.

<span id="page-17-0"></span>Figure 2. Antenna

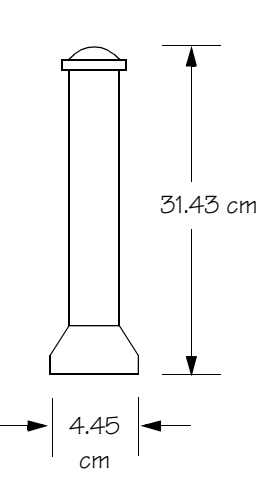

# Functional Description

#### **Overview**

Figure 3 shows the main functions of the TimeSource 3100. The center of the TimeSource 3100 is the BesTime Ensemble Timing Generator, which uses the BesTime algorithm to analyze the phase and frequency relationships, individually and collectively, of the timing sources. Each type of timing source has a particular characteristic that gives it an advantage over other sources, as listed in Table A.

S S SSS S SSS S S S SS S SSS S S S S S SSS S S S

The BesTime algorithm uses the best characteristic of each source to produce an output signal with greater overall accuracy and stability than any single source. The contribution of a source is based on its deviation from the weighted average of all the sources. The more accurate a source, the more weight it has in the final output. Every source is under constant evaluation, and its contribution subject to periodic adjustment. The output is essentially the best performance of the best source.

#### <span id="page-18-0"></span>Table A. Timing Source Characteristics

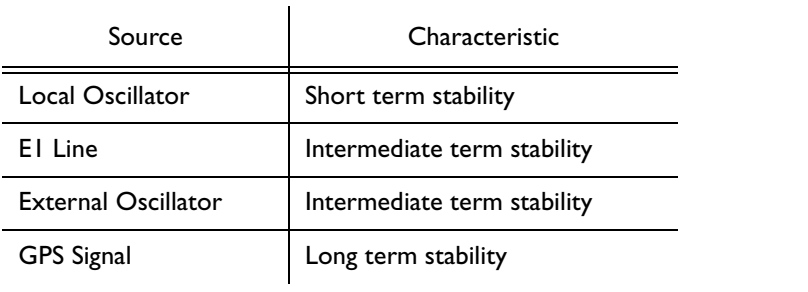

#### <span id="page-19-0"></span>Figure 3. Block Diagram

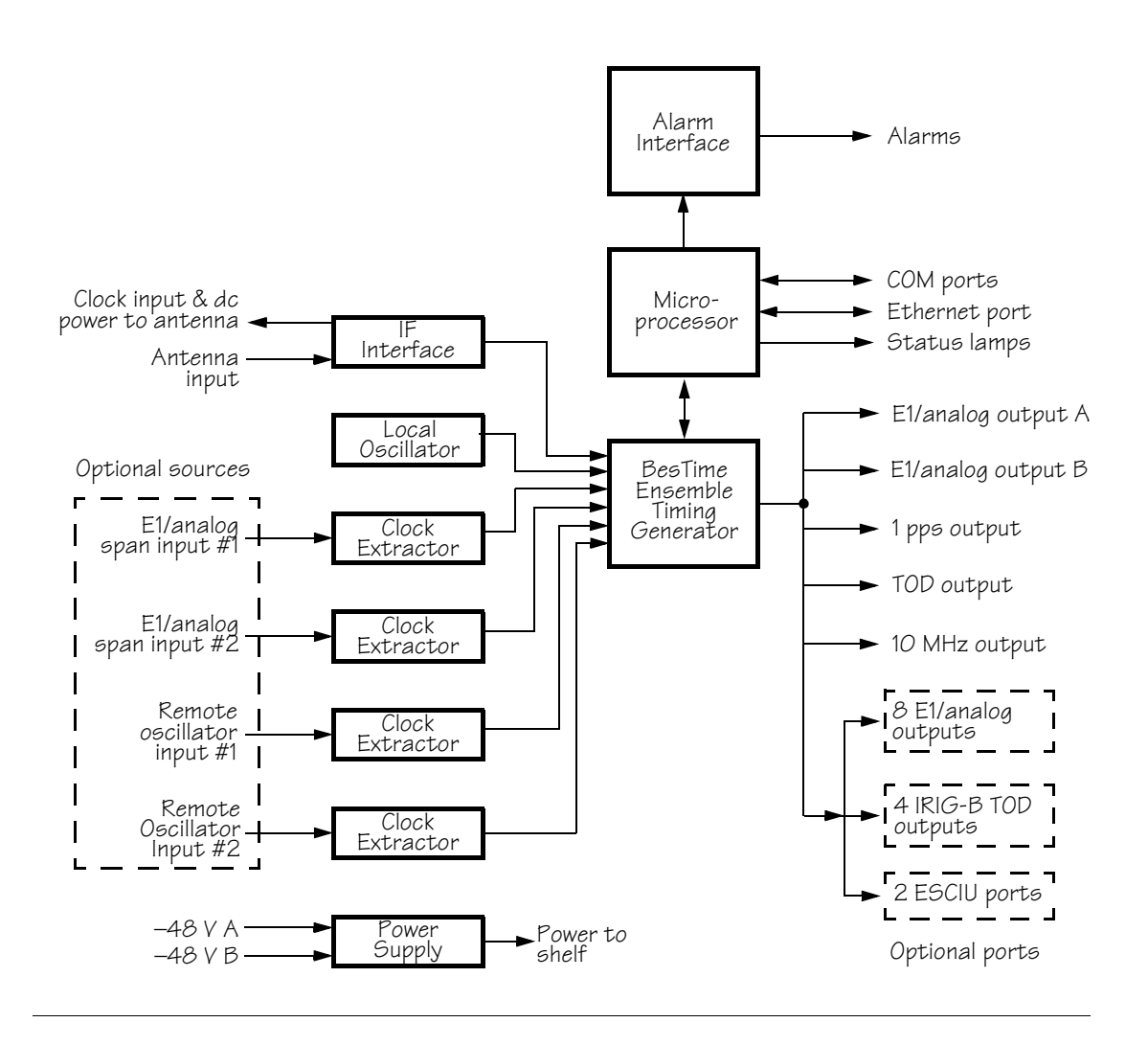

S S SSS S SSS S S S SS S SSS S S S S S SSS S S S

#### Antenna

The antenna housing includes a volute antenna, GPS receiver, amplifier, and intermediate-frequency (IF) downconverter.

The GPS Receiver extracts a clock signal from the GPS satellite signals. The receiver can process the signals from all satellites in view, while simultaneously using the Earth location of the receiver and other factors to determine an accurate clock signal.

The amplifier provides 23 dB of signal gain.

The downconverter converts the L-band GPS signal to IF for long-distance transport on the coaxial antenna cable. The antenna cable provides 125 mA from the shelf to the antenna, and transports GPS satellite IF signals from the antenna to the shelf.

#### IF Interface

An IF interface accepts the signals from the antenna via the IF downconverter, and provides GPS clock information to the BesTime Ensemble Timing Generator.

#### **Local Oscillator**

A digitally controlled, oven-controlled crystal oscillator (OCXO) develops a highly stable local oscillator signal, independent of factors that exist outside the shelf. This signal is sent to the BesTime Ensemble Timing Generator.

### **Clock Extractors**

A clock extractor circuit extracts a timing signal from each external reference source (External sources, other than the GPS antenna, are optional.). The extracted timing signal is sent to the BesTime Ensemble Timing Generator.

#### Power Supply

A power converter filters and converts –48 volts dc power supplied to the shelf into the voltages required by the shelf.

#### **BesTime Ensemble Timing Generator**

Clock signals from the GPS antenna (via the IF interface), the local oscillator, the optional external sources (E1 span lines and remote oscillators) are used as sources by the BesTime algorithms in the BesTime Ensemble Timing Generator. The signals are analyzed for MDEV, TDEV, and other phase and frequency characteristics.

The BesTime Ensemble Timing Generator uses mathematical models to analyze each clock. The ensemble algorithms use the comparisons and analyses to generate a highly stable timing signal, which uses the best qualities of all inputs.

#### El or Analog Outputs

The BesTime Ensemble Timing Generator provides the timing for the E1 or analog  $(2.048 \text{ MHz})$  timing signal available at the E1 OUT A and B connectors. E1 is provided in a framed, all-ones format, which can be set to CAS, CAS4, CCS, or CCS4 framing. 2.048 MHz is provided in accordance with G.703/10.

#### Eight Additional EI or Analog Outputs (990-72020-02 Systems Only)

This option provides a module for eight additional E1 or analog (2.048 MHz) outputs. The module mounts in the OPTIONS I/O mountings on the connector panel. These outputs function the same as the standard E1 outputs.

#### **TOD Output**

The BesTime Ensemble Timing Generator provides the timing for the TOD timing signal available at the RJ-45 connector, which provides time code to devices compatible with NTP Type 4 or Cisco format.

#### **IRIG-B TOD Outputs** (990-72020-05 Systems Only)

This option provides a module for four additional TOD outputs in IRIG-B format. The module mounts in the OPTIONS I/O mountings on the connector panel. The BesTime Ensemble Timing Generator provides the timing for the TOD timing signal, which provides timing code to devices compatible with IRIG-B.

#### I PPS Output

The BesTime Ensemble Timing Generator provides the timing for the 1 pulse-per-second timing signal available at the 1 PPS connector, which can be used for application-specific requirements.

### 10 MHz Output

The BesTime Ensemble Timing Generator provides timing for the 10 MHz timing signal available at the 10 MHZ connector, which can be used for local cellular frequency or testing purposes.

#### **Two FSCIU Ports** (990-72020-04 Systems Only)

This option provides a module for two E1 ports. The module mounts in the OPTIONS I/O mountings on the connector panel. E1 traffic-carrying signals are synchronized using the Bestime ensemble timing generator. Jitter and wander are also removed before sending the E1 signals to network elements.

If an alarm condition or power failure occurs, relays allow the E1 signals to bypass the system. (See Figure 4.)

ESCIU Pass-through in Return Direction Relay Bypass Path Datastream Synchronizer BesTime Ensemble Timing Generator<br>Synchronizing signal

<span id="page-23-0"></span>Figure 4. ESCIU Signals

#### Alarm Interface

The microprocessor delivers alarms to normally open drycontact type connections. Alarms are also indicated by the frontpanel status lamps.

#### **Communication Ports**

Three RS-232 serial communication ports carry TL1 commands, responses, and autonomous messages between the TimeSource 3100 and an external terminal.

#### **Fthernet**

The TimeSource 3100 has six Ethernet ports to carry TL1 commands, responses, and autonomous messages between the TimeSource 3100 and an external terminal or an Element Manager. The user can configure the IP address, subnet mask, and gateway address for the Ethernet ports.

Four ports (5001, 5002, 5003, and 5004) are configured to act as though a serial-port communication terminal were connected to them. These ports communicate TL1 commands, responses and autonomous messages.

Two additional ports communicate with Element Managers, which may have NMS, OSMF, or similar software. An Element Manager establishes a connection with one port (5551) for TL1 commands and responses. Another port (5550) establishes a connection to an Element Manger, send autonomous messages, and breaks the connection when finished.

*This page intentionally left blank.*

S S SSS S SSS S S S SS S SSS S S S S S SSS S S S

## Chapter<sub>2</sub>

# *Engineering & Ordering*

*This chapter provides information to assist in planning the installation and ordering a system appropriate for a specific site.*

# Antenna Guidelines

Perform a site survey as described in Procedure A before ordering the system. Use the guidelines and considerations in the Antenna Location Guidelines section and the Shelf Considerations section.

S S SSS S SSS S S S SS S SSS S S S S S SSS S S S

#### <span id="page-27-0"></span>Procedure A. Site Survey

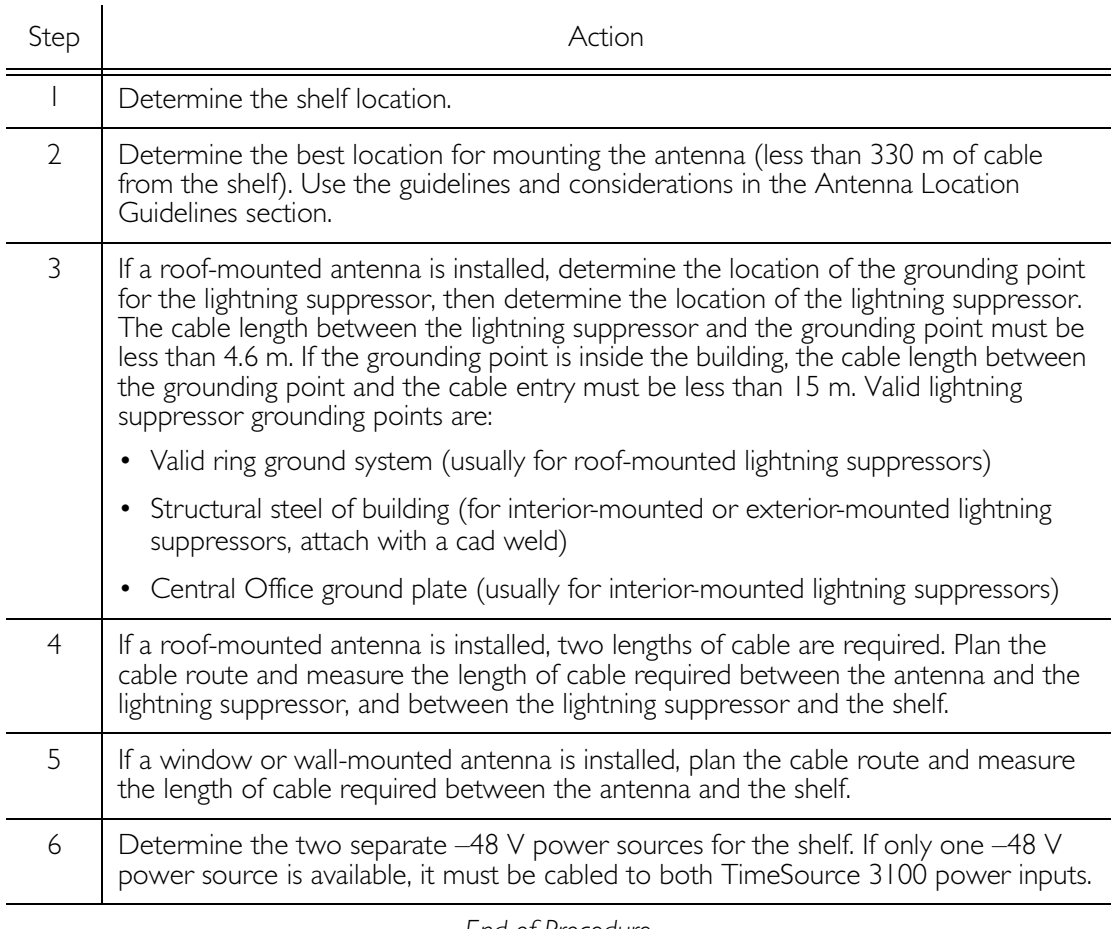

#### <span id="page-28-0"></span>Antenna Location Guidelines

The ideal roof antenna location provides a clear, unobstructed view of the sky from the zenith to the horizon line, and 360 degrees around the horizon.

A compromise often must be made between location and satellite field of view. With a smaller the field of view, the TimeSource 3100 can use fewer satellites in the solution for GPS derived time. The TimeSource 3100 will operate with an average of one satellite in view for 40% of the time in a day.

Signals closer to the horizon are often subject to multipath effects, which degrade the timing solution. The TimeSource 3100 can be set to ignore, or mask, all signals from the horizon up to a chosen angle of elevation (mask angle). (See Figure 5.)

<span id="page-28-1"></span>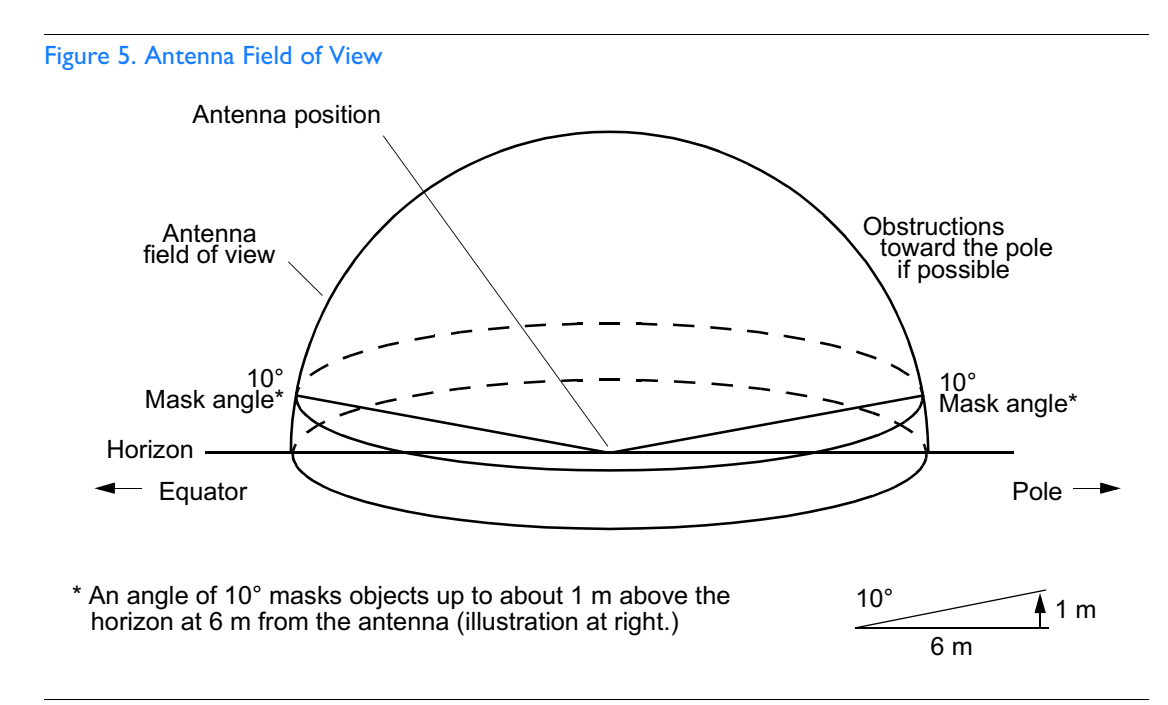

Due to the geometry of the GPS satellite orbits, more satellites are visible in the direction of the equator than the poles. If possible, place the antenna so that the antenna has a clear view toward the equator (toward the south in the northern hemisphere, or toward the north in the southern hemisphere). Up to 60 degrees of arc, centered at the pole, may be blocked with little effect in the temperate latitudes. This note is less applicable in latitudes nearer the equator.

The total of obstructions above the mask angle should not obscure more than 25 percent of the total field of view (90 degrees of azimuth) (Figure 6).

<span id="page-29-0"></span>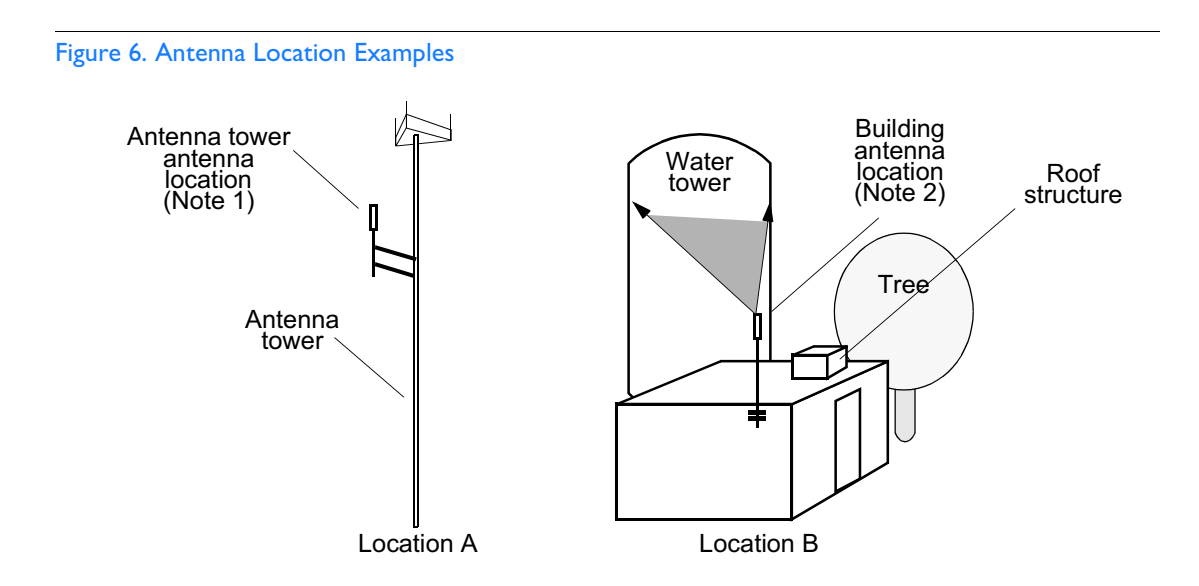

Notes:

- 1. Place the antenna high enough on the tower that obstructions are below the mask angle; mount the antenna more than 1 meter away from the tower, and far below the interference of the antennas at the top of the tower. Tower mounting is the least desirable location because of the potential for severe multipath, and difficulty in troubleshooting and maintenance
- 2. Place the antenna high enough that the roof structure and tree are below the mask angle, and the water tower does not block a large portion of the sky.

No single obstruction should block a large portion (45 degrees of azimuth) of the view.

The most important obstructions are within 400 meters of the antenna. Obstructions may include, but are not limited to, towers, buildings, other construction, trees, and high-voltage power lines.

Attempt to avoid locating the antenna within 30 degrees azimuth of the transmission direction of any transmitting antenna in the area, even if the transmitting antenna operates at a different frequency. A transmitting antenna may cause the GPS antenna to become overloaded and reduce its reception capabilities.

The minimum horizontal distance from other receiving antennas is 1 meter.

To reduce multipath signal distortions, the minimum horizontal distance from vertical reflective structures (e.g., heating ducts, equipment housings, etc.) is twice the height of the structure, and no less than 3 meters (Figure 7).

Do not locate the antenna underneath high power lines. If this cannot be avoided, ensure the antenna is placed at least twice as far from the power line as the power line is high (to avoid danger to personnel and multipath effects).

#### <span id="page-31-0"></span>Figure 7. Sample Rooftop Antenna Mount

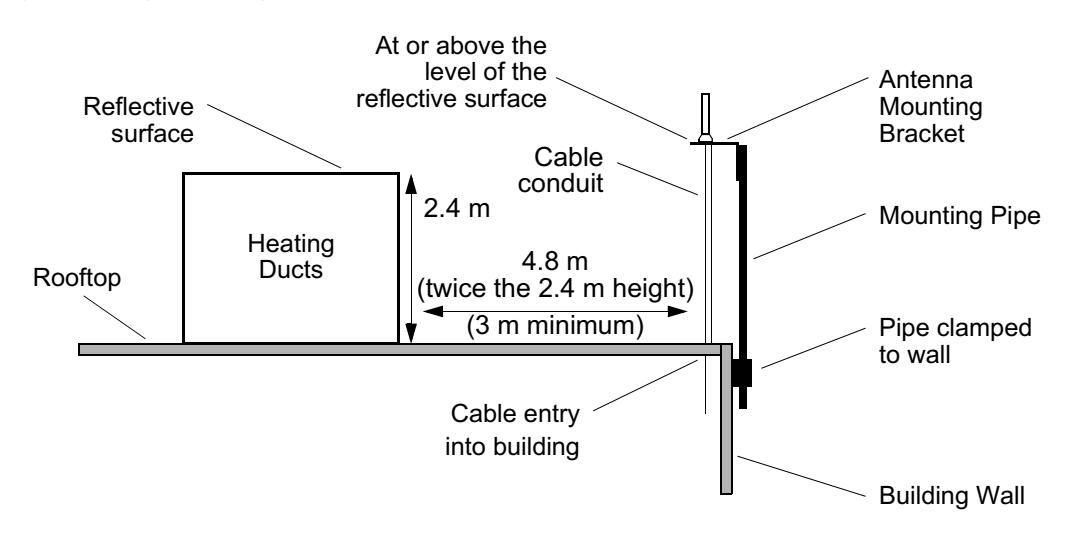

Note: This is an example only. Not all parts are available from Symmetricom.

#### **Farth Ground Location Guidelines**

The roof ring ground system, a Central Office grounding plate, and building structural steel are examples of valid earth ground points. If the mounting plate cannot be bolted to a valid earth ground, or if the mounting plate is to be installed in a nonmetallic junction box, bolt the mounting plate to a point within 4.6 m of the valid earth ground.

#### Antenna Cable Choices

The antenna assembly uses the same coaxial cable for power and antenna signals. The length of cable is determined by circumstances of the installation and site.

Two cables are required: one to connect the antenna to the lightning suppressor, and another to connect the lightning suppressor to the TimeSource 3100 Shelf.

S S SSS S SSS S S S SS S SSS S S S S S SSS S S S

Symmetricom offers RG-59/U plenum-rated coaxial cable  $(0.812)$ mm [20 AWG], 75 ohm coaxial) with male TNC connectors attached, in the following lengths:

- 3 m cable  $(060-72010-01)$
- 6 m cable  $(060 72010 02)$
- $\cdot$  15 m cable (060-72010-05)
- 30 m cable  $(060 72010 10)$
- $\cdot$  61 m cable (060-72010-20)
- $\cdot$  91 m cable (060-72010-30)
- $\cdot$  152 m cable (060-72010-50)
- $\cdot$  182 m cable (060-72010-60)
- $\cdot$  243 m cable (060-72010-80)
- 330 m cable  $(060-72010-99)$

Use the following items (must be ordered separately) to assemble other cable lengths:

- TNC connector kit (093-72010-98) includes:
	- TNC connectors for RG-59/U cables (8)
	- Rubber boots (8)
	- TNC adapter connectors (2)
- TNC crimp tool  $(154-00023-01)$

#### IRIG-B TOD (990-72020-05 System Only)

If using the IRIG-B TOD outputs (990-72020-05 TimeSource 3100 System), right-angle BNC connectors are provided to prevent small radius turns in the IRIG-B TOD cables. The right-angle BNC connectors may be attached to the IRIG-B BNC adapter (also provided) BNC connectors, to direct the cables from the shelf as desired.

For each IRIG-B TOD output, a user-supplied cable with BNC connectors on each end is installed between the adapter and the network elements requiring IRIG-B TOD timing.

#### RI-422-to-RS-232 TOD Converter

If using time-of-day (TOD), and the device receiving the time code accepts an RS-232 signal instead of an RS-422 signal (for example, a Cisco router), an RJ-422-to-RJ-232 TOD Converter Kit is required (ordered separately, part number 093-72000-98).

The RJ-422-to-RJ-232 TOD Converter Kit consists of a mounting plate with a female RJ-45 connector, a female DB-25 connector, a TOD converter, and two screws.

Install the converter anywhere (for example, on unused space on a rack) within 300 cable meters of the TimeSource 3100 shelf, and within 17 cable meters of the device receiving the time code.

The user must supply two cables. One cable is a Category 5 fourpair RS-422 cable, 330 meter maximum, with RJ-45 connectors on each end. Route this cable between the TimeSource 3100 Shelf and the converter.

The other cable is an RS-232 data communications cable, 17 meters maximum, with a 25-pin male D-type connector and another connector determined by the device receiving the time code. Route this cable between the converter and the device receiving the time code.

## <span id="page-34-0"></span>**Shelf Considerations**

The TimeSource 3100 Shelf can be mounted in an ETSI 53.5 cm rack or a 48 cm rack. The shelf is shipped with supplied mounting ears positioned for flush mounting on an ETSI 53.5 cm rack. Attach the mounting ears (Figure 8) to the appropriate positions on the sides of the shelf for flush mounting or 12.7 cm offset mounting. Attach the short side of the mounting ear to the shelf for an ETSI 53.5 cm rack, and attach the long side of the mounting ears to the shelf for a 48 cm rack. Mount the shelf in the rack according to standard company practices.

<span id="page-34-1"></span>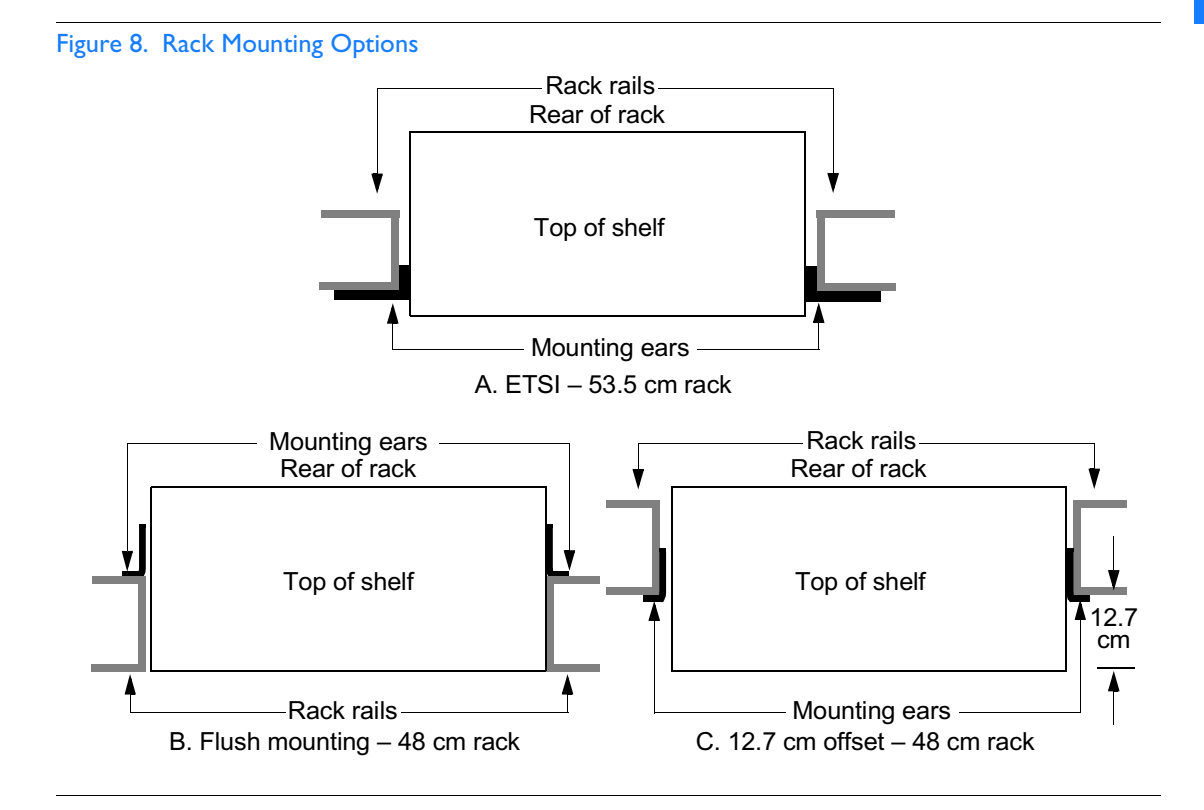

# Systems

The TimeSource 3100 Systems available are listed below.

S S SSS S SSS S S S SS S SSS S S S S S SSS S S S

### Standard System (Two E1 or 2.048 MHz Outputs)

This system (990-72020-01) includes:

- TimeSource 3100 Shelf (090-72000-11)
- TimeSource 3100 card (090-72020-01)
- Antenna (090-72010-97)
- Hardware kit (093-72020-97) includes:
	- Lightning suppressor (143-00018-01)
	- Mounting bracket (070-00300-02)
	- Craft port-to-PC communication cable (060-00067-01)
- System software (992-72020-03)
# With Eight Additional E1 or 2.048 MHz Outputs

S S SSS S SSS S S S SS S SSS S S S S S SSS S S S

This system (990-72020-02) includes:

- TimeSource 3100 Shelf (090-72000-11)
- TimeSource 3100 card with expansion E1 or 2.048 MHz outputs (090-72020-02)
- $\cdot$  Antenna (090-72010-97)
- Hardware kit (093-72020-97) includes:
	- Lightning suppressor (143-00018-01)
	- Mounting bracket (070-00300-02)
	- Craft port-to-PC communication cable (060-00067-01)
- System software (992-72020-03)

Note: This system requires one of the following separately ordered output modules:

- BNC output module (990-72100-01)
- Wire-wrap output module (990-72100-02)

# With Two E1 Synchronization Insertion (ESCIU) **Ports**

S S SSS S SSS S S S SS S SSS S S S S S SSS S S S

This system (990-72020-04) includes:

- TimeSource 3100 Shelf (090-72000-11)
- TimeSource 3100 card with ESCIU ports (090-72020-04)
- Antenna (090-72010-97)
- Hardware kit (093-72020-97) includes:
	- Lightning suppressor (143-00018-01)
	- Mounting bracket (070-00300-02)
	- Craft port-to-PC communication cable (060-00067-01)
- System software (992-72020-03)

Note: This system requires a separately ordered ESCIU connector module. Choose:

- 75 Ω BNC unbalanced connector module (090-72100-04)
- 120 Ω wire-wrap balanced connector module (090-72100-05)

# With Four IRIG-B TOD Outputs

This system (990-72020-05) includes:

• TimeSource 3100 Shelf (090-72000-11)

S S SSS S SSS S S S SS S SSS S S S S S SSS S S S

- TimeSource 3100 card with IRIG-B TOD outputs (090-72020-05)
- Antenna (090-72010-97)
- Hardware kit (093-72020-97) includes:
	- Lightning suppressor (143-00018-01)
	- Mounting bracket (070-00300-02)
	- Craft port-to-PC communication cable (060-00067-01)
- System software (992-72020-03)

Note: This system requires a separately ordered BNC output module (990-72100-03).

## Antenna

The antenna (093-72010-97) includes:

- IF antenna assembly and mounting kit  $(090-72010-97)$
- Antenna cable bracket kit  $(093-00001-01)$ 
	- Attaching hardware
- Antenna hardware kit (093-72050-98) includes:
	- Mounting bracket for surge suppressor (070-00300-02)
	- Attaching hardware
	- Surge suppressor coaxial cable with female  $\text{TNC}$ connectors (125-22441-08)

# **User-Supplied Tools and Materials**

Ensure that the user-supplied tools and materials listed below are on hand for installation, as applicable.

# For Antenna Installation

- 2.5 cm diameter galvanized metal pipe, used as a mast to mount the antenna. Mast should be long enough to position the antenna above any metal object on the roof
- Screws to attach the lightning suppressor mounting plate
- Plumb line or bubble level
- Nonmetallic junction box for lightning suppressor (optional if lightning suppressor mounted indoors)
- 2.5 cm diameter PVC pipe as conduit for outdoor cables
- PVC fittings appropriate to the installation and cable route
- Appropriate tools and materials for cutting, shaping, and connecting PVC pipe
- 4.115 mm (6 AWG) ground wire
- Spade lugs for 4.115 mm (6 AWG) ground wire
- Crimp tool for 4.115 mm (6 AWG) spade lugs
- Hardware to attach the ground wire to a valid earth ground
- Fire-stopping material to seal conduit hole in roof or wall
- Electrically conductive antioxidant compound (Kopr-Shield or equivalent) to coat exposed connections to prevent oxidation
- Tool to cut cable, if installation requires custom lengths of cable

# For Shelf Installation

- A Phillips-head screwdriver for installing the TimeSource 3100 Shelf in a rack
- Four screws to mount the shelf in a rack

## Outputs, Power, and Miscellaneous

- RG-58 coaxial cable for 1 PPS, 10 MHZ outputs
- Ethernet 10BaseT cable for Ethernet port
- Category 5 four-pair RS-422 cable, with RJ-45 connector for the TOD output, RS-422-to-RS-232 TOD converter
- RS-232 cable with DB-25 connector for the RS-422-to-RS-232 TOD converter
- RS-232 cable with DB-9 connector for COM2 port
- $\bullet$  4.115 mm (6 AWG) ground wire
- 1.47 mm (16 AWG) green insulated ground wire
- 1.47 mm (16 AWG) red insulated wire
- 1.47 mm (16 AWG) black insulated wire

*This page intentionally left blank.*

# *Installation*

*This chapter provides the steps required for installation and power-up.*

Chapter 3

# Unpacking

Install the TimeSource 3100 using the procedures in the order given in this chapter. If any difficulties are encountered during the installation process, contact Symmetricom's Customer Technical Assistance Center (CTAC). Refer to the Technical Assistance section of the Troubleshooting chapter for telephone numbers.

CTAC includes Product Technical Support for technical information, and Customer Service for information about an order, RMAs, and other information.

#### $Warning$ : When handling electronic equipment, use local office procedures regarding electrostatic discharge (ESD), including:

- Use grounded wrist straps connected to equipment frame ground when handling cards.
- Store cards only in antistatic packaging provided by the factory.

Note: Save packing material. All equipment returned must be packed in the original packing material. Contact CTAC if additional packaging is needed.

Unpack equipment carefully; check for completeness against the purchase order. Notify Symmetricom if items are missing.

Inspect equipment for shipping damage, including bent or loose hardware, and broken connectors.

If equipment was damaged in transit, contact Customer Service to request an RMA, and notify the carrier.

# Antenna

These installation procedures are to be used in support of local company procedures and the Installation Job Specification.

Prior to installing the antenna, the site, antenna location, lightning suppressor location, cable route, and all other details should have been planned.

To install the antenna, refer to Figure 9, and perform Procedure B.

Warning: Ensure that the lightning suppressor is placed away from electrical devices or cabling that may induce arcing.

<span id="page-45-0"></span>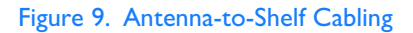

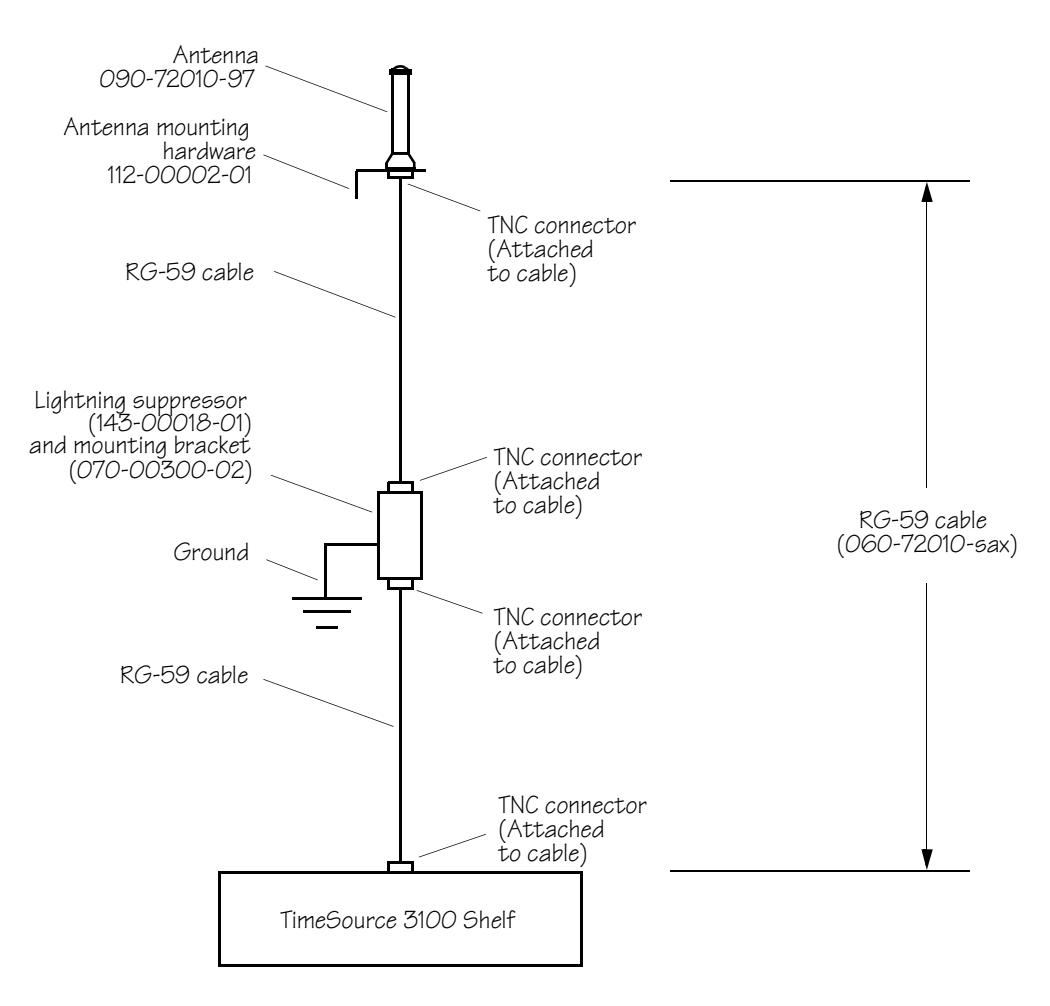

#### <span id="page-46-0"></span>Procedure B. Antenna Installation

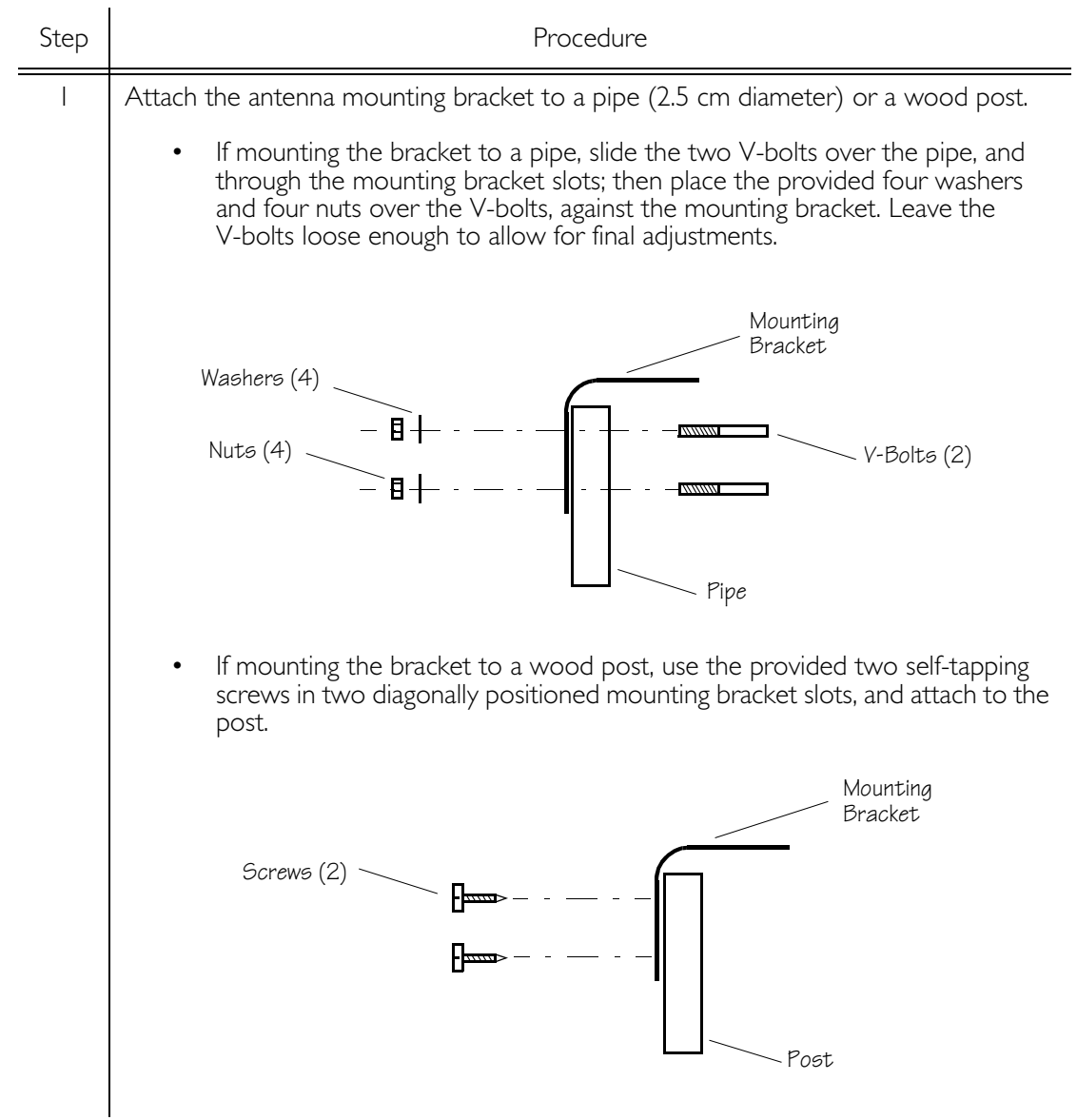

#### Procedure B. Antenna Installation (cont'd)

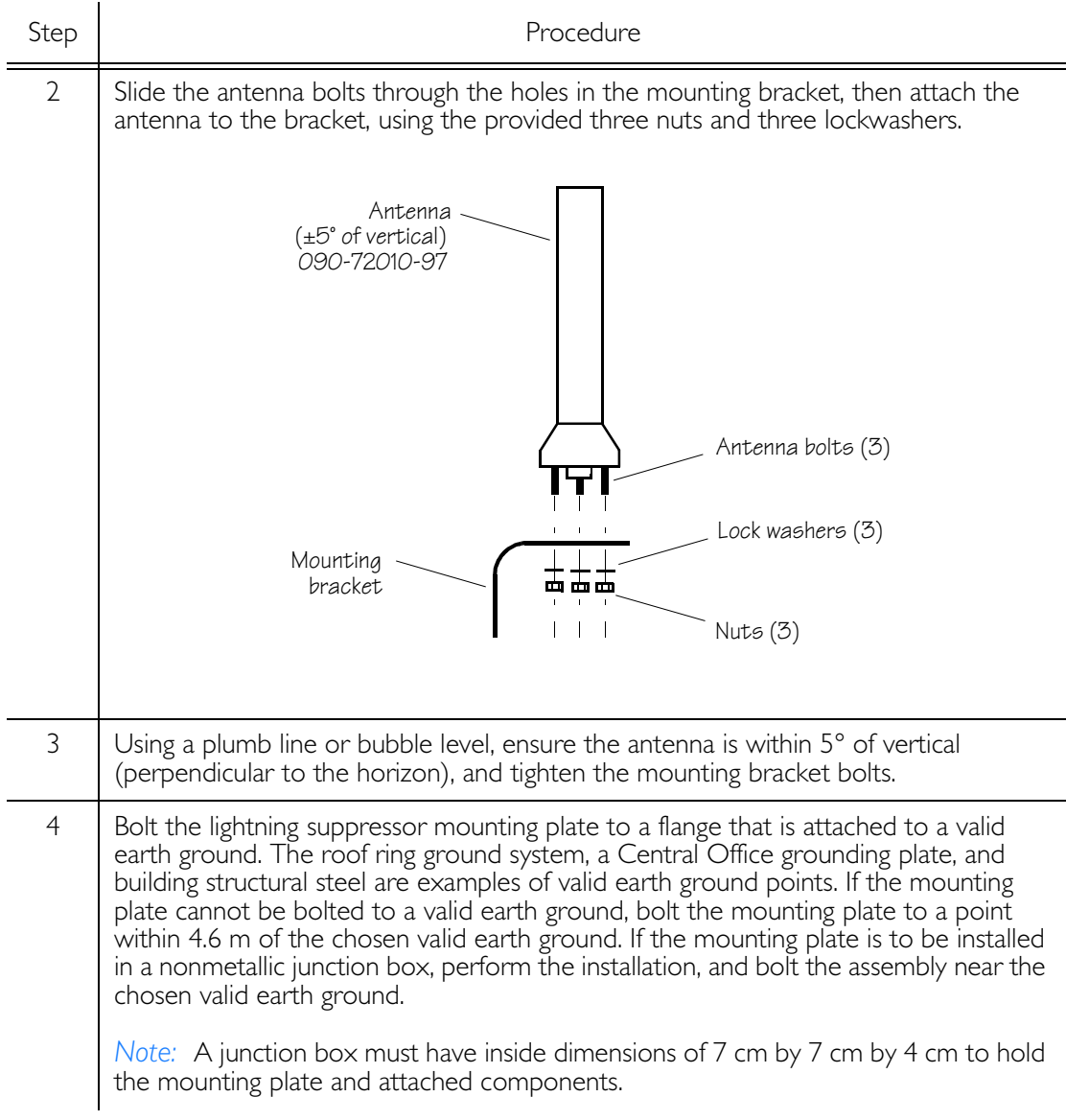

#### Procedure B. Antenna Installation (cont'd)

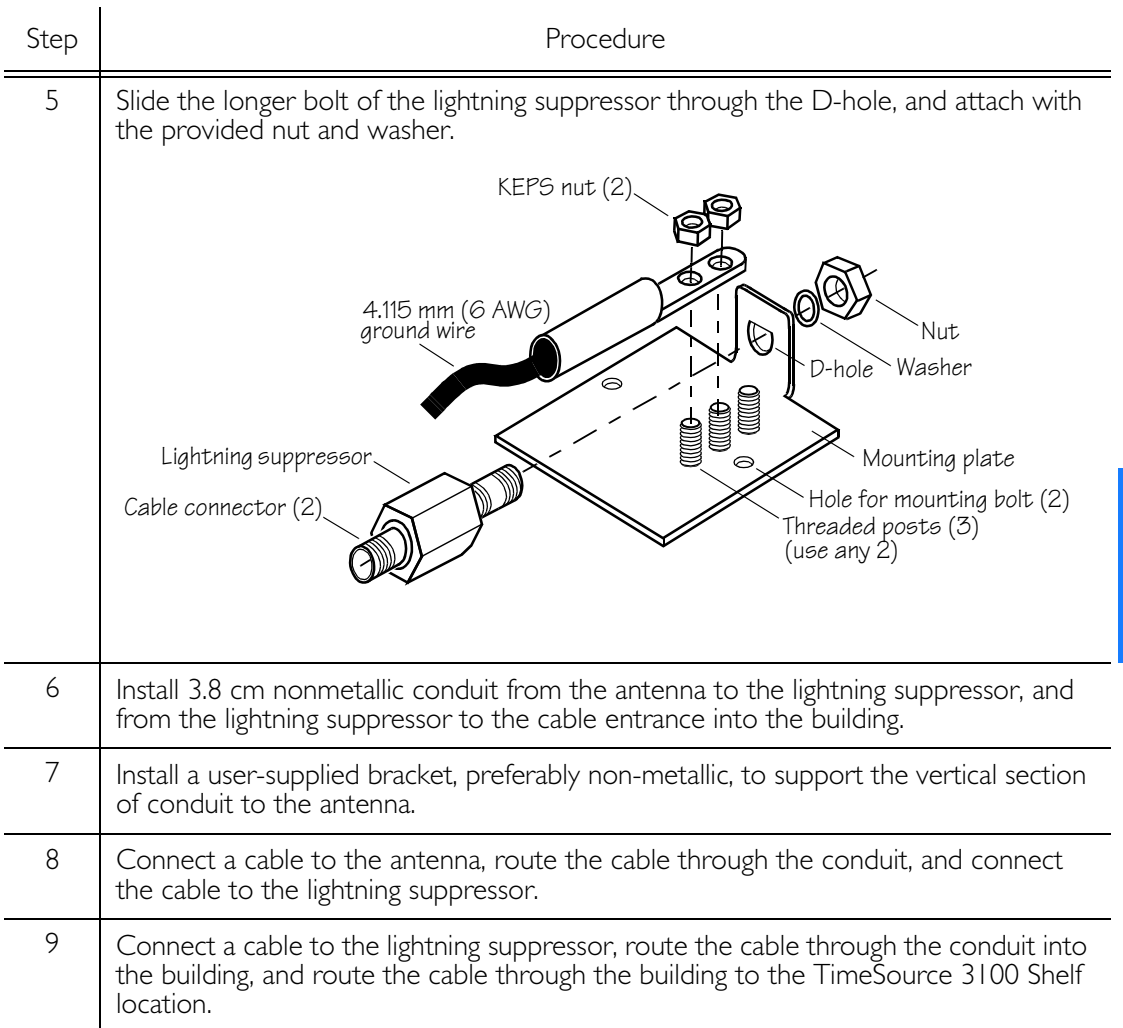

#### Procedure B. Antenna Installation (cont'd)

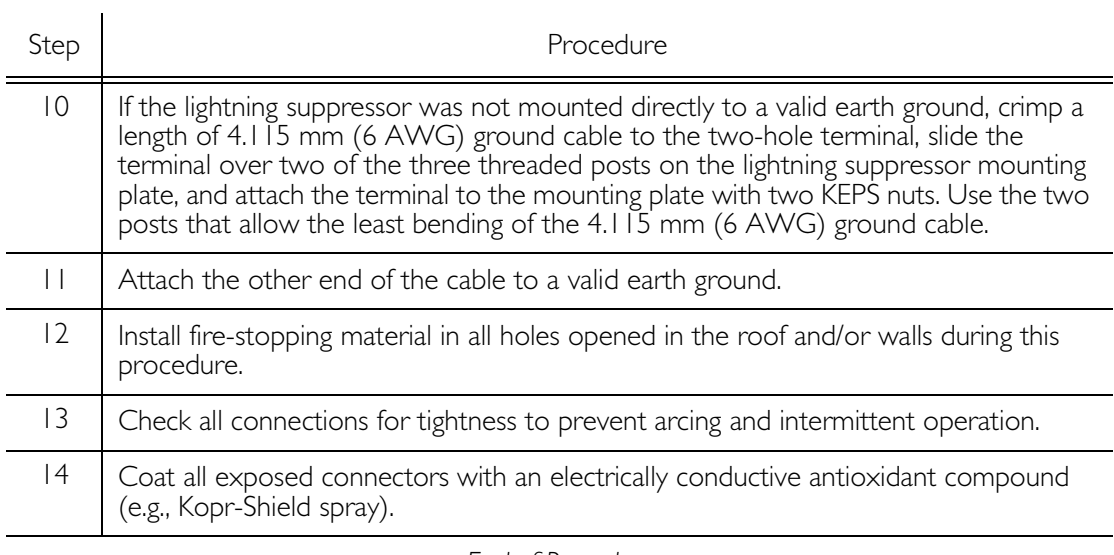

S S SSS S SSS S S S SS S SSS S S S S S SSS S S S

*End of Procedure*

Installation

51

# 3

# Shelf

# Output Module Installation

Warning: The circuitry on the plug-in circuit board is subject to electrostatic discharge (ESD) damage. Be sure to wear an ESD wrist strap when making connections to the connector panel. Failure to observe this warning may result in equipment damage.

If an 8 E1 output module, a 4 IRIG-B output module, or a 2 ESCIU port module is supplied with the system, install the module as follows:

- 1. Remove the shelf cover to access the shelf connector panel.
- 2. Plug the module into the OPTIONS I/O connector on the connector panel (refer to Figure 10).
- 3. Align the three spring-loaded screws on the module with the threaded holes on the panel.
- 4. Use a medium flat-blade screwdriver to lock each screw in place. Torque the screws evenly to prevent skewing the module.

#### <span id="page-51-0"></span>Figure 10. Options I/O Connector

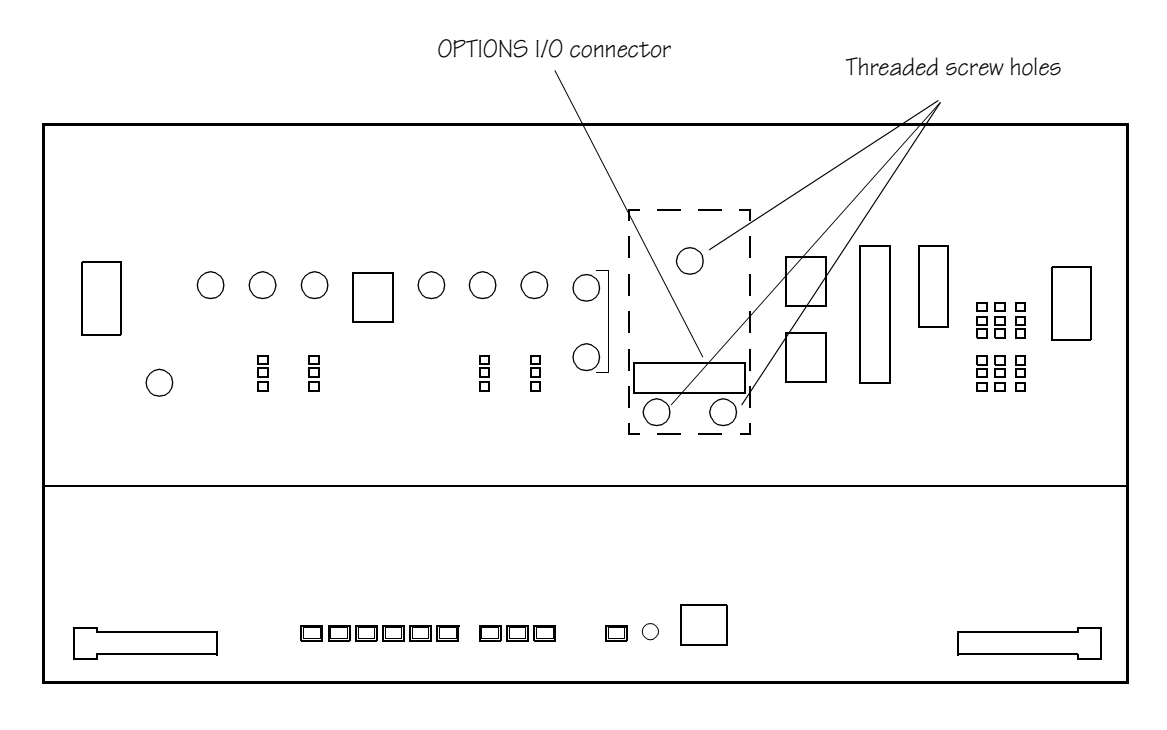

# **Rack Mounting**

The shelf is shipped with the ears positioned for ETSI 53.5 cm mounting (Figure 11A). For 48 cm racks, the shelf can be positioned to the rear of the rack rail for flush mounting (Figure 11B) or to the front of the rack rail for 12.7 cm offset mounting (Figure 11C).

Position the mounting ears, as shown in Figure 11. Mount the shelf in the rack according to standard company practices.

#### <span id="page-53-0"></span>Figure 11. Rack Mounting Options

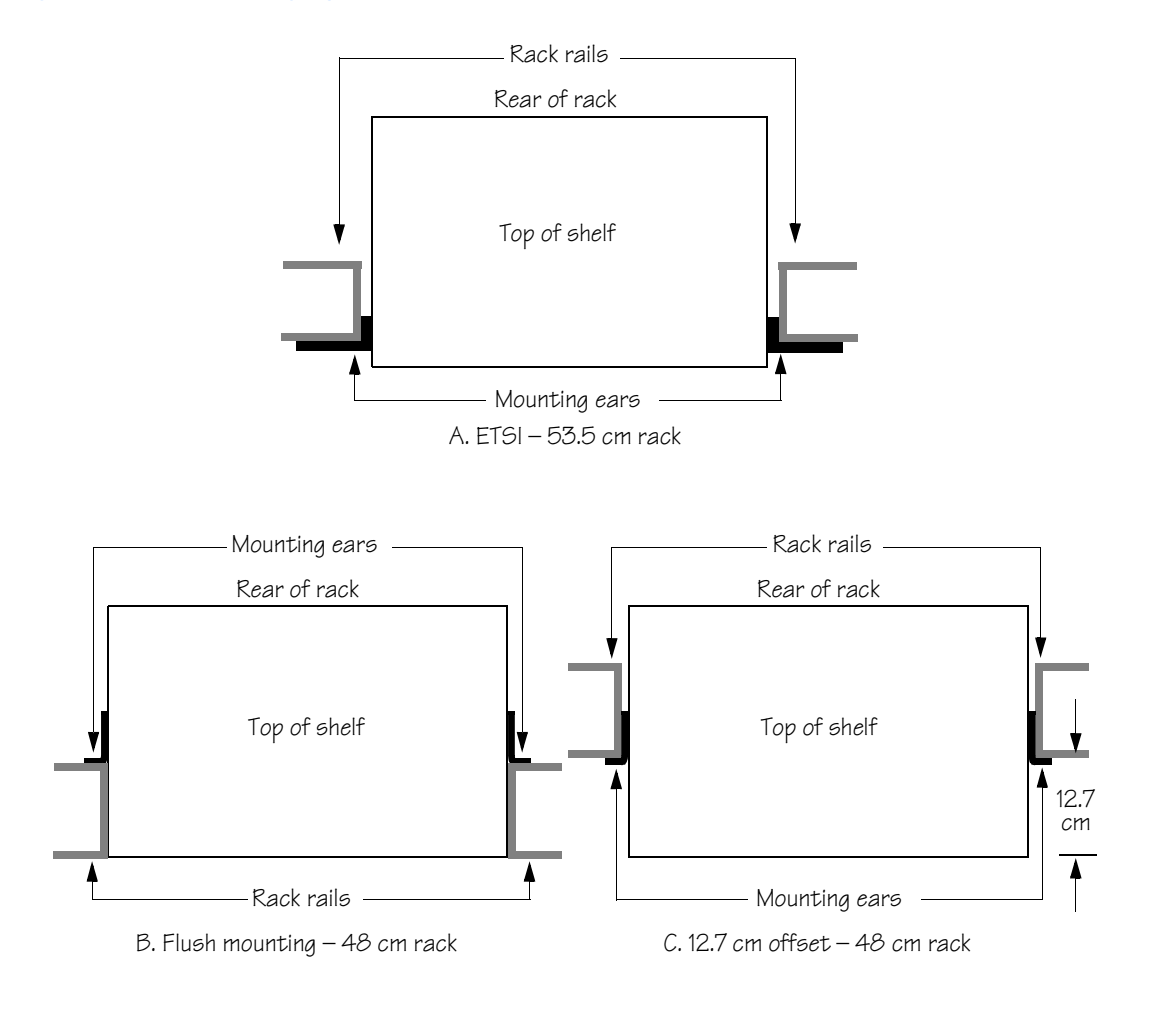

# Cabling

Warning: The circuitry on the plug-in circuit board is subject to electrostatic discharge (ESD) damage. Be sure to wear an ESD wrist strap when making connections to the connector panel. Failure to observe this warning may result in equipment damage.

Warning: The faceplate on the card contains a plastic overlay bonded to the metal plate with an adhesive. The overlay is an integral part of the ESD protection. Do not pierce, peel, or otherwise violate the integrity of the overlay. Failure to observe this warning may result in equipment damage.

The Craft connection is made at the shelf front panel. All other connections are made at the shelf connector panel. To access the shelf connector panel, remove its cover.

Figure 12 shows the connectors on the front panel and connector panel. All connectors can be located using this illustration.

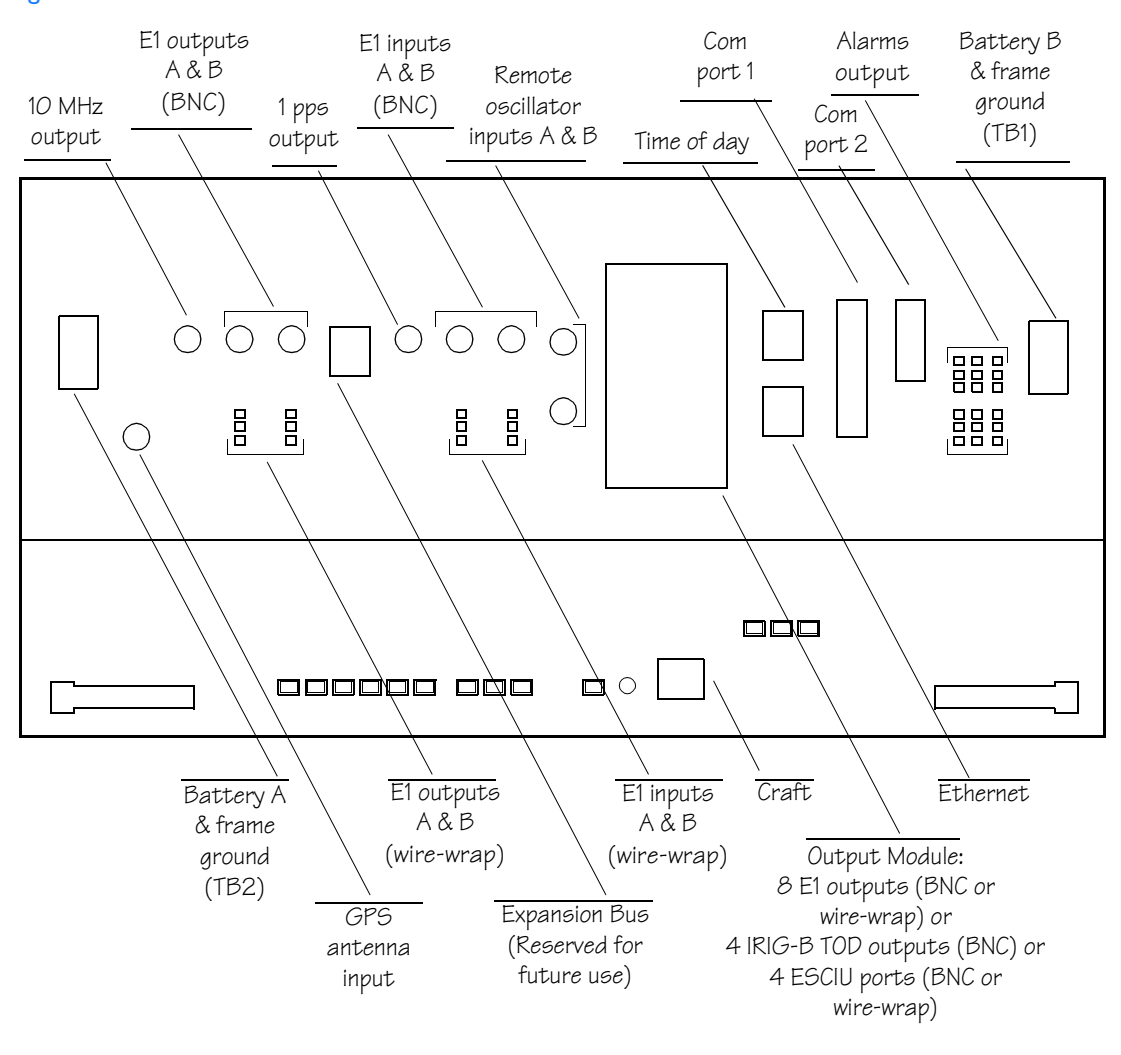

S S SSS S SSS S S S SS S SSS S S S S S SSS S S S

#### <span id="page-55-0"></span>Figure 12. Connector Panel and Front Panel Connectors

## Frame Ground

Frame ground enters through the four-position power terminal blocks labeled TB1 and TB2. Figure 12 shows the location of the terminal blocks, and Figure 13 shows the terminal block connections.

<span id="page-56-0"></span>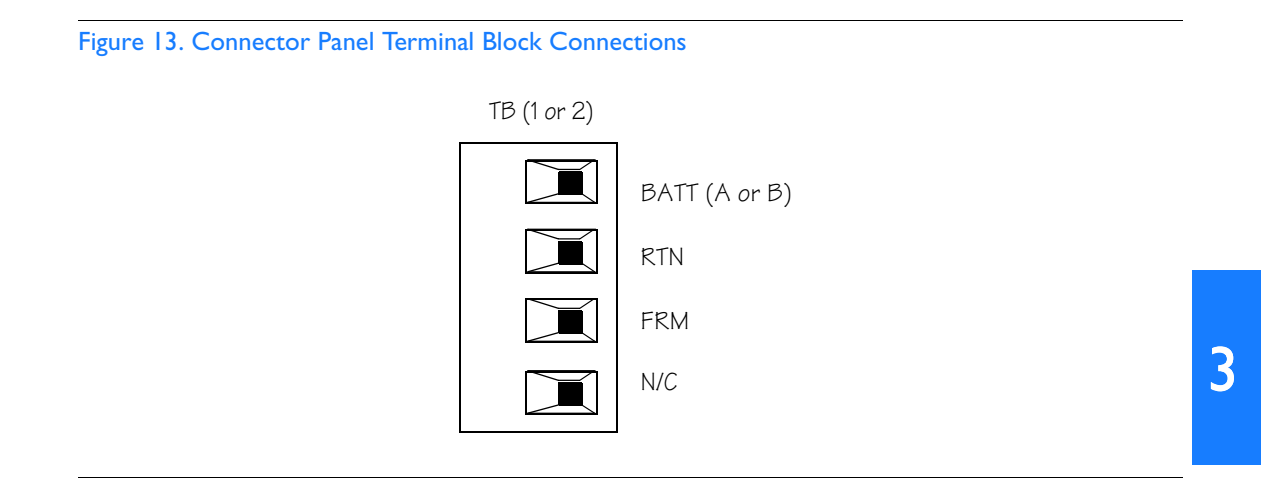

Remove the protective covers from the terminal blocks.

Ensure the frame ground wires are long enough to reach from the shelf connector panel to the frame ground connection. Use one 1.47 mm (16 AWG) green insulated wire to connect the FRM terminal of power terminal block TB1 to the frame ground, and use another 1.47 mm (16 AWG) green insulated wire to connect the FRM terminal of TB2 to frame ground.

Make the ground connection, following one of the methods described below, depending on whether a ground rod is installed:

#### With ground rod:

Solder the frame ground connection to the  $4.115$  mm (6 AWG) frame ground rod run vertically on each side of the rack. Two methods are acceptable:

- $\bullet$ Crimp an appropriate-size spade lug to the 16 AWG wire, bend the lug around the frame ground rod, and solder.
- $\bullet$  . Strip enough insulation from the 1.47 mm (16 AWG) wire to permit three complete turns around the frame ground rod, and solder.

*Note:* When soldering, use a 25 watt soldering iron to ensure the frame ground rod is heated sufficiently to prevent a cold solder connection.

#### Without ground rod:

Crimp an appropriate spade lug to the ground wire from each terminal block, and screw the lug to a screw hole on the rack. Remove the paint and sand the area around the screw hole to ensure proper conductivity. Coat the connection with an electrically conductive antioxidant compound, for example, Kopr-Shield spray.

#### Power

#### Warning: This equipment is intended for installation in a restricted access location. Power source protective fusing must be provided as part of the installation.

Caution: Do not apply power to the TimeSource 3100 before instructed in this procedure. Before connecting the power cables to the TimeSource 3100, ensure the fuses are removed from the fuse panel that supplies power to the power cables.

 $Note:$  Input power is reverse polarity protected; there are no user replaceable fuses in the TimeSource 3100.

The -48 volt dc battery enters through the four-position power terminal blocks labeled TB1 and TB2. Figure 12 shows the location of the terminal blocks, and Figure 13 shows the terminal block connections.

Ensure the power wires are long enough to reach from the shelf connector panel to the office battery source connection. Use two 1.47mm (16 AWG) stranded wires for the power connection, one with red insulation (BATT), and the other with black insulation  $(RTN)$ .

Connect the power wires with red insulation to the BATT wire receptacles on TB1 and TB2. Connect the power wires with black insulation to the RTN wire receptacles on TB1 and TB2.

Replace the protective covers on the terminal blocks.

Note: Two separate office battery supplies (battery A and battery B) are recommended. If separate office battery supplies are not available, connect a single office battery to both inputs (TB1 and TB2) to avoid a standing battery-failure alarm.

#### **GPS** Antenna

Connect the coaxial cable from the lightning suppressor to the TNC connector labeled GPS ANT. See Figure 12 for the connector location.

### 10 MHz Output

Connect an RG-58 coaxial cable from the connector labeled 10 MHz to the equipment that will use the 10 MHz output signal. See Figure 12 for the connector location.

## EI or Analog Synchronization Outputs

Connect the E1 or analog synchronization outputs at the wirewrap pins or BNC connectors labeled E1 OUT A and E1 OUT B. If using the wire-wrap pins, connect the tip wire to the pins labeled T, the ring wire to the pins labeled R, and the shield to the pins labeled S. See Figure 12 for the location of the connectors and pins, and Figure 14 for the wire-wrap connections.

#### Notes:

- 1. For wire-wrap connections, the shield pin is provided to ground the cable shield at the shelf, if required. Normally, the shield is grounded at the source. Grounding the shield at both ends is not recommended.
- 2. A BNC connector can be used for one output, and a wire-wrap connector can be used for the other output, but do not use the BNC and wire-wrap connectors of the same output simultaneously. For example, a BNC connector can be used for output A and the wire-wrap pins for output B, but do not use the output A BNC connector with the output A wire-wrap connector.

Warning: Because the E1 output circuits do not provide lightning protection, do not connect the E1 output line directly to a point outside the building. Failure to observe this warning may result in equipment damage.

<span id="page-59-0"></span>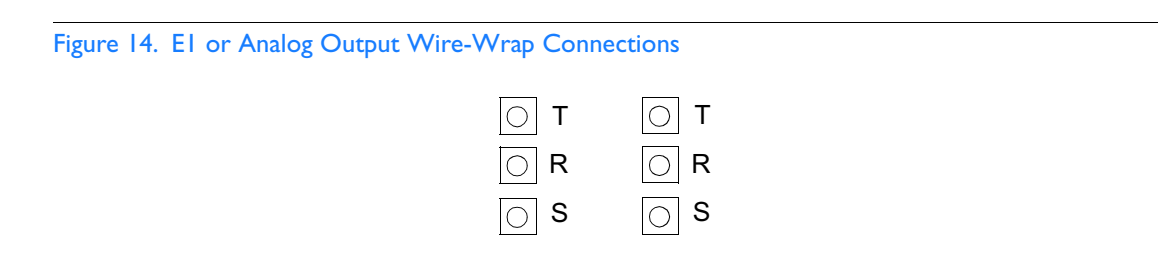

## **Expansion Bus**

Reserved for future use.

## I PPS Output

Connect an RG-58 coaxial cable from the connector labeled TTL PPS to the equipment that will use the 1 pulse-per-second TTL output signal. See Figure 12 for the connector location.

## El or Analog Reference Inputs

E1 or analog reference inputs, traceable to an independent Stratum 1 source, can be used. The performance of one or two references can be monitored. In either case, connect reference inputs to the wire-wrap pins or BNC connectors labeled SPAN IN A and SPAN IN B. If using the wire-wrap pins, connect the tip wire to the pin labeled T, the ring wire to the pin labeled R, and the shield (if connected at the TimeSource 3100) to the pin labeled S. See Figure 12 for the location of the connectors and pins, and Figure 15 for the wire-wrap connections.

#### Notes:

- 1. The shield pin is capacitively coupled to ground. Normally, the shield is grounded at the source. Grounding the shield at both ends is not recommended.
- 2. A BNC connector can be used for one input, and a wire-wrap connector can be used for the other input, but do not use the BNC and wire-wrap connectors of the same input simultaneously. For example, a BNC connector can be used for input A and the wire-wrap pins for input B, but do not use the input A BNC connector with the input A wire-wrap connector.

Warning: Because the E1 input circuits do not provide lightning protection, do not connect the E1 input line directly to a point outside the building. Failure to observe this warning may result in equipment damage.

<span id="page-61-0"></span>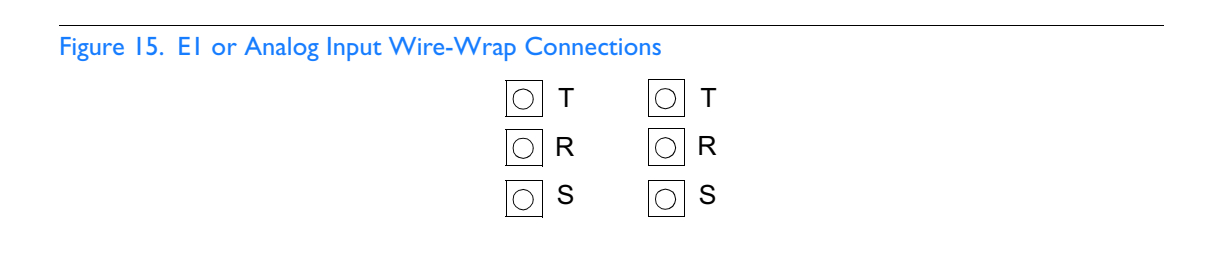

## Remote Oscillator Inputs

Connect an RG-59 coaxial cable from a 5 MHz or 10 MHz remote oscillator to the connector labeled REM OSC A. Connect another RG-59 coaxial cable from a remote oscillator of the same frequency to the connector labeled REM OSC B. Both remote oscillators must be the same frequency, and a minimum of Stratum 2 (rubidium oscillator) quality. See Figure 12 for the connector locations.

#### 5 MHz Isolation Kit

If 5 MHz signals from certain DCD Shelves are used as remote oscillator inputs, a 5 MHz Isolation Kit (093-45110-06) was mounted between the TimeSource 3100 Shelf and the DCD Shelf. See Chapter 2, Engineering and Ordering, for details.

Connect one of the two provided 70 cm, RG-59/U, 75 ohm coax cables between the TimeSource 3100 and the isolation module. Connect the other cable between the isolation module and the DCD Shelf.

## Module for Additional E1 or Analog Outputs

S S SSS S SSS S S S SS S SSS S S S S S SSS S S S

Connect the optional eight E1 or analog outputs at the wire-wrap or BNC output module. See Figure 12 for the connector location, and Figure 16 for the connections.

<span id="page-63-0"></span>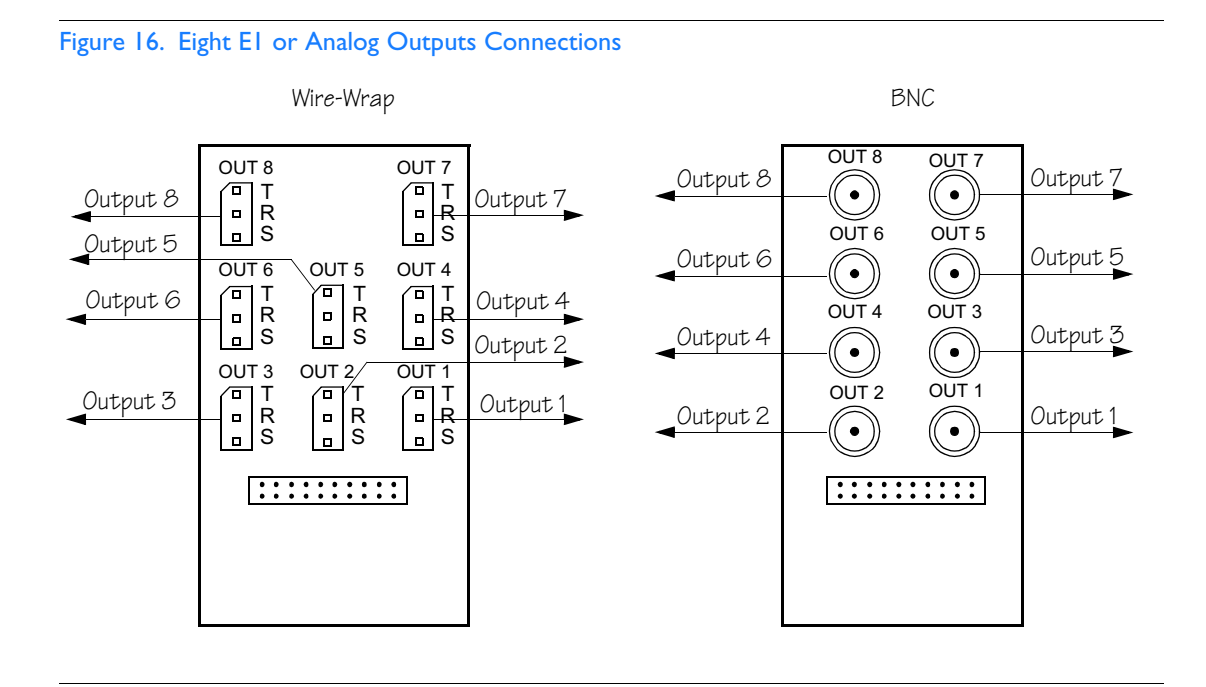

## Module for IRIG-B TOD Outputs

S S SSS S SSS S S S SS S SSS S S S S S SSS S S S

Connect the four optional IRIG-B TOD outputs at the output module. See Figure 12 for the connector location, and Figure 17 for the connections.

<span id="page-64-0"></span>Figure 17. IRIG-B TOD Output Connections

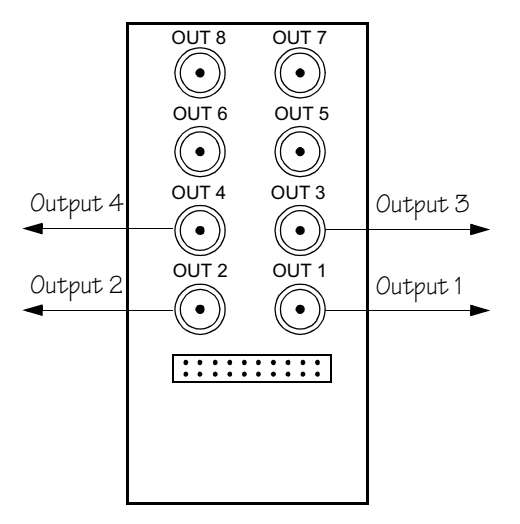

*Note:* Note: Outputs 5, 6, 7 and 8 are not used

## Module for ESCIU Ports

S S SSS S SSS S S S SS S SSS S S S S S SSS S S S

The ESCIU ports (Figure 18) have a different function than the synchronization outputs. Synchronization outputs provide external reference clock signals for network elements. ESCIU ports carry E1 traffic, and directly synchronize the E1 bitstream.The ESCIU module can synchronize 2 spans in one direction. The return direction passes through as it is.

The ESCIU ports can connect at the digital distribution frame (DDF). The network elements receiving the ESCIU output signal must be able to receive E1 signals that conform to CCITT G.703 paragraph 6 specifications.

A bypass relay directs the E1 traffic around the ESCIU circuits to maintain continuity on the spans if a fault occurs.

#### <span id="page-65-0"></span>Figure 18. Connector Layout of ESCIU Modules

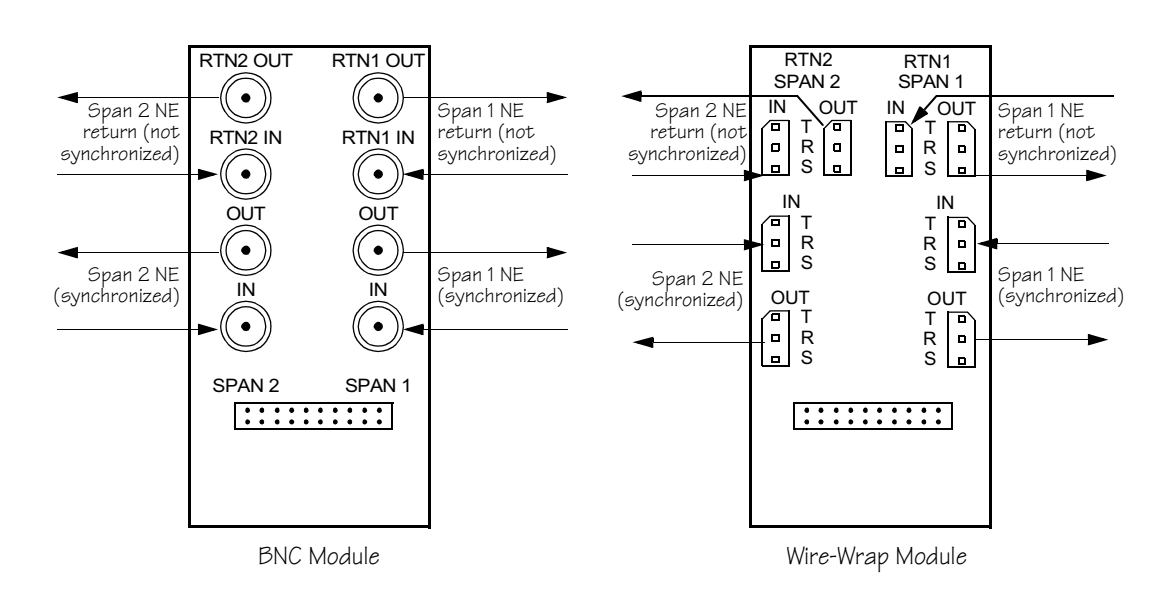

#### **Cutover Procedures for Out-of-Service Equipment**

If DDF access jack sets are not cabled to the ESCIU module, the following out-of-service cutover procedure must be used. Consult the local company Installation Job Specifications to ensure that the network element to be retimed is connected to the ESCIU module correctly. Refer to Figure 19 for the following procedure:

- 1. Remove from service (turn down) the traffic trunks on the E1 system to be cutover to the ESCIU module.
- 2. Remove the existing cabling in both directions between the transmit (OUT) and receive (IN) terminals of the NEs that will connect to the ESCIU module.
- 3. In the direction not to be synchronized by the ESCIU module, connect new cables from the ESCIU module RTNx IN connector to the NE transmit (OUT) terminal, and connect from the ESCIU module RTNx OUT connector to the NE receive (IN) terminal.
- 4. In the direction to be synchronized by the ESCIU module, connect new cables from the ESCIU module IN connector to the NE transmit (OUT) terminal, and connect from the ESCIU module OUT connector to the NE receive (IN) terminal.
- 5. Verify that there are no alarms on the NEs on the E1 system. If there are alarms, recheck the new cabling between the NEs and the ESCIU module.
- 6. Restore (turn up) the traffic trunks to service.

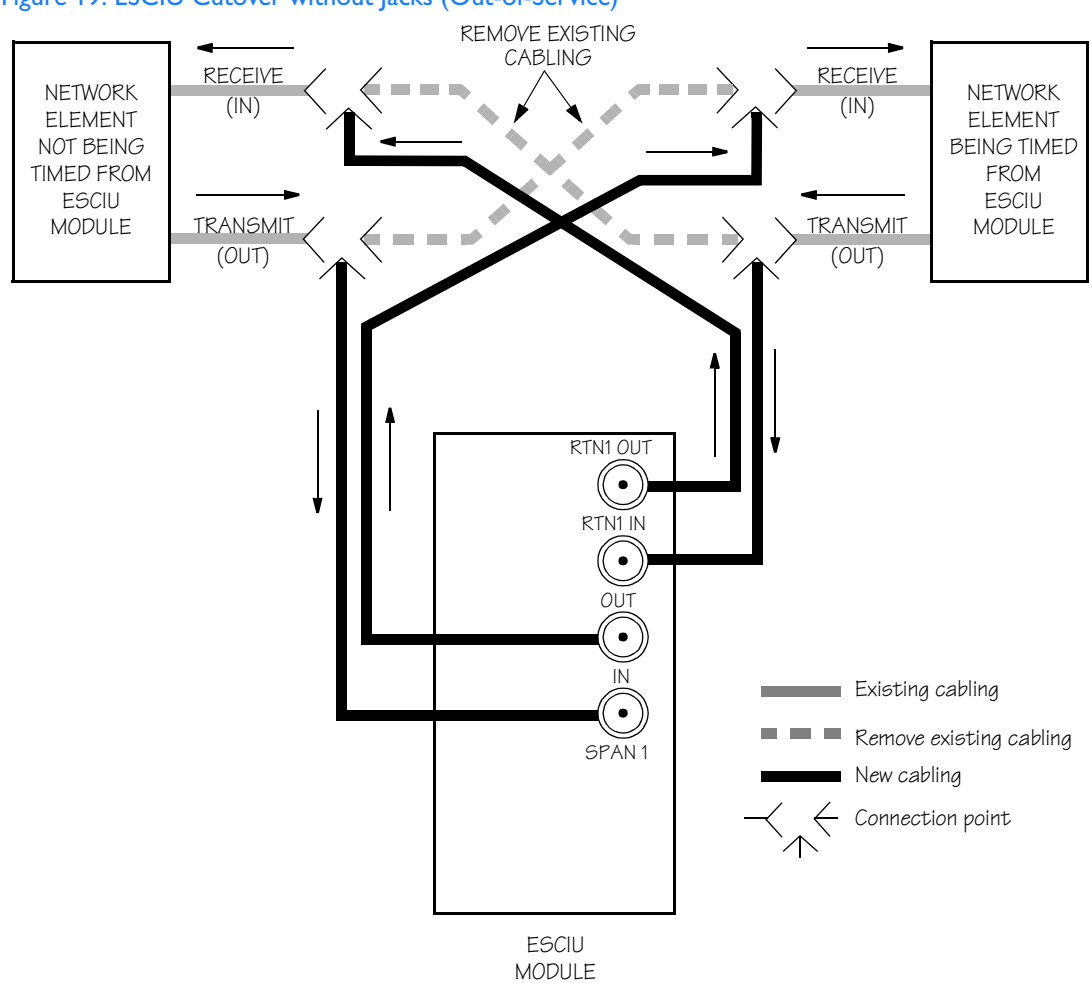

S S SSS S SSS S S S SS S SSS S S S S S SSS S S S

#### <span id="page-67-0"></span>Figure 19. ESCIU Cutover without Jacks (Out-of-Service)

#### **Cutover Procedures for In-Service Equipment**

If standard digital signal level access jack sets, such as DDF or DSX-1 jacks, were cabled to the ESCIU module, the following inservice cutover procedure must be used. Consult the local company Installation Job Specifications to ensure that the network element to be retimed from the ESCIU module will be connected to the ESCIU module A OUT terminals. Refer to Figure 20 for the following procedure:

- 1. Patch a bridging repeater from the MON jack of one NE to the IN jack of the other NE in both directions of transmission on the E1 system to be cutover. Place a 75  $\Omega$  termination plug in the OUT jack in each direction.
- 2. Remove the cross-connect wiring from the OUT and IN jacks (offnormal side of jacks) in both directions of transmission.
- 3. In the direction not to be synchronized by the ESCIU module, connect new cables from the ESCIU module RTNx IN connector to the NE transmit (OUT) terminal, and connect from the ESCIU module RTNx OUT connector to the NE receive (IN) terminal.
- 4. In the direction to be synchronized by the ESCIU module, connect new cables from the ESCIU module IN connector to the NE transmit (OUT) terminal, and connect from the ESCIU module OUT connector to the NE receive (IN) terminal.
- <span id="page-68-0"></span>5. Remove the 75  $\Omega$  (E1) termination plug from the OUT jack and patch cords from the NE IN jack. The E1 system bitstream is now going through the ESCIU module.
- 6. Verify that there are no alarms on the NEs on the E1 system. If there are alarms, reinsert patch cords in the IN jack and the termination plugs in the OUT jack. Recheck the cross-connect wiring just installed, and repeat Step 5.
- 7. Remove the remaining patch cords from the NE MON jack.

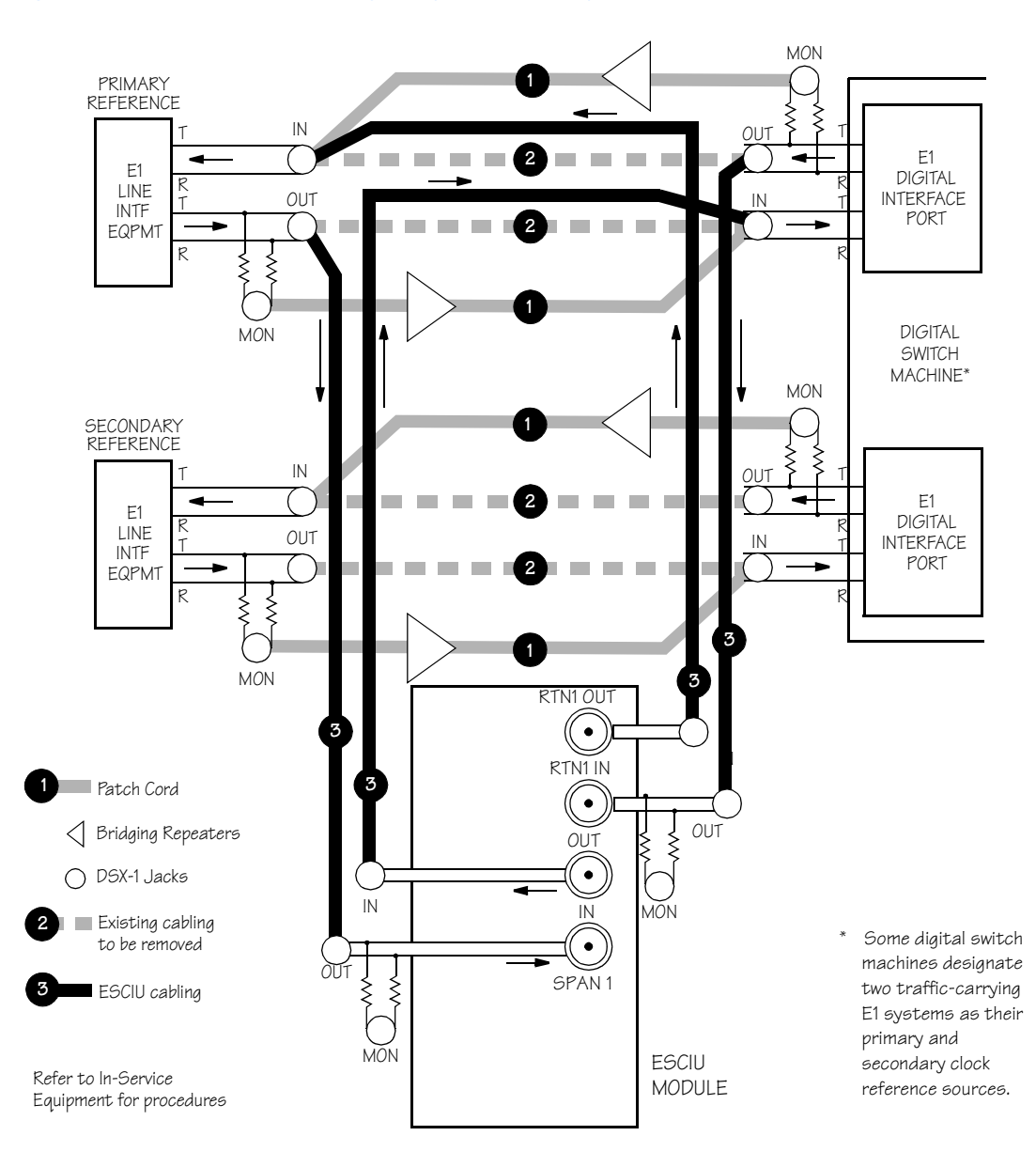

<span id="page-69-0"></span>Figure 20. ESCIU Cutover without Jacks (Out-of-Service)

## Time of Day Output

Connect the time of day (TOD) output at the female RJ-45 connector labeled TOD. See Figure 12 for the connector location, and Table B for the connector pinouts.

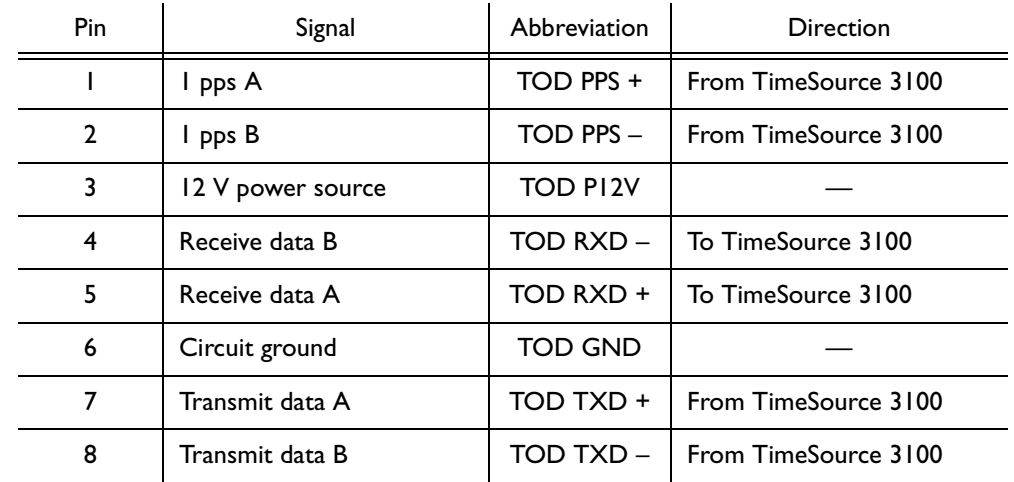

S S SSS S SSS S S S SS S SSS S S S S S SSS S S S

<span id="page-70-0"></span>Table B. TOD Connector Pinouts

*Note:* Pins not listed are reserved for future use.

### Ethernet

Connect the Ethernet cable from the network to the 10base-T Ethernet connector labeled E-NET. See Figure 12 for the connector location, and Table C for the connector pinouts.

<span id="page-71-0"></span>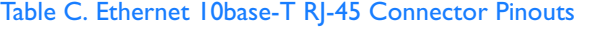

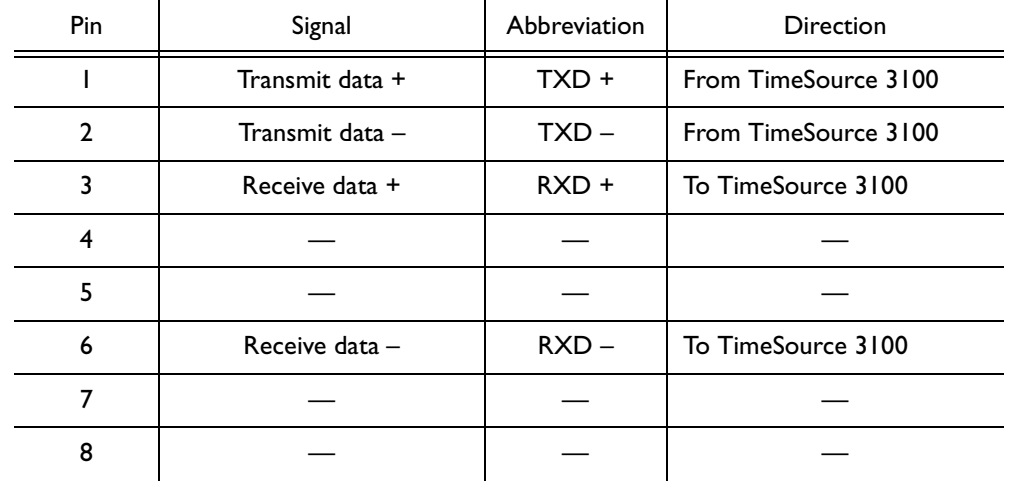
## Communication Port 1

To provide an RS-232 link for TL1 command access to the TimeSource 3100, connect to port 1 at the female 25-pin D connector labeled COM1. See Figure 12 for the location of the connector. See Table D for the connector pinouts.

S S SSS S SSS S S S SS S SSS S S S S S SSS S S S

Note: The COM1 connector transmits data on pin 2, and receives data on pin 3. Be sure the other equipment receives data from the transmitting pin, and transmits data to the receiving pin.

#### <span id="page-72-0"></span>Table D. COM1 Connector Pinouts

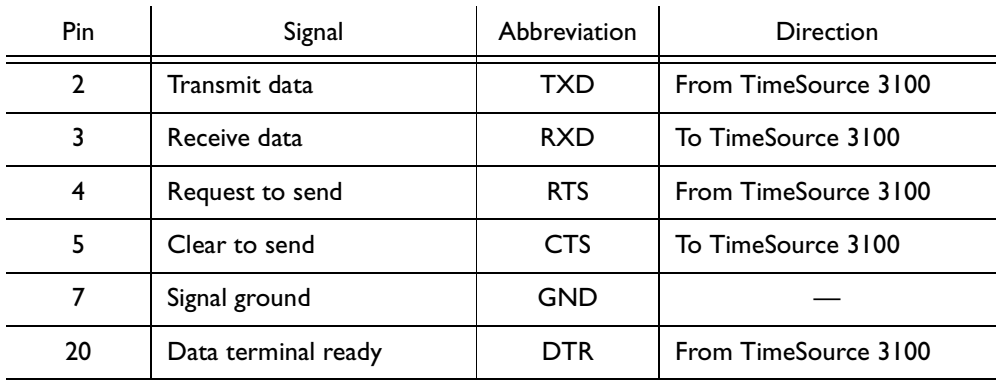

*Note:* Pins not listed are reserved for future use.

## Communication Port 2

To provide an RS-232 link for TL1 command access to the TimeSource 3100, connect to port 2 at the female 9-pin D connector labeled COM2. See Figure 12 for the location of the connector, and Table E for the connector pinouts.

Note: The COM2 connector transmits data on pin 3, and receives data on pin 2. Be sure the other equipment receives data from the transmitting pin, and transmits data to the receiving pin.

#### <span id="page-73-0"></span>Table E. COM2 Connector Pinouts

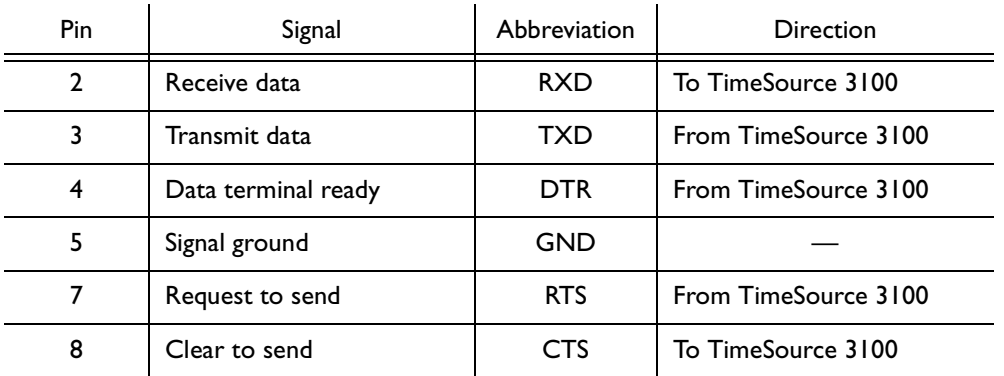

Note: Pins not listed are reserved for future use.

## **Alarms Output**

Connect the TimeSource 3100 alarms to the office alarm panel at the critical (CR), major (MJ), and minor (MN) wire-wrap pins. See Figure 12 for the location of the alarm pins, and Figure 21 for the connections.

Connect at the upper group of pins (AUD) for audible alarms and at the lower group of pins (VIS) for visible alarms. Connect the alarm circuit between the NO and C pins for normally open contacts, or between the NC and C pins for normally closed contacts.

<span id="page-74-0"></span>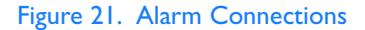

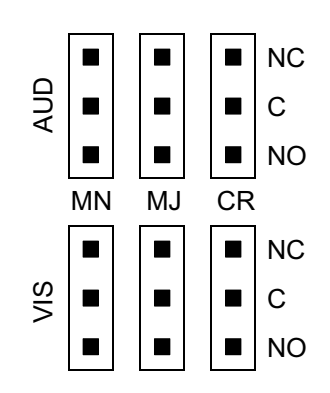

## Craft Port

To provide an RS-232 link for TL1 command access to the TimeSource 3100, connect to the craft port at the RJ-45 connector labeled Craft on the front panel. See Figure 12 for the location of the connector, and Table F for the connector pinouts.

Note: The Craft connector transmits data on pin 2, and receives data on pin 3. Be sure the other equipment receives data from the transmitting pin, and transmits data to the receiving pin.

#### <span id="page-75-0"></span>Table F. Craft Terminal Connector Pinouts

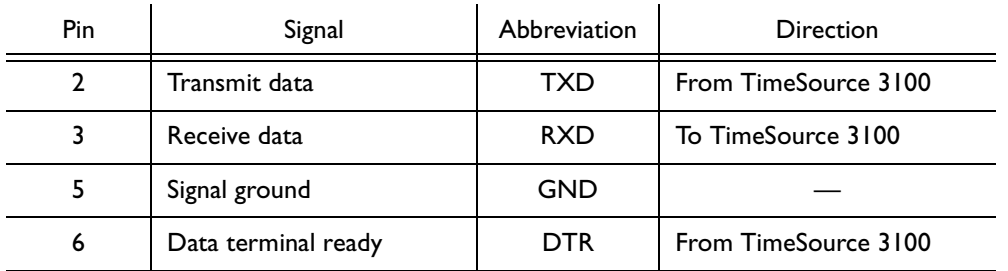

Note: Pins not listed are reserved for future use.

## Power-Up

To power the TimeSource 3100, follow the steps in Procedure C. Before starting this procedure, be sure the antenna, shelf, and all connections appropriate for this installation have been installed, and that the host computer is set to communicate with the TimeSource 3100.

S S SSS S SSS S S S SS S SSS S S S S S SSS S S S

### <span id="page-76-0"></span>Procedure C. Power Up

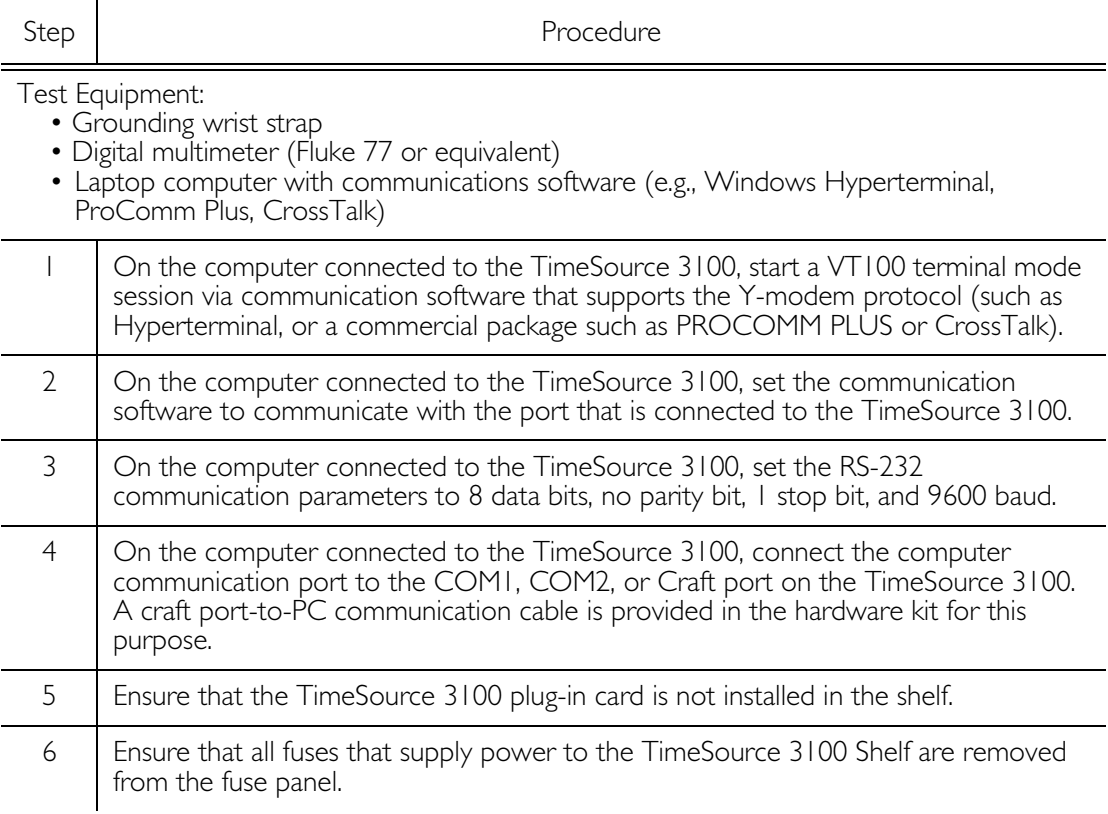

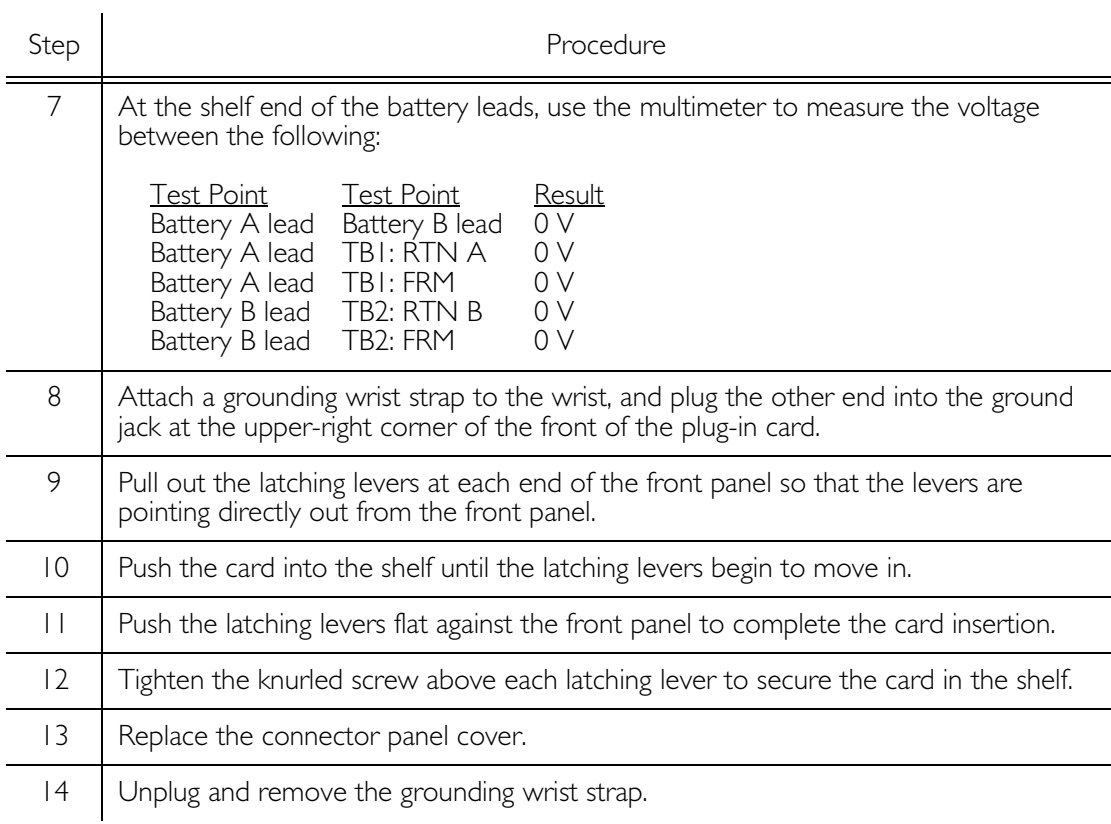

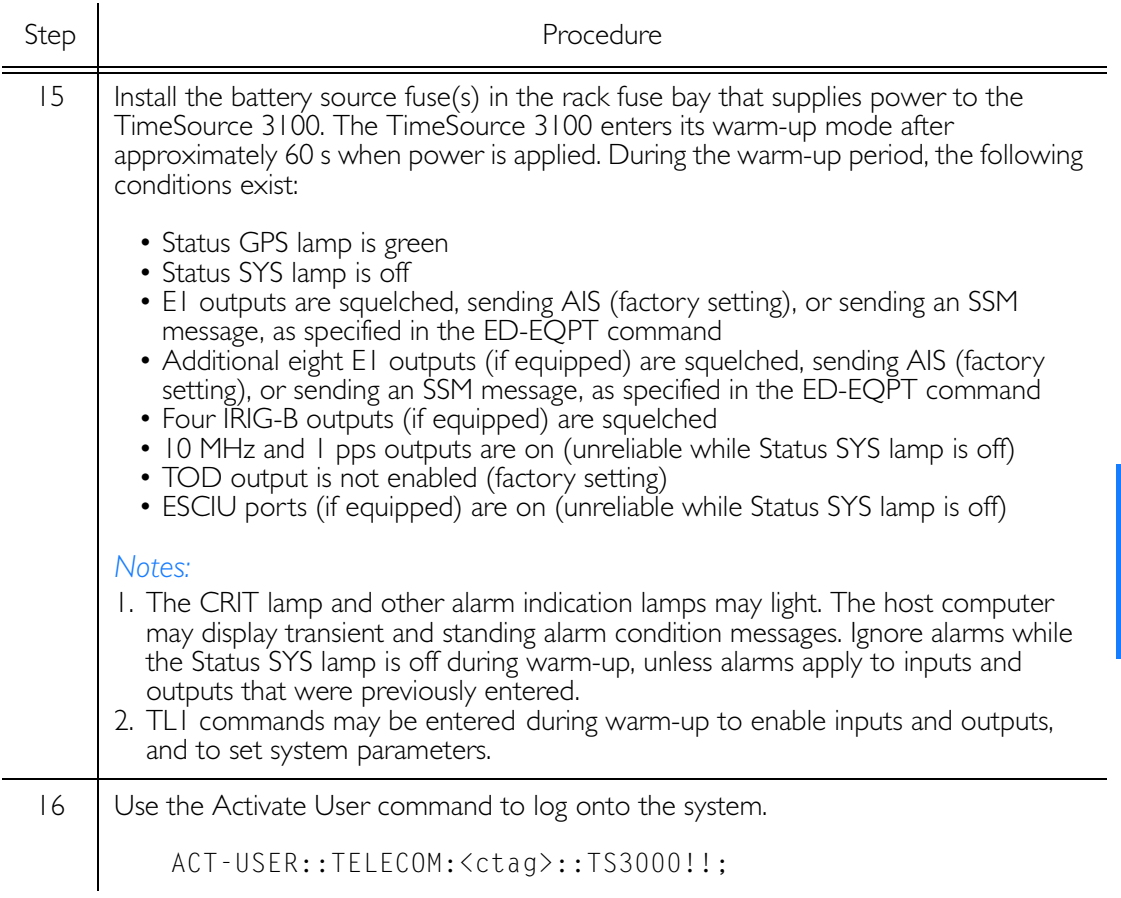

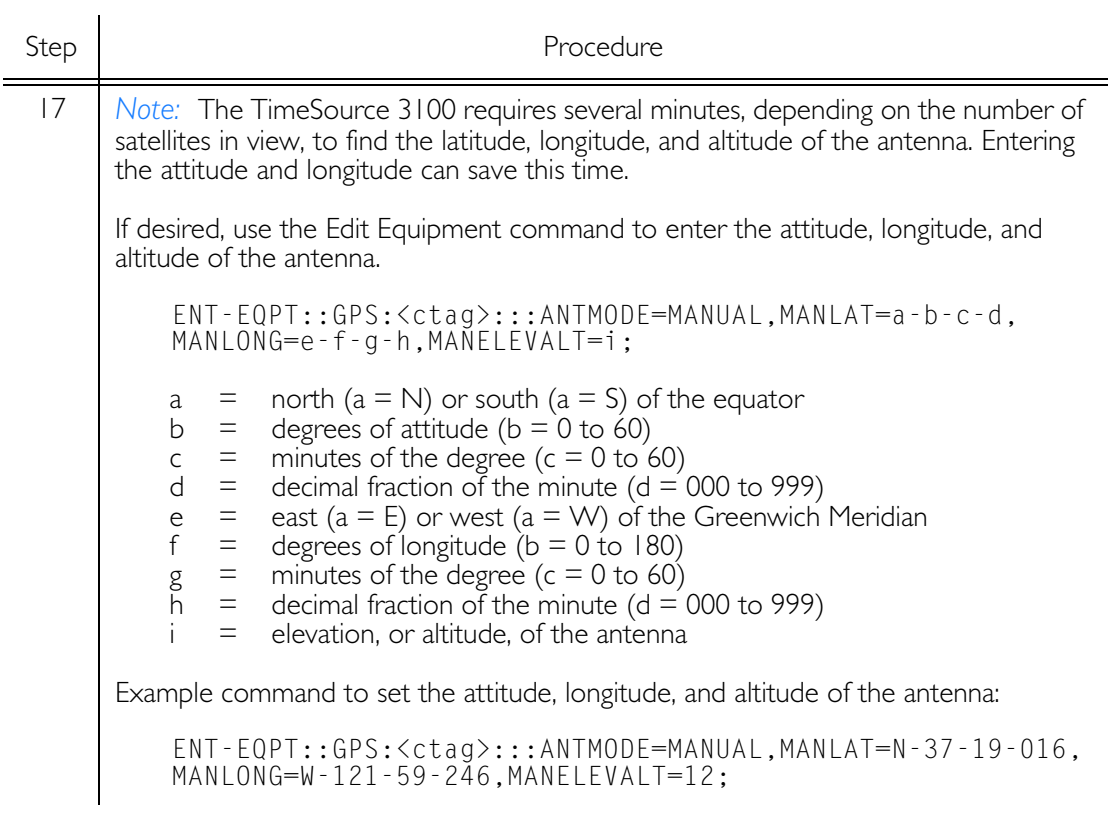

<span id="page-80-1"></span><span id="page-80-0"></span>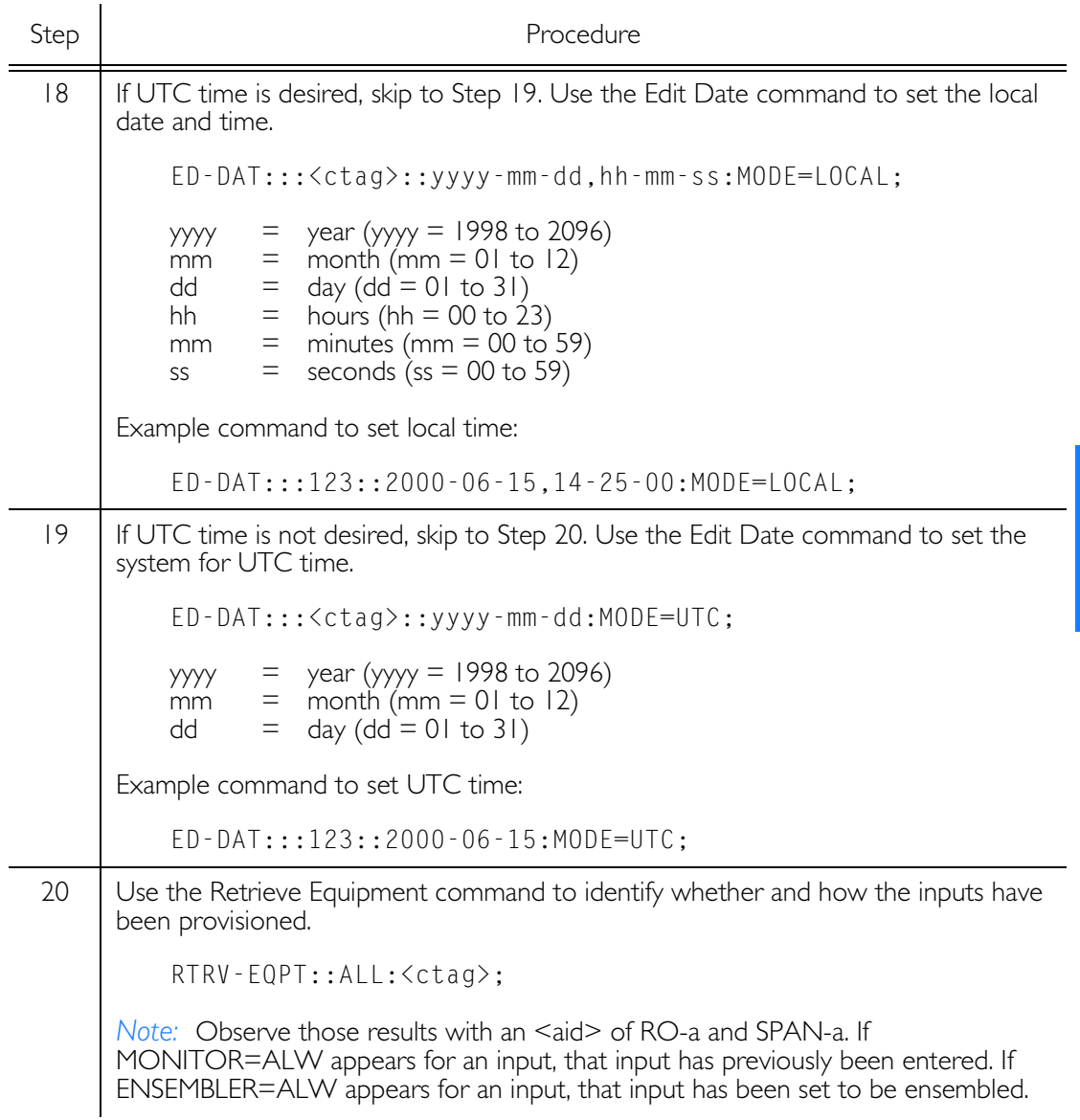

<span id="page-81-0"></span>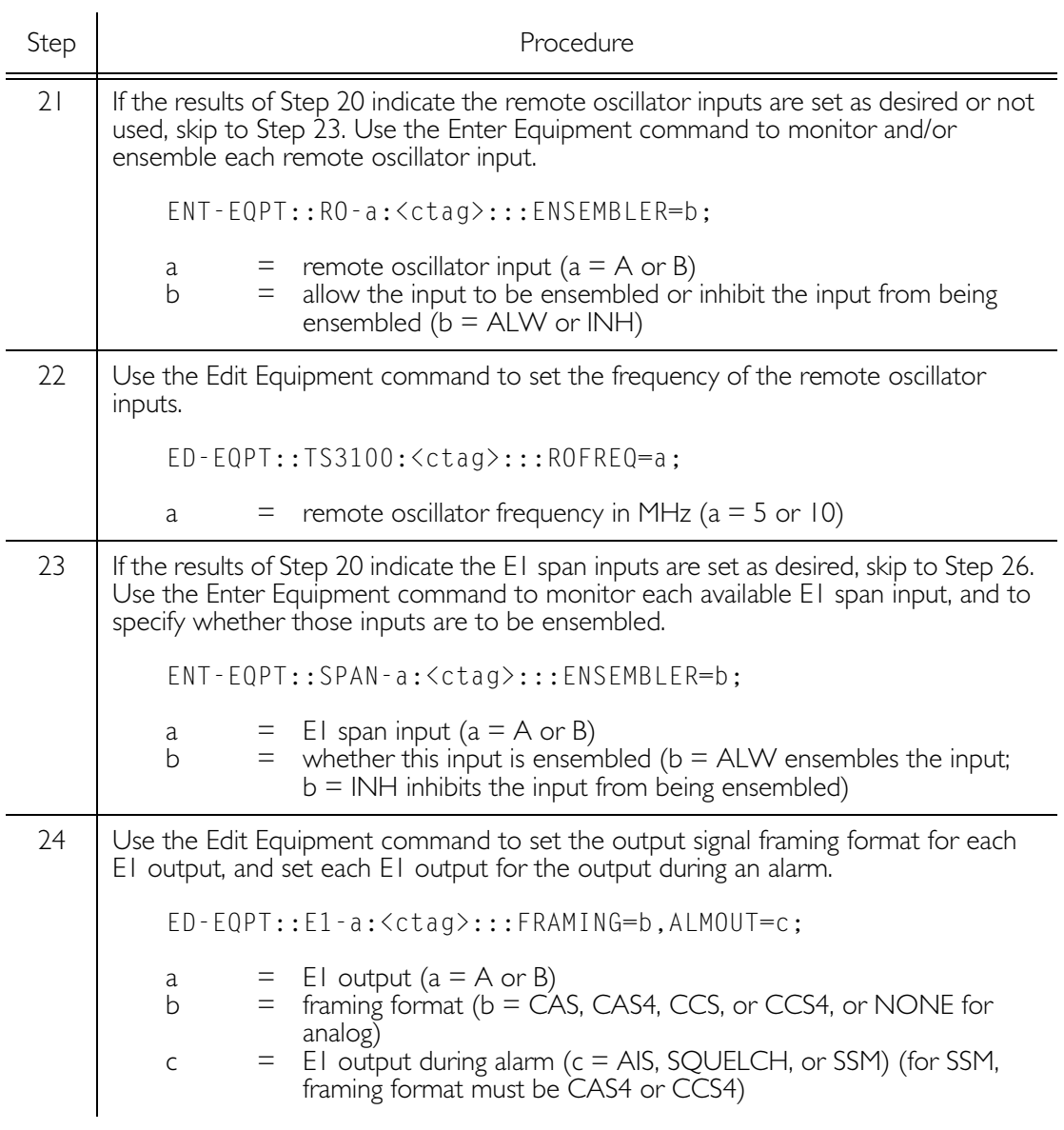

<span id="page-82-0"></span>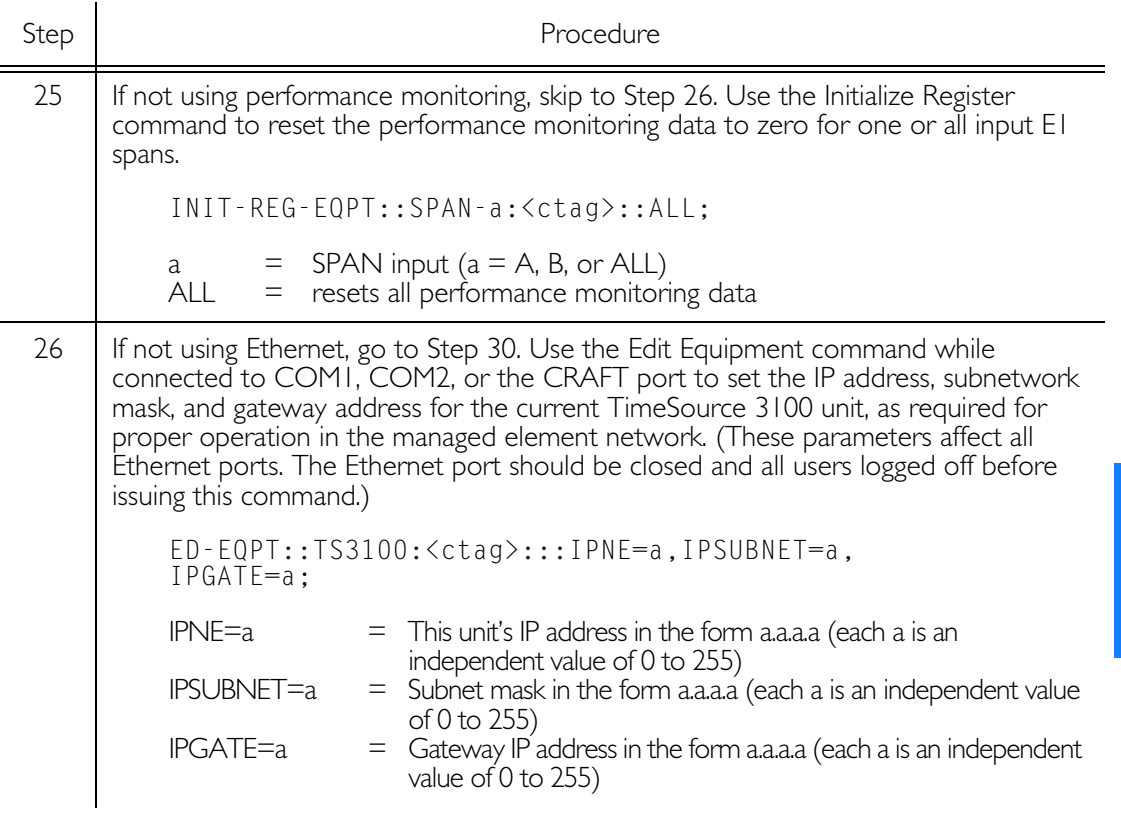

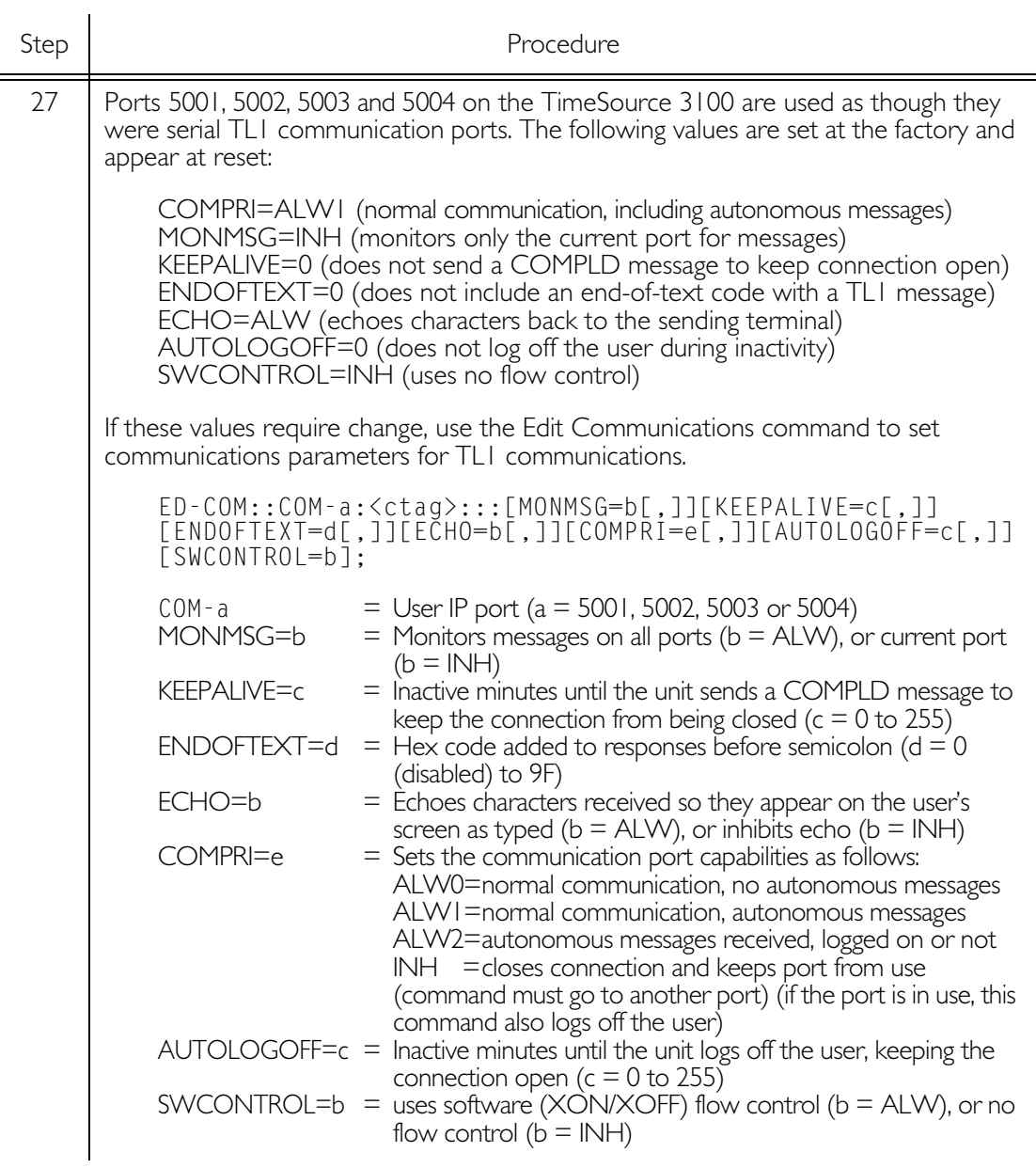

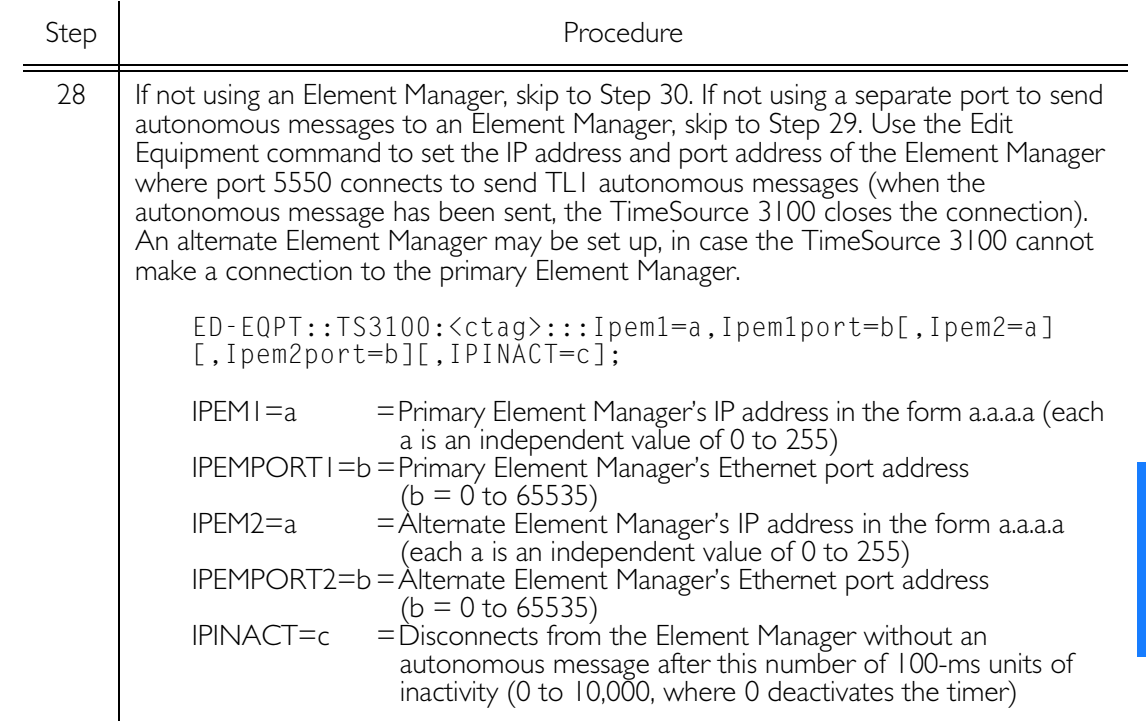

<span id="page-85-0"></span>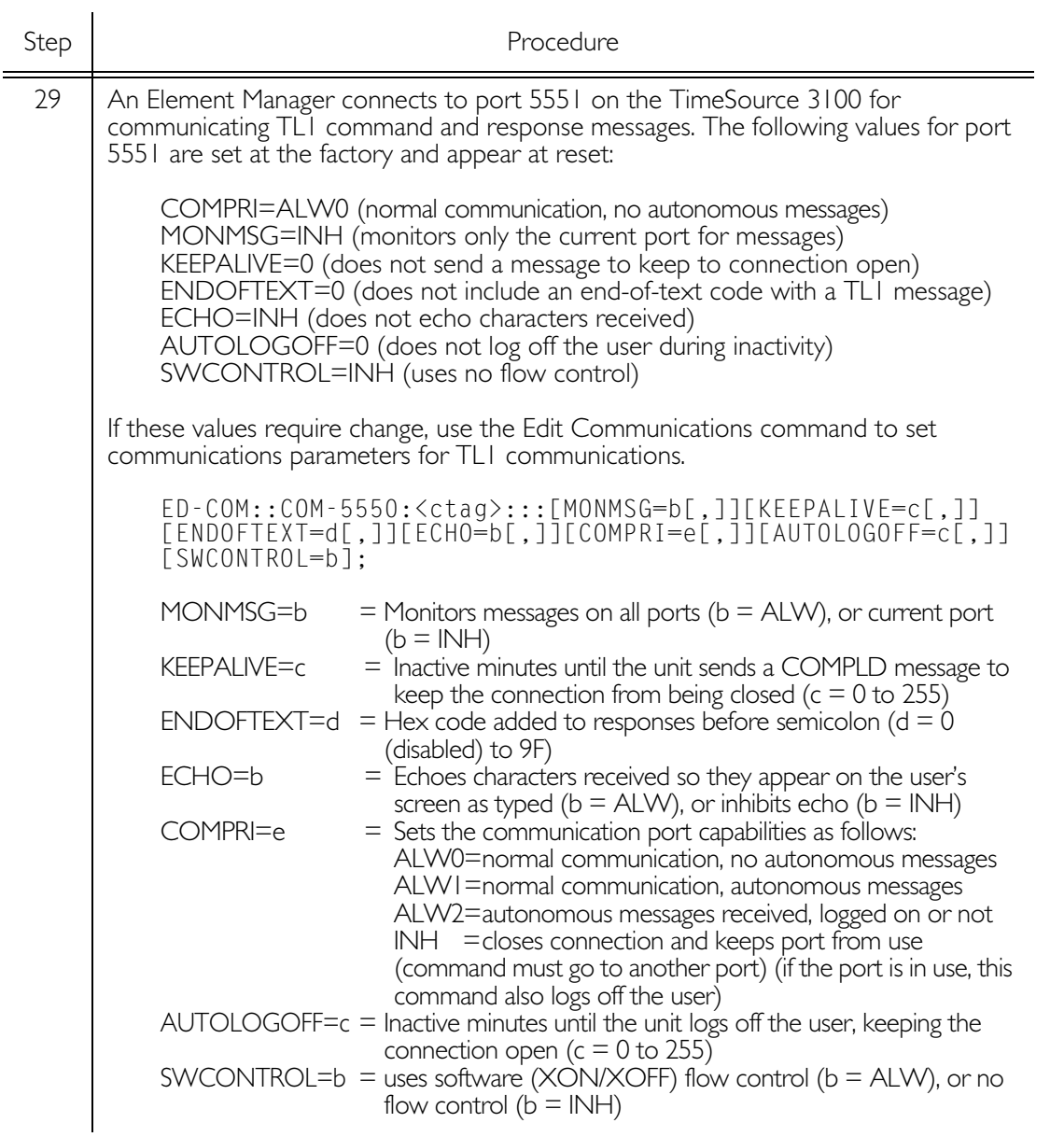

<span id="page-86-1"></span><span id="page-86-0"></span>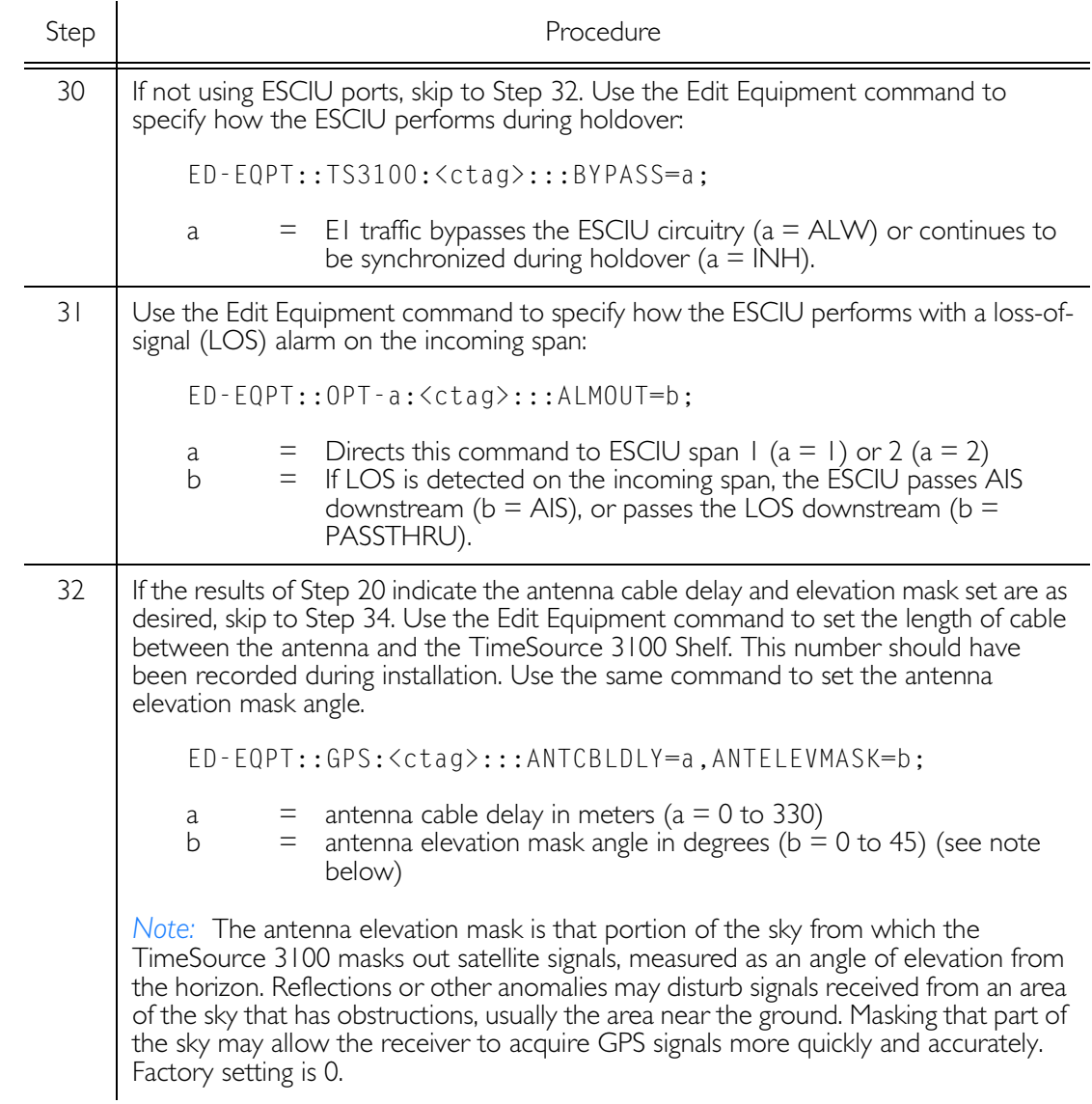

<span id="page-87-0"></span>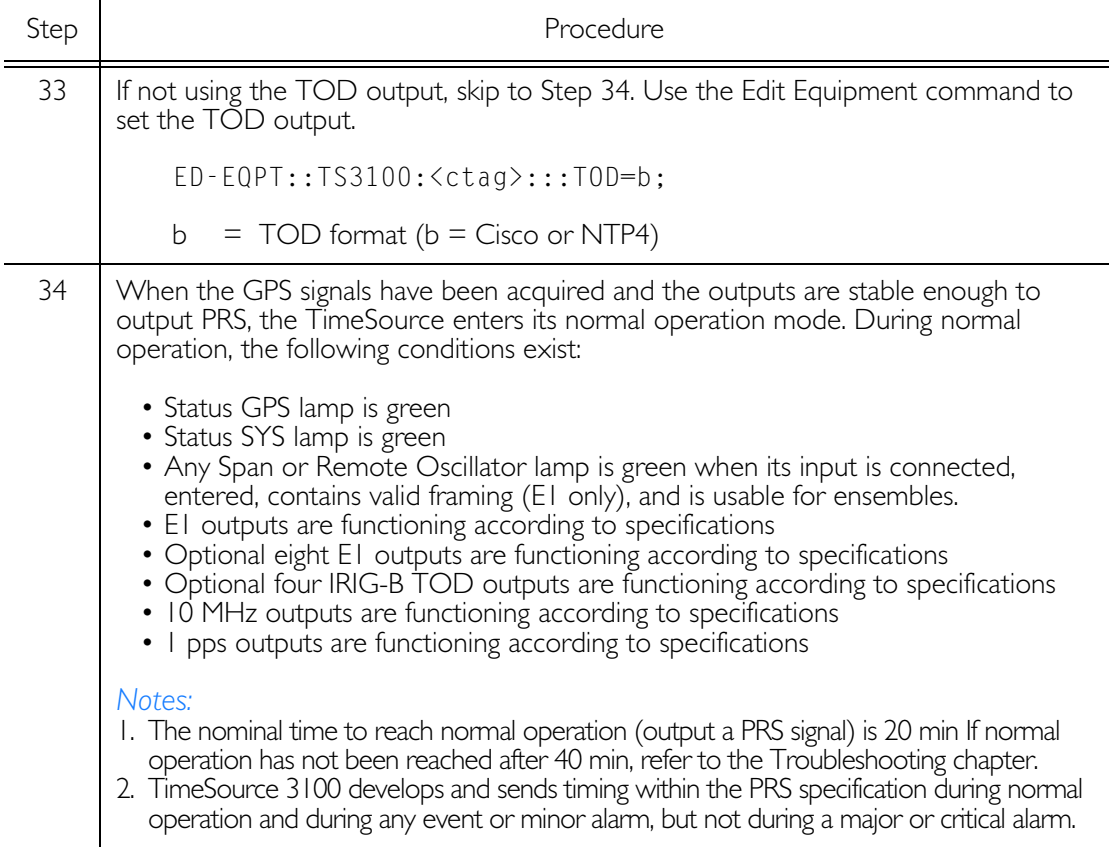

S S SSS S SSS S S S SS S SSS S S S S S SSS S S S

*End of Procedure*

# *TL1 Reference*

*This chapter provides information for using the TL1 language.*

Chapter 4

## Conventions

Uppercase letters in a command designate parameter values which must be entered as shown. Lowercase letters in a command are the parameter name, and the specific values that must be entered for the parameter. The Parameters section of this chapter describes the parameters and the values where a value is the same for all parameters. Parameter values for a particular command are listed with the command. The system accepts either uppercase, lowercase, or a mixture of both, but upper and lower case cannot be mixed within a parameter block.

The following symbols are used in the input and response messages:

- $\Box$ encloses an optional parameter
- $\{\ \}$ encloses a group of parameters, at least one of which must be entered
- separates alternatives in a group of parameters, at 1 least one of which must be entered
- $\boldsymbol{\wedge}$ indicates a space (used in the description of the response format, but not used in the command responses)
- separates command code fields
- separates parameter blocks  $\ddot{\cdot}$
- separates parameters within a block  $\overline{\phantom{a}}$
- terminates a command, and causes execution
- $\mathbf{u} = \mathbf{u}$ encloses text to be parsed by a machine
- $/* * /$ encloses comments for humans
- $\langle \rangle$ encloses a TL1 named variable
- $\mathcal{N}^{\prime}$ encloses a description of a condition
- indicates the previous line in a response may be  $\ddotsc$ repeated as required

## Command Format

A command consists of a command code of up to three fields separated by hyphens, followed by parameter blocks separated by colons. Figure 22 shows the command format. Parameter blocks consist of one or more parameters separated by commas.

Parameter blocks may be null (contain no parameters), or contain one or more parameters. Two colons occur next to each other if a parameter block is null.

Multiple parameters in a parameter block are separated by commas. Two commas occur next to each other if a parameter is  $n$ ull.

Entering a semicolon at the end of the command indicates that the command statement is completed to the interpreter, and executes the command.

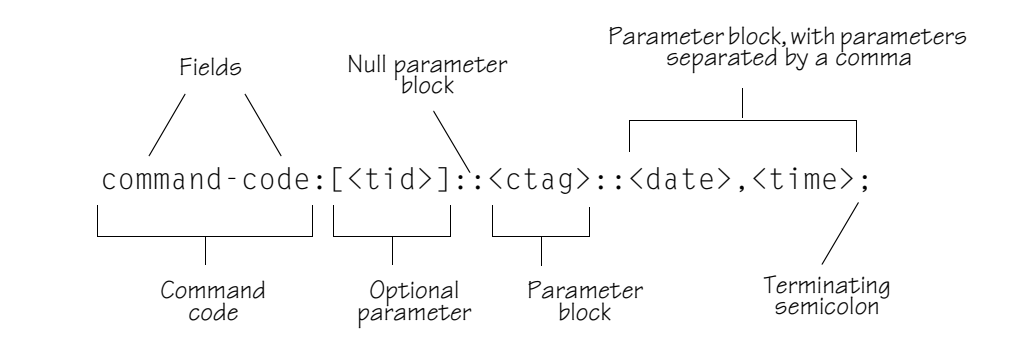

#### <span id="page-91-0"></span>Figure 22. Command Format

## Response Format

When a command is received and processed, a response is returned. All responses include a source identifier (<sid>), the date, the time, an M to indicate that it is a response to a command, and the correlation tag (<ctag>) that was entered with the command.

Figure 23 shows the completed response format. COMPLD indicates that the command was completed without error.

S S SSS S SSS S S S SS S SSS S S S S S SSS S S S

Figure 24 shows the denied response format. DENY indicates that the command was denied due to an error. The <errcde> parameter indicates the corresponding error type, or cause of the error.

```
Figure 23. Completed Response Format
```

```
^^^<sid>^<date>^<time>
M^^<ctag>^COMPLD
^^^/*LINK:<link>,CMD:<command>*/
;
```
*Note:* If the command was a query, additional information would be displayed before the semicolon.

### <span id="page-93-0"></span>Figure 24. Deny Response Format

```
^^^<sid>^<date>^<time>
M^^<ctag>^DENY
^^^<errcde>
^^^/* <error message> */
^^^/*LINK:<link>,CMD:<command>*/
;
```
## <span id="page-94-0"></span>Parameters

The parameters that may be used in commands, responses, and messagesare defined in Table G. When a parameter uses the same values in every instance, those values are listed with the parameter in the table. When the context requires different values for a parameter, the value is listed with the parameter in the applicable commands, responses, and messages.

S S SSS S SSS S S S SS S SSS S S S S S SSS S S S

#### <span id="page-94-1"></span>Table G. Parameter Definitions

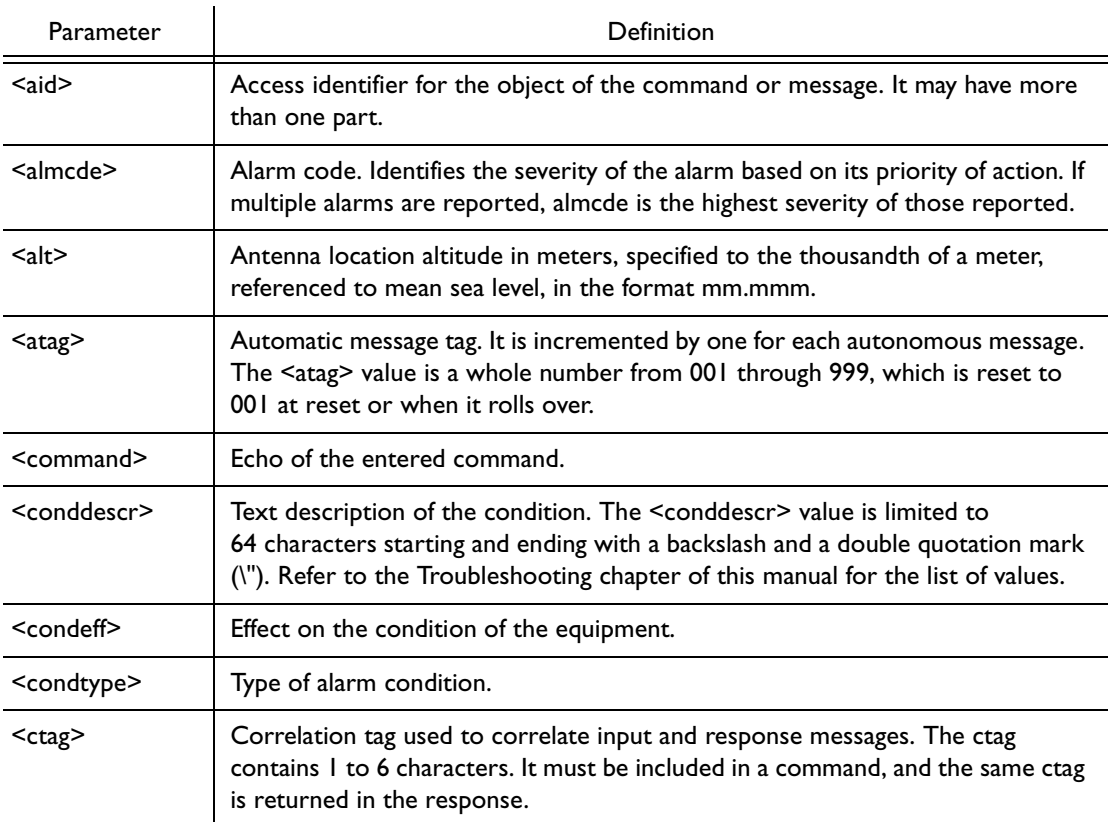

#### Table G. Parameter Definitions (cont'd)

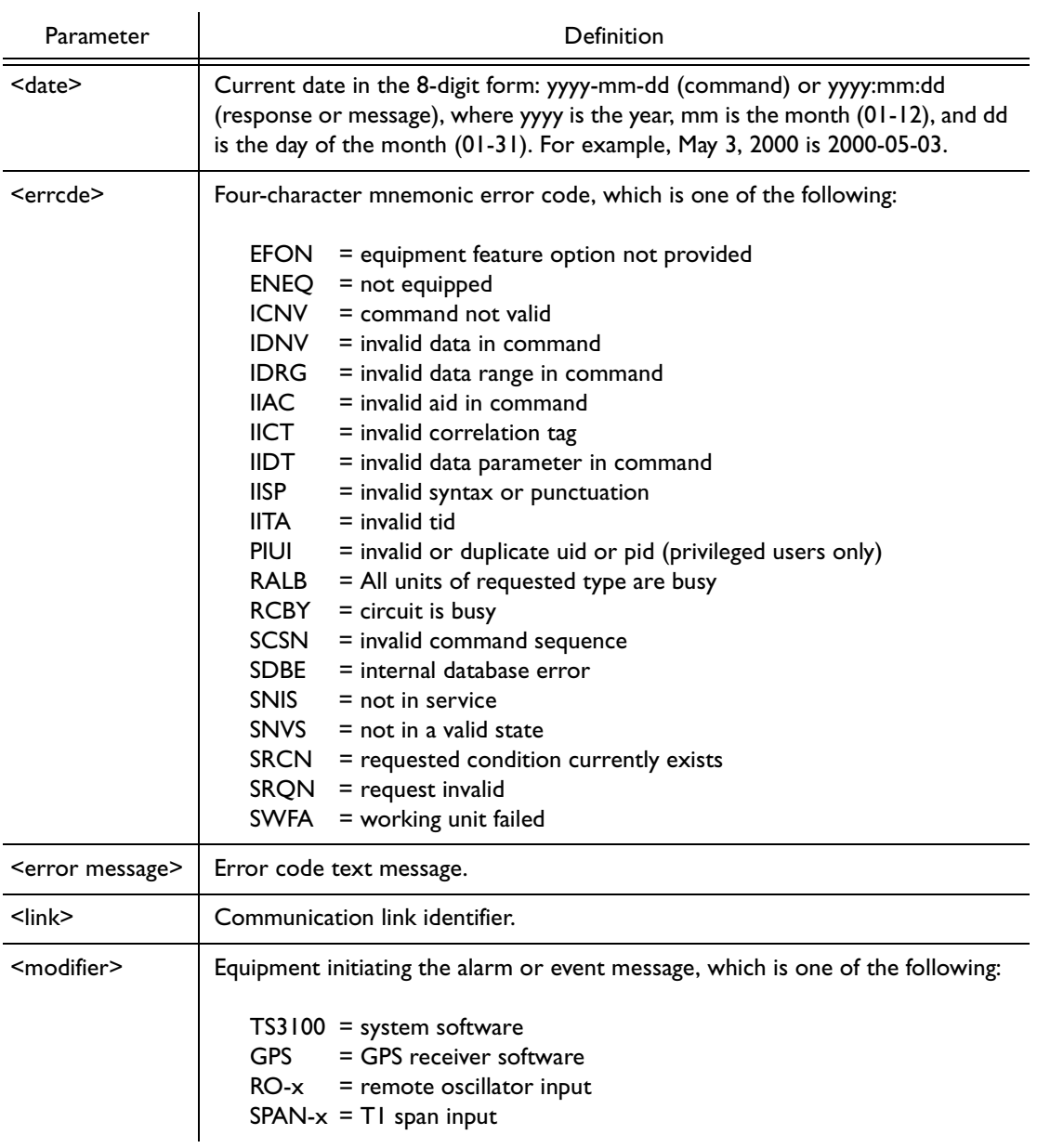

## Table G. Parameter Definitions (cont'd)

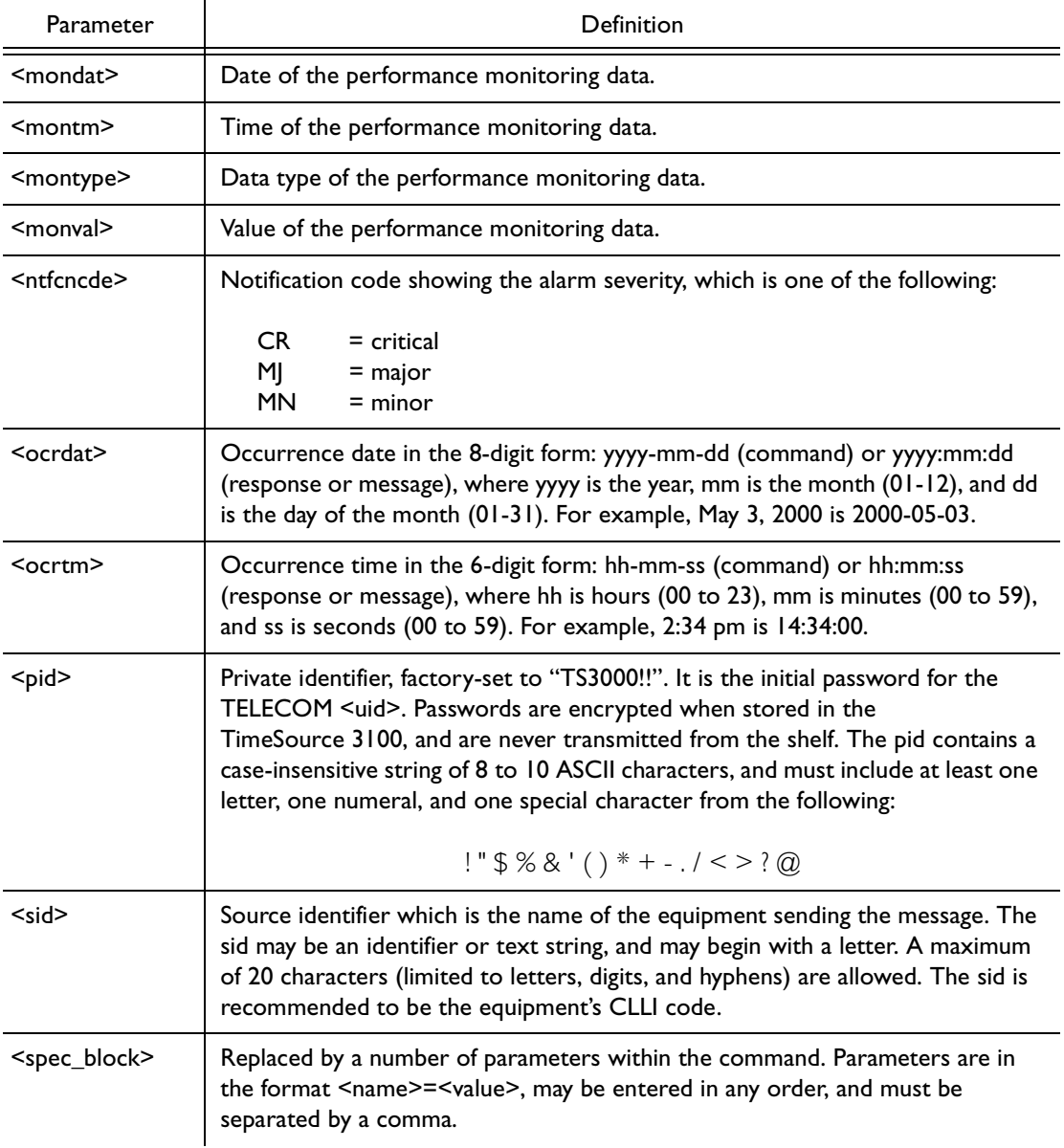

S S SSS S SSS S S S SS S SSS S S S S S SSS S S S

4

### Table G. Parameter Definitions (cont'd)

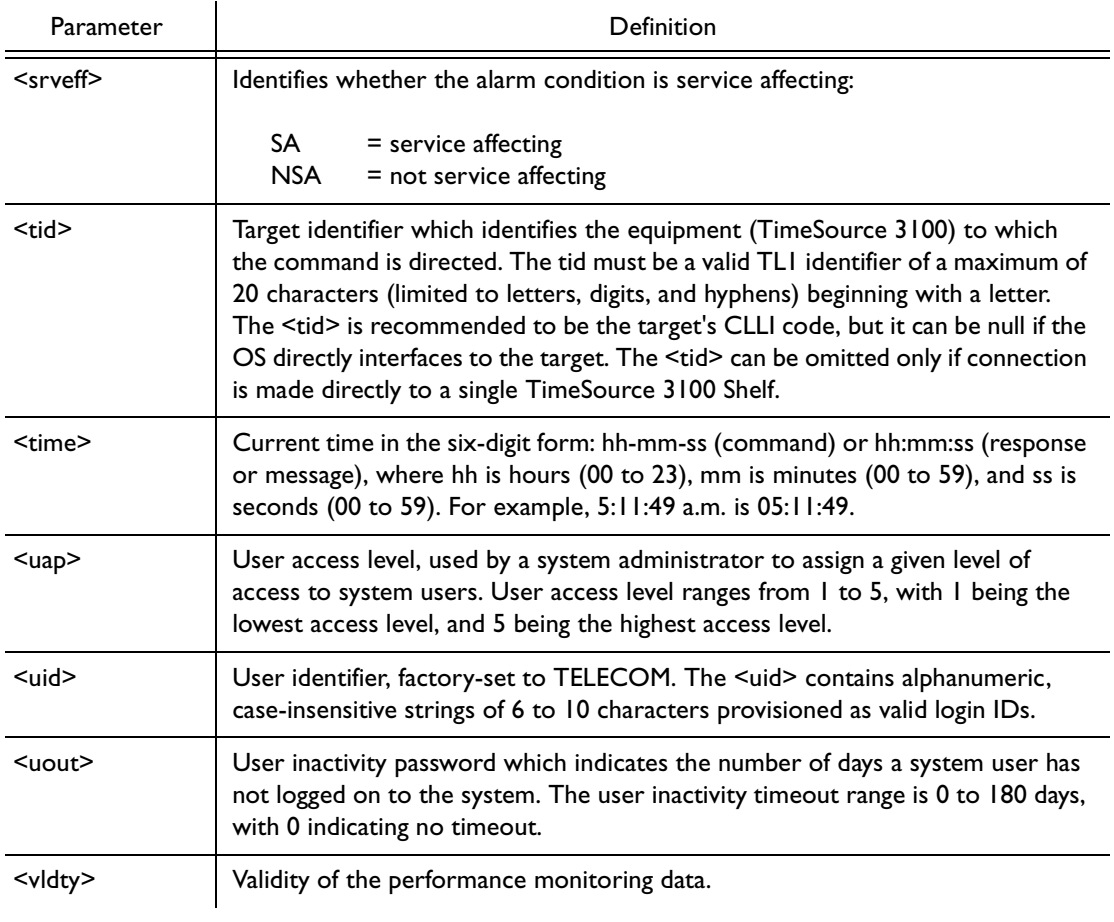

## Autonomous Messages

Autonomous messages are sent out when an alarm or event occurs. Two types of autonomous messages are used:

- $\bullet$ Report Alarm: reports alarms
- Report Event: reports events that are not alarms, or that have not yet become alarms

Autonomous messages are listed in detail on the following pages. After the message name, a definition of the message is given.

## Report Alarm

This autonomous message appears when an alarm is raised, and appears again when the alarm is cleared.

Message:

```
^^^<sid> <date> <time>
M^^<almcde> <atag> REPT ALM <modifier>
^^^"<aid>:<ntfcncde>,<condtype>,<srveff>,
               <ocrdat>,<ocrtm>,,,:\"<conddescr>\
                                      "[:<dgntype>]"
```
S S SSS S SSS S S S SS S SSS S S S S S SSS S S S

Note:Refer to Table G for parameter definitions.

## Report Event

This autonomous message appears when an event is raised, and again when the event is cleared; also appears when a transient event occurs. An event is a state of the TimeSource 3100 that does not cause an alarm.

Message:

```
^^^<sid> <date> <time>
M^^<atag> REPT EVT <modifier>
^^^"<aid>:<condtype>,<condeff>,<ocrdat>,<ocrtm>
               ,,,,:\"<conddescr>\"[:<dgntype>]"
```
S S SSS S SSS S S S SS S SSS S S S S S SSS S S S

Note:Refer to Table G for parameter definitions.

## Factory-Set Values

The parameter values initially set at the factory are shown in Table H.

S S SSS S SSS S S S SS S SSS S S S S S SSS S S S

<span id="page-101-0"></span>Table H. Parameter Factory Settings

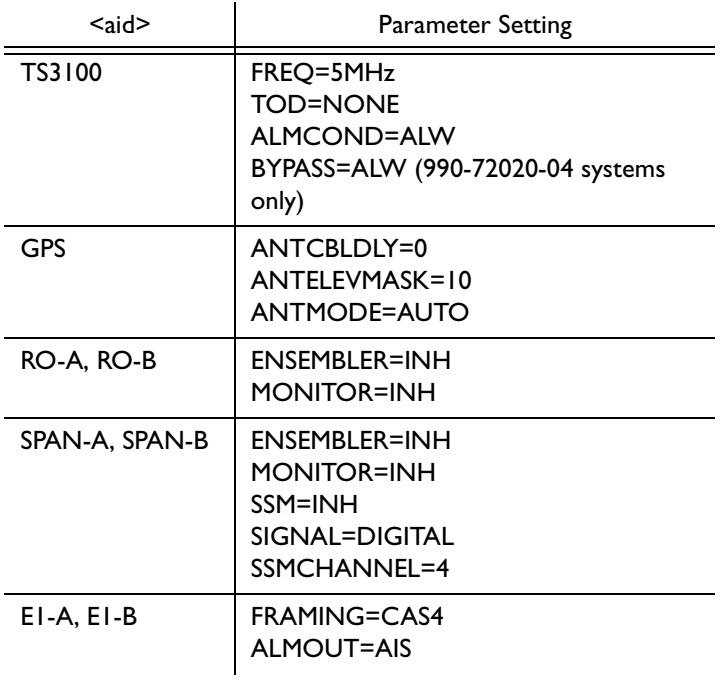

## Table H. Parameter Factory Settings (cont'd)

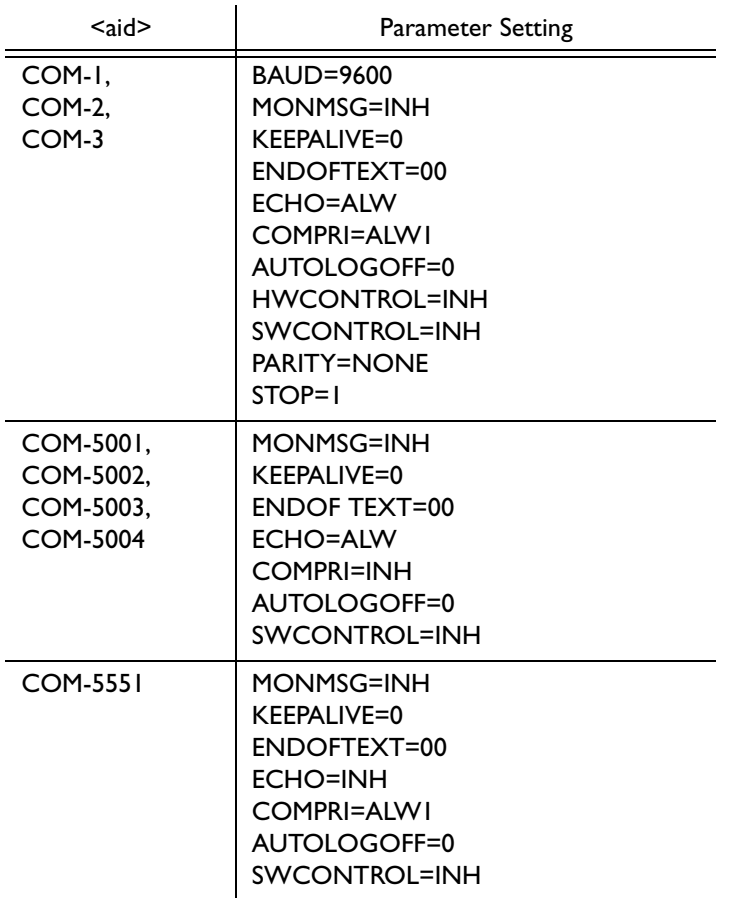

## Table H. Parameter Factory Settings (cont'd)

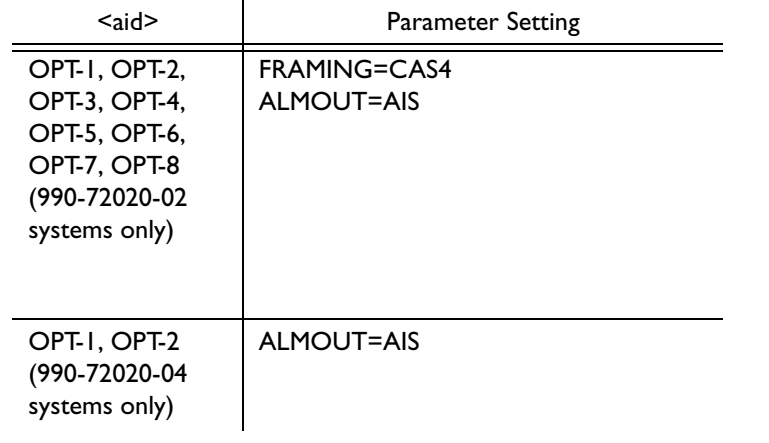

## Tasks/Commands

To perform each task, use the command listed beside that task in Table I.

#### <span id="page-104-0"></span>Table I. Commands for Tasks

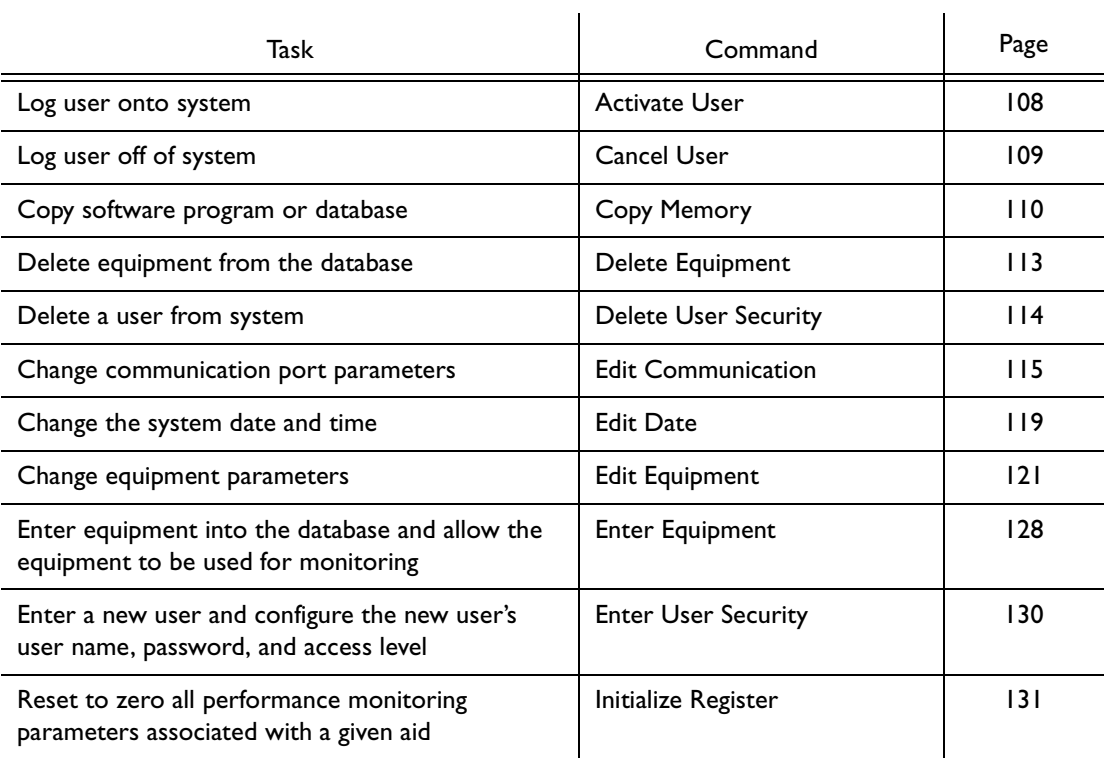

### Table I. Commands for Tasks (cont'd)

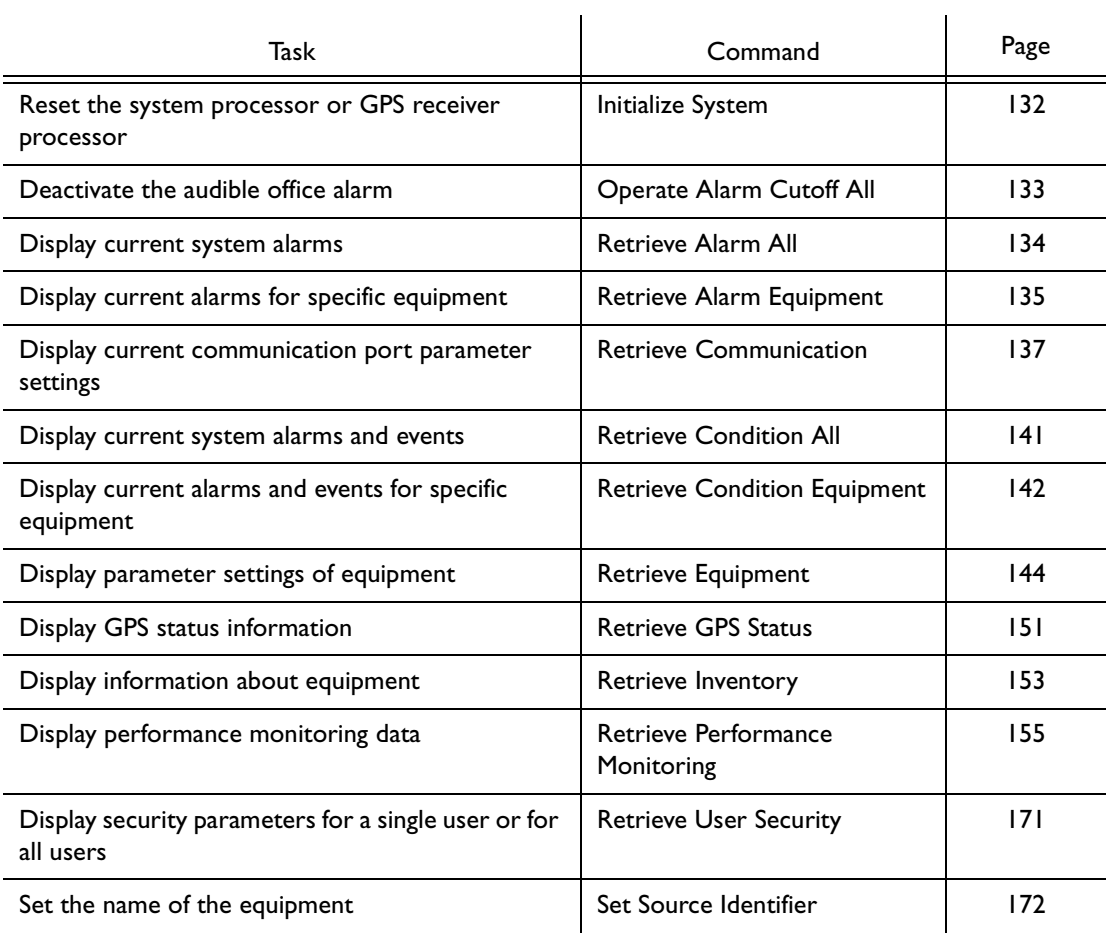

## Commands

The commands used with the TimeSource 3100 are listed on the following pages. After the command name, a definition of the command is given. The definition is followed by the actual command, followed by the variables that can be used with the command.

The response format shows how the response will appear, with additional definitions of the response parameters where required.

## <span id="page-107-0"></span>Activate User

This command logs the user onto the system, and begins a session. The factory-set user name is "TELECOM", and the factory-set password is "TS3000!!". The user name and password are not case sensitive (either uppercase or lowercase can be used). The command format is:

## ACT-USER:[<tid>]:<uid>:<ctag>::<pid>;

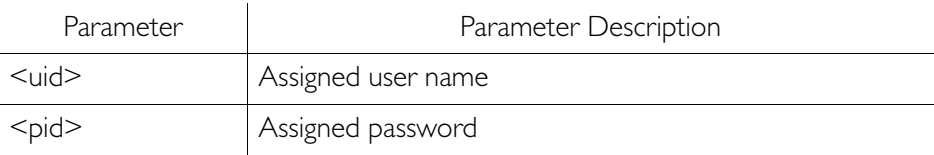

```
Command Example:
```

```
ACT-USER::TELECOM:<ctag>::TS3000!!;
```

```
Response Format:
```

```
<sid> <date> <time>
M <ctag> COMPLD
   /*LINK:<link>,CMD:<command>*/
;
```
### Cancel User

This command logs the user off the system, and ends a session. The user name is not case sensitive, but must otherwise be entered exactly as assigned. The command format is:

S S SSS S SSS S S S SS S SSS S S S S S SSS S S S

#### CANC-USER:[<tid>]:<uid>:<ctag>;

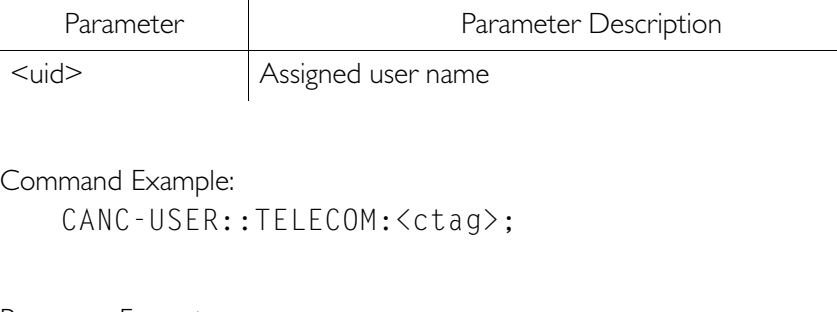

Response Format:

<sid> <date> <time> M <ctag> COMPLD /\*LINK:<link>,CMD:<command>\*/ ;

## Copy Memory

This command copies a software program from an external computer to the TimeSource 3100, or copies the system database to nonvolatile memory.

#### *Notes:*

1. Clear any existing alarms before using this command.

S S SSS S SSS S S S SS S SSS S S S S S SSS S S S

2. The database is automatically copied to nonvolatile memory once per hour. However, if power to the TimeSource 3100 is interrupted before the automatic copying occurs, changes made since the last automatic copy will be lost. To avoid the possibility of losing database changes, the Copy Memory command may be used to copy database changes to nonvolatile memory after any changes are made.

To copy a program from an external computer to nonvolatile memory within the TimeSource 3100, the command format is:

CPY-MEM:[<tid>]:<aid>:<ctag>::AUX,,WKG:PGM;

# Copy Memory (cont'd)

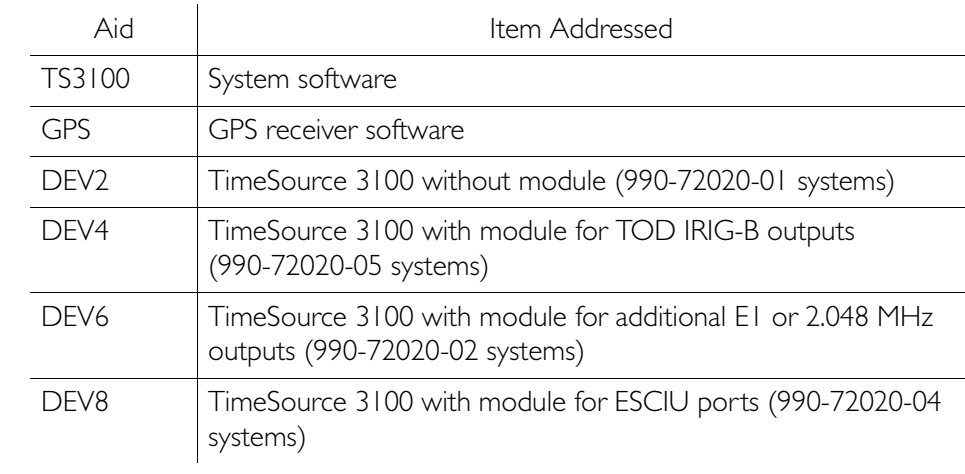

# Copy Memory (cont'd)

```
Command Example:
```
CPY-MEM::TS3100:<ctag>::AUX,,WKG:PGM;

S S SSS S SSS S S S SS S SSS S S S S S SSS S S S

Response Format:

```
<sid> <date> <time>
M <ctag> COMPLD
   /*LINK:<link>,CMD:<command>*/
;
```
To copy a database from volatile to nonvolatile memory within the TimeSource 3100, the command format is:

CPY-MEM:[<tid>]:<aid>:<ctag>::WKG,,AUX:DATA;

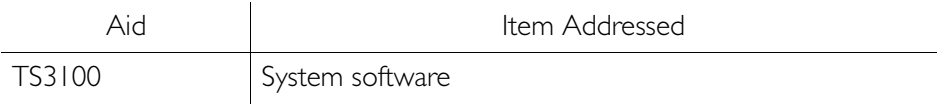

Command Example:

CPY-MEM::TS3100:<ctag>::WKG,,AUX:DATA;

Response Format:

<sid> <date> <time> M <ctag> COMPLD /\*LINK:<link>,CMD:<command>\*/ ;

## Delete Equipment

This command deletes the specified equipment from the database, removes the input from the ensembling algorithm, and stops the monitoring for that input. Alarms are not reported for deleted equipment. The command format is:

#### DLT-EQPT:[<tid>]:<aid>:<ctag>:::spec\_block;

S S SSS S SSS S S S SS S SSS S S S S S SSS S S S

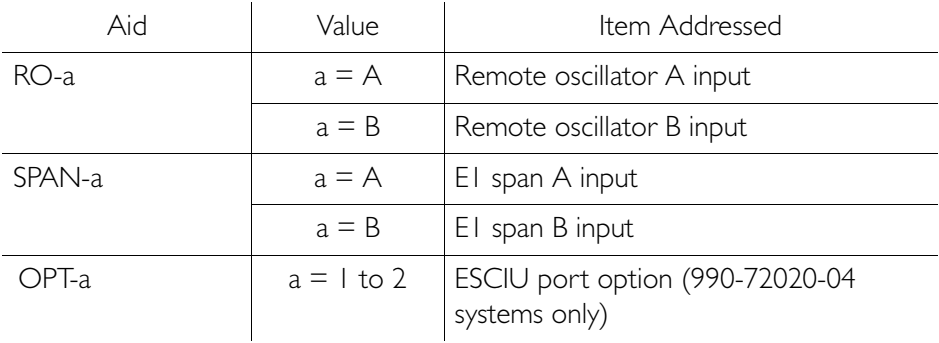

Command Example: DLT-EQPT::RO-A:<ctag>;

Response Format:

<sid> <date> <time> M <ctag> COMPLD /\*LINK:<link>,CMD:<command>\*/ ;

### Delete User Security

This command allows a system administrator to delete a user. The command format is:

#### DLT-USER-SECU:[<tid>]:<uid>:<ctag>;

S S SSS S SSS S S S SS S SSS S S S S S SSS S S S

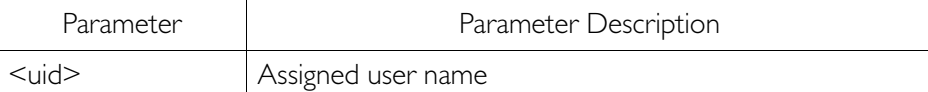

Command Example:

```
DLT-USER-SECU::TELECOM:<ctag>;
```
Response Format:

```
<sid> <date> <time>
M <ctag> COMPLD
   /*LINK:<link>,CMD:<command>*/
;
```
#### Edit Communication

This command changes communication port parameters. The command format is:

ED-COM:[<tid>]:<aid>:<ctag>:::spec\_block;

S S SSS S SSS S S S SS S SSS S S S S S SSS S S S

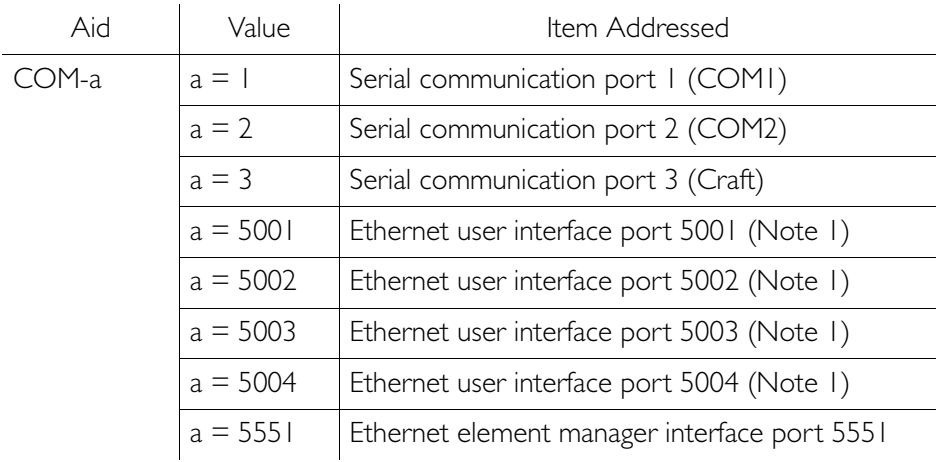

#### *Notes:*

- 1. Ethernet ports  $5001, 5002, 5003,$  and  $5004$  are set up to act as serial communication ports, so that a terminal program on a computer connected to these ports can communicate effectively.
- 2. Ethernet port 5551 is set up to allow an element manager to connect with it for TL1 commands and responses. TL1 autonomous messages are sent through port 5550, which connects to an element manager to send one or a group of autonomous messages, then disconnects. Port 5550 is not to be reconfigured.

# Edit Communication (cont'd)

The parameters which can be entered in the <spec\_block> are listed below. For any specific <aid> entered in a command, only certain parameters are valid. For each valid parameter, choose the appropriate value from the Value column. When entering multiple parameters, separate the parameters with commas.

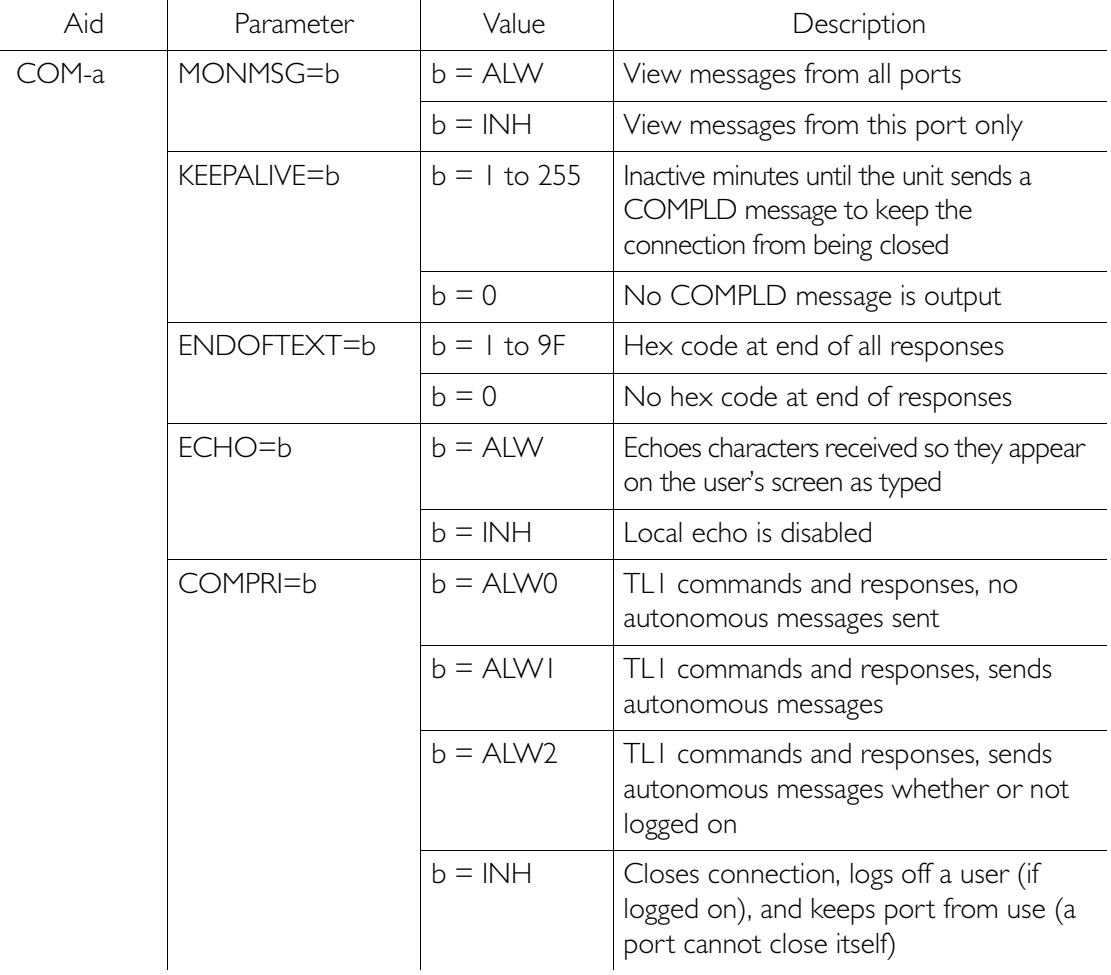

# Edit Communication (cont'd)

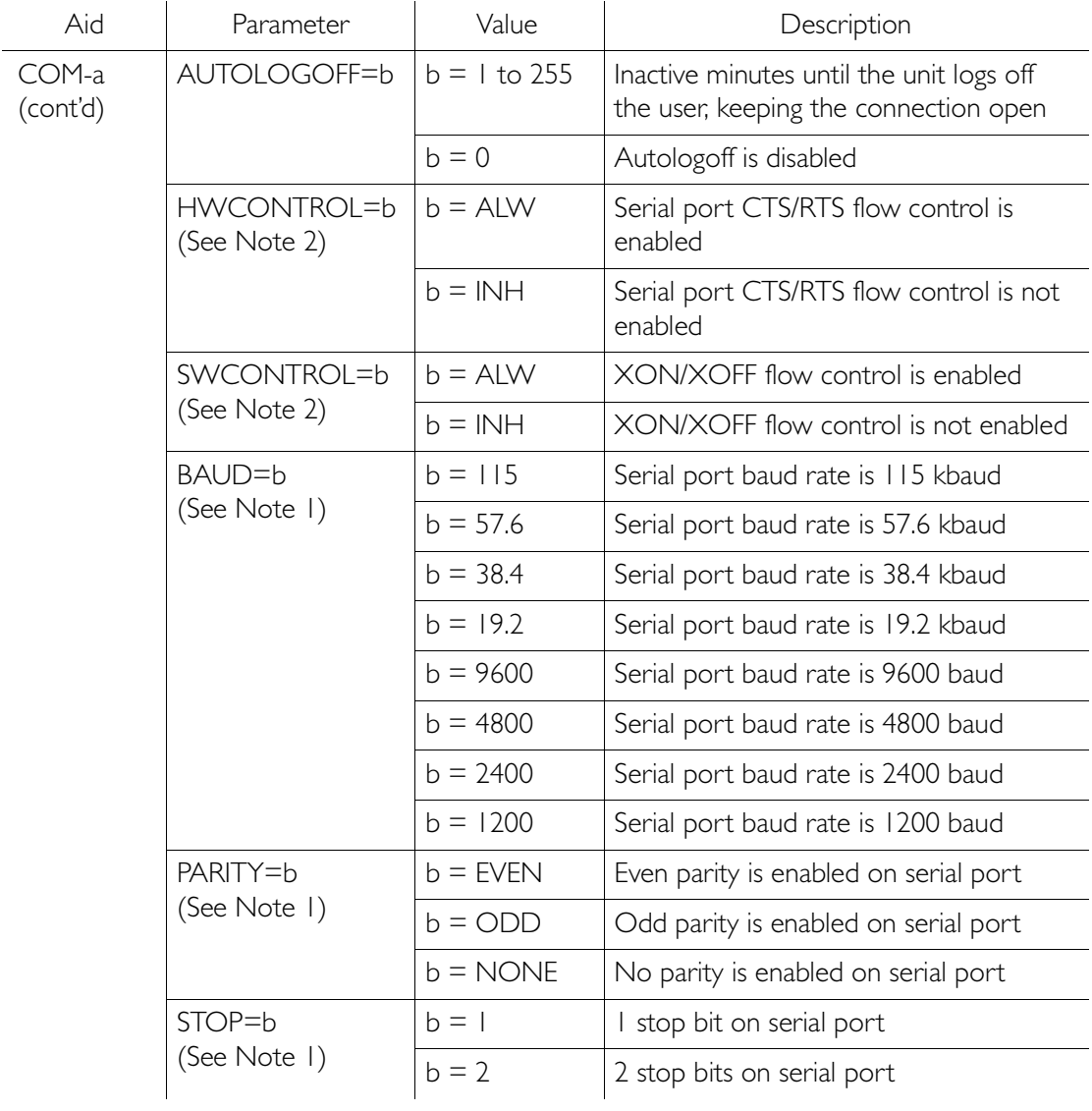

# Edit Communication (cont'd)

#### *Notes:*

1. Baud rate, parity, and stop bits can only be configured on serial communication ports  $(1, 2, \text{and } 3)$ .

S S SSS S SSS S S S SS S SSS S S S S S SSS S S S

2. Flow control is not implemented on communication port 3 (Craft port). XON/XOFF flow control is simulated for Ethernet ports.

Command Example:

```
ED-COM::COM-1:<ctag>:::BAUD=9600,MONMSG=ALW,
      KEEPALIVE=30,ENDOFTEXT=0,ECHO=ALW,
     COMPRI=ALW1,AUTOLOGOFF=30,HWCONTROL=ALW,
      SWCONTROL=ALW,PARITY=NONE,STOP=1;
```
Response Format:

```
<sid> <date> <time>
M <ctag> COMPLD
   /*LINK:<link>,CMD:<command>*/
;
```
### Edit Date

This command changes the system date and time. The command format is:

ED-DAT:[<tid>]::<ctag>::<date>,[<time>]  $:$ [MODE=a] $:$ 

S S SSS S SSS S S S SS S SSS S S S S S SSS S S S

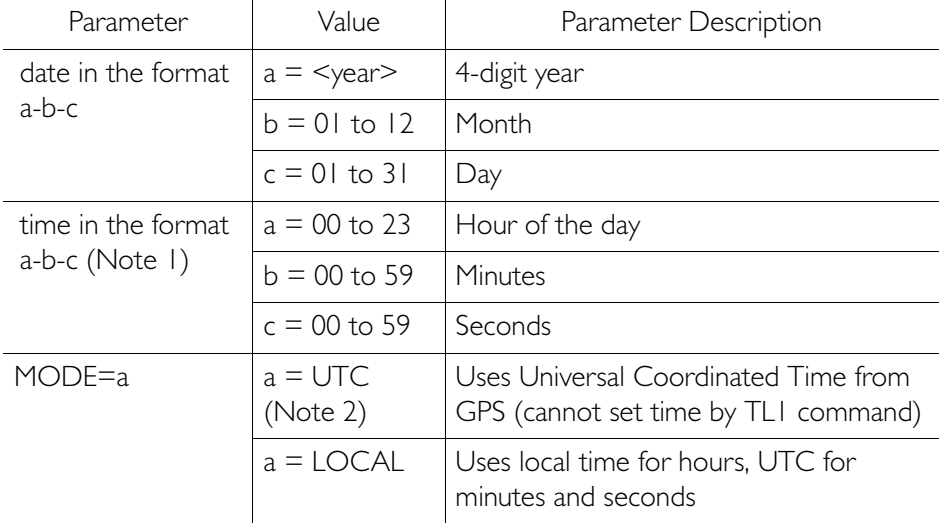

#### *Notes:*

- 1. The <time> value can only be entered when MODE=LOCAL, or in the same command as MODE=LOCAL, otherwise the command is denied. A successful command with <time> changes the display of the hours. Minutes and seconds continue to conform with UTC.
- 2. If a command includes MODE=UTC, and the GPS signal is not present, the command is denied.

## Edit Date (cont'd)

Example to set date without changing time or mode: ED-DAT:::<ctag>::2000-08-13;

S S SSS S SSS S S S SS S SSS S S S S S SSS S S S

Example to change to local time:

ED-DAT:::<ctag>::2000-08-13,07-00-00:MODE=LOCAL;

Example to change from local to UTC time:

ED-DAT:::<ctag>::2000-08-13:MODE=UTC;

Response Format:

<sid> <date> <time> M <ctag> COMPLD /\*LINK:<link>,CMD:<command>\*/ ;

## Edit Equipment

This command changes equipment parameters. Additionally, this command can cause an input to be ensembled. The command format is:

ED-EQPT:[<tid>]:<aid>:<ctag>:::<spec\_block>;

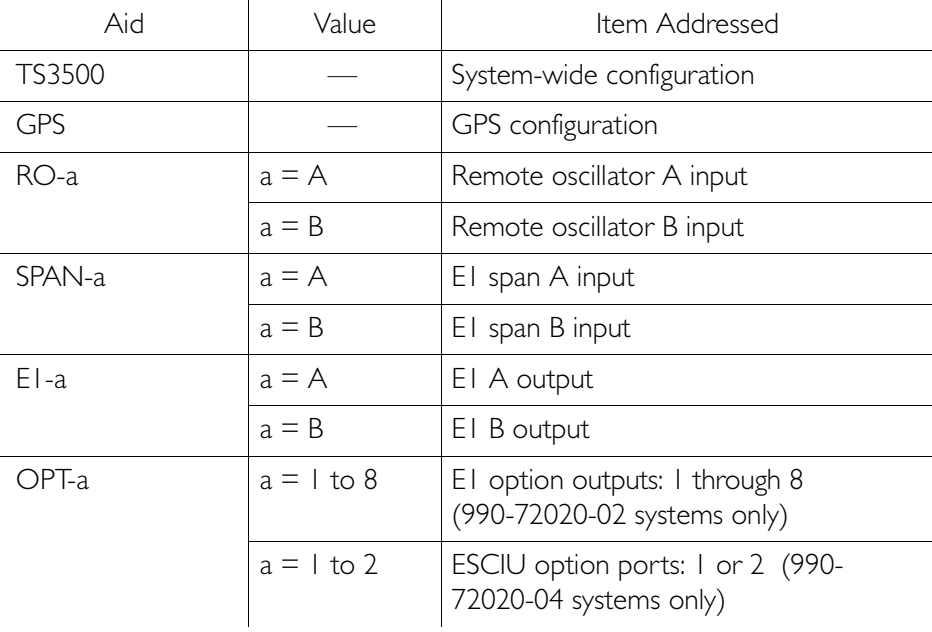

The parameters which can be entered in the <spec\_block> are listed below. For any specific <aid> entered in a command, only certain parameters are valid. For each valid parameter, choose the appropriate value from the Value column. When entering multiple parameters, separate the parameters with commas.

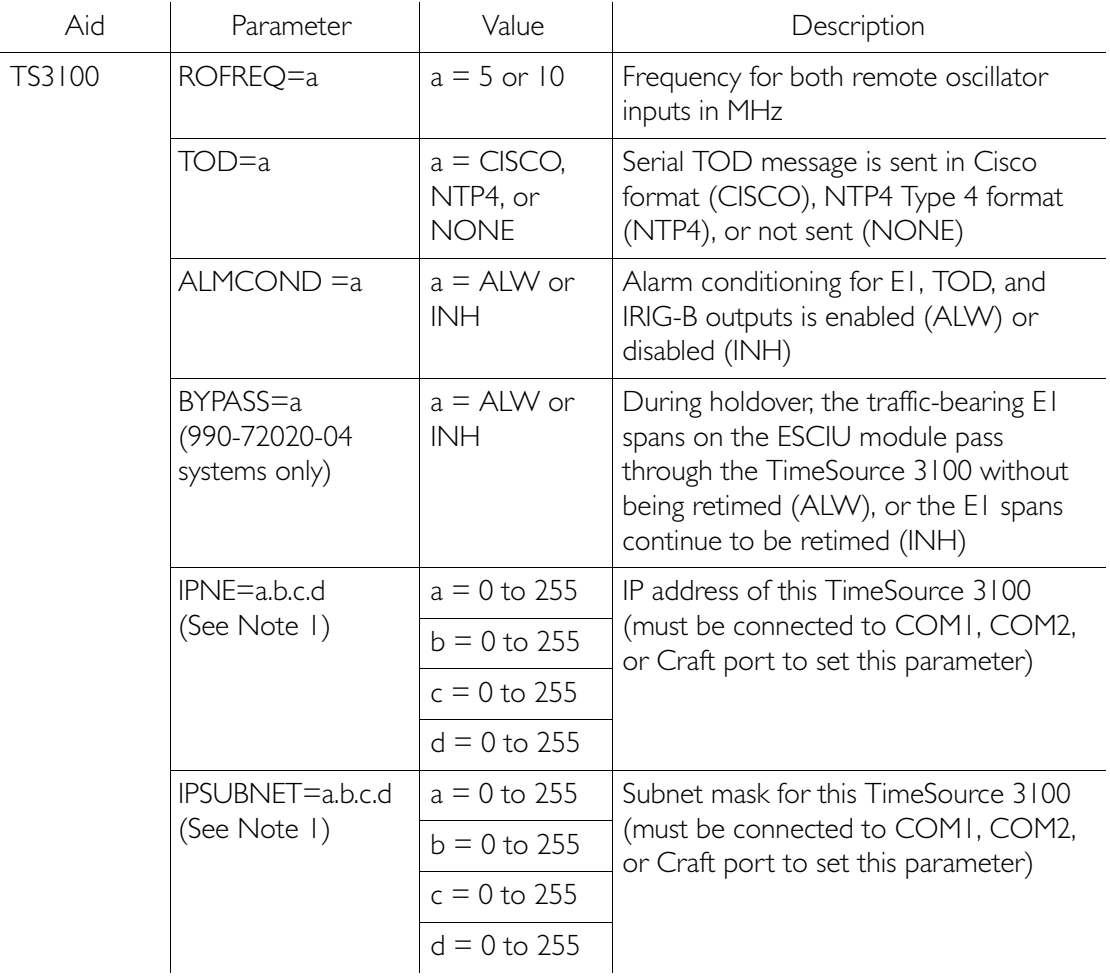

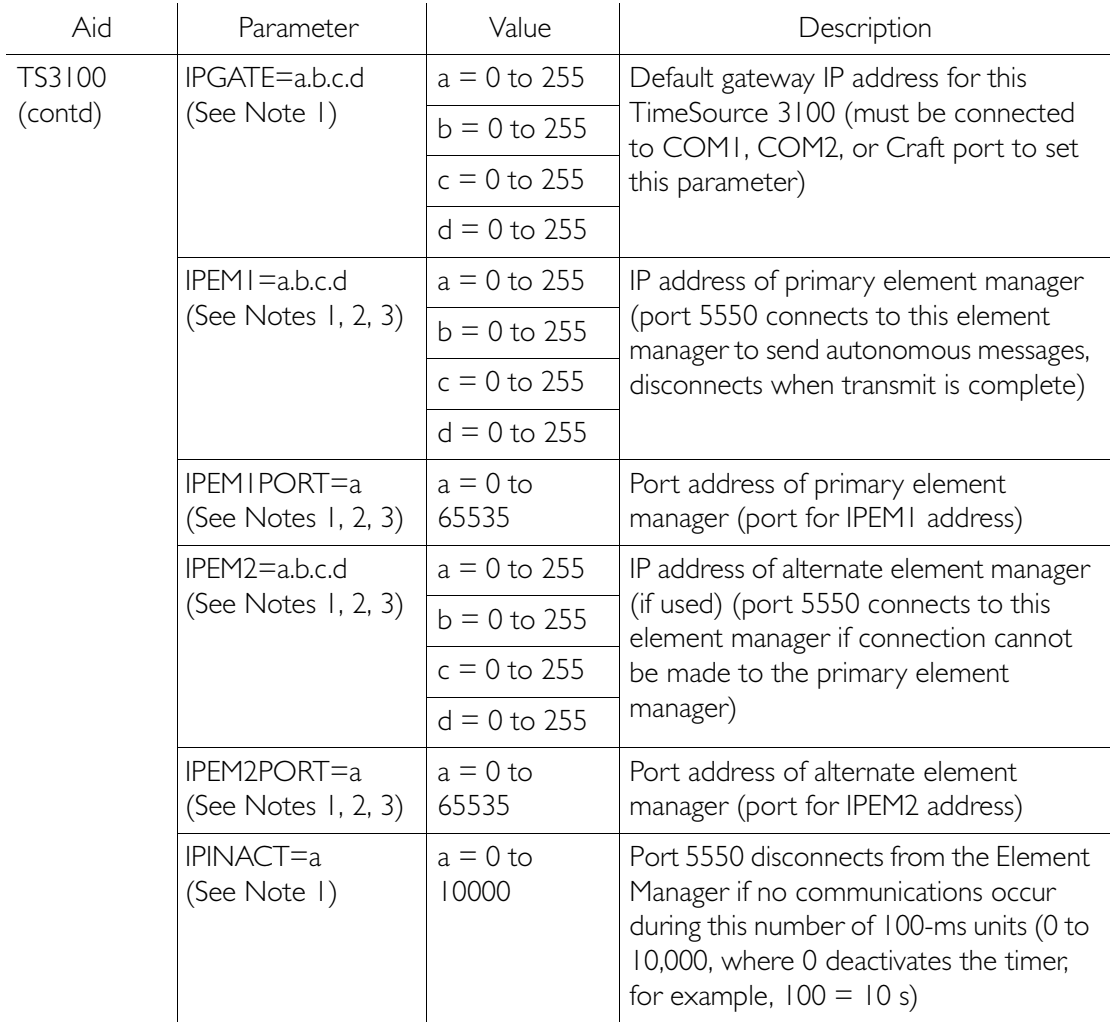

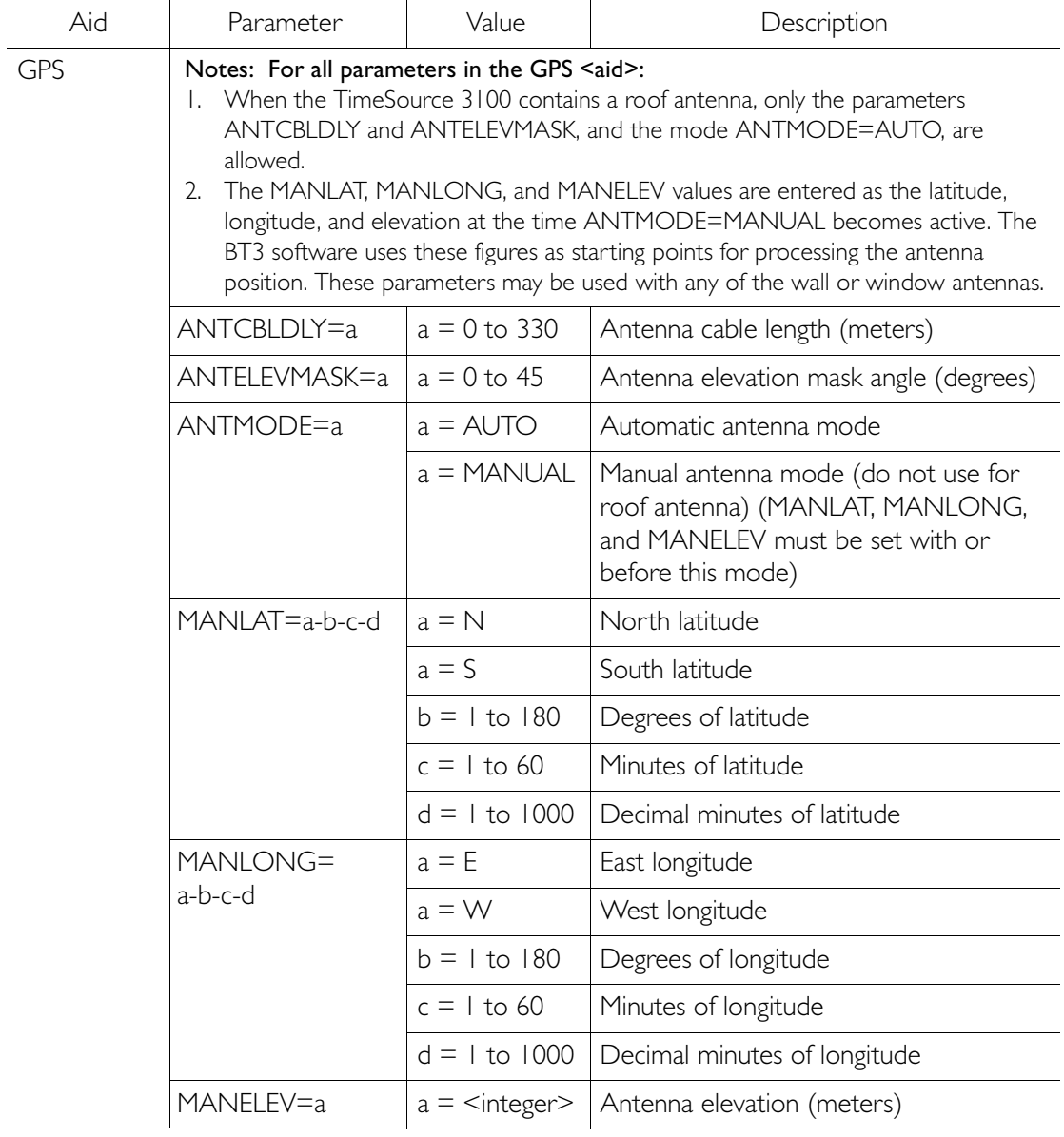

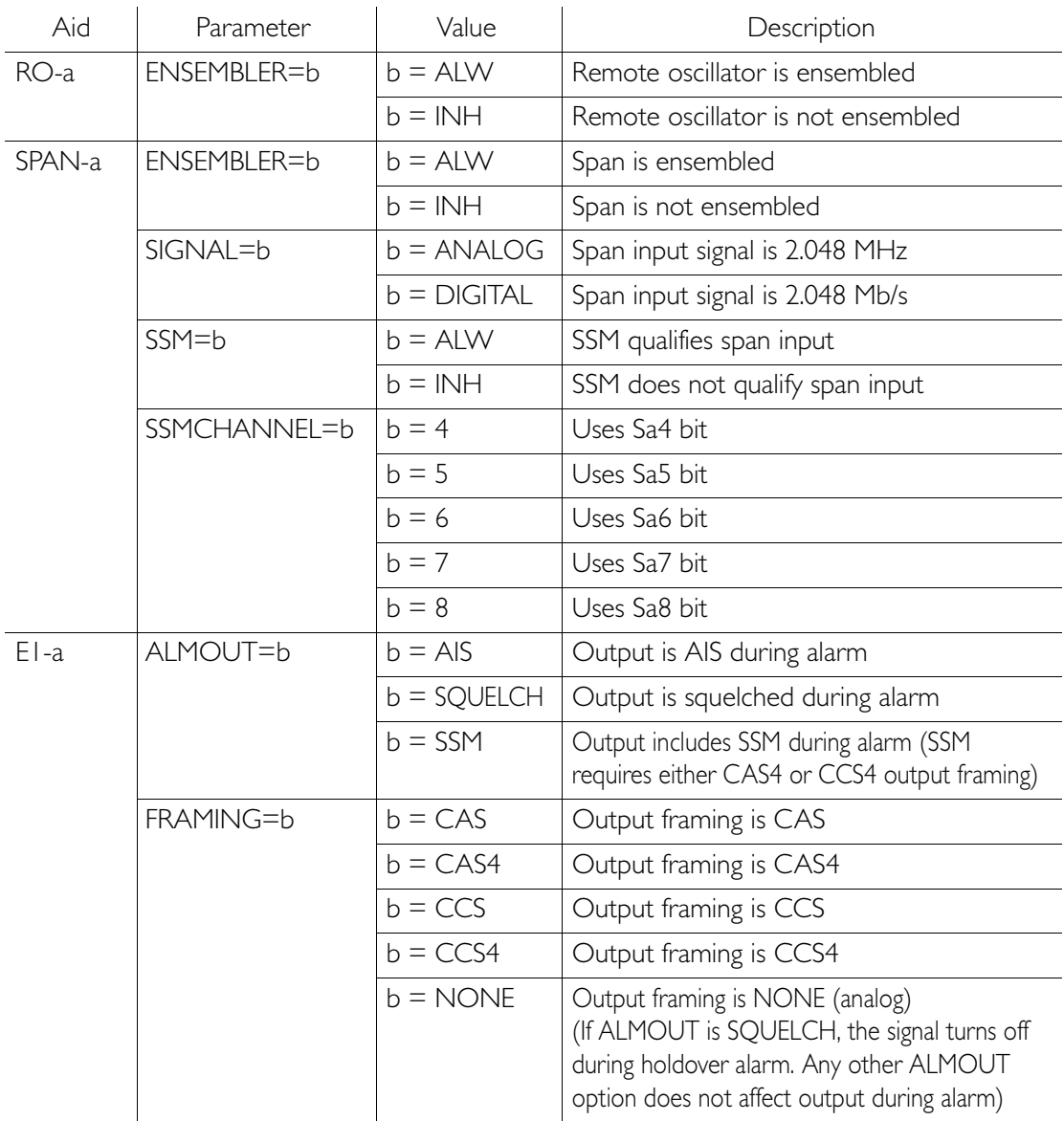

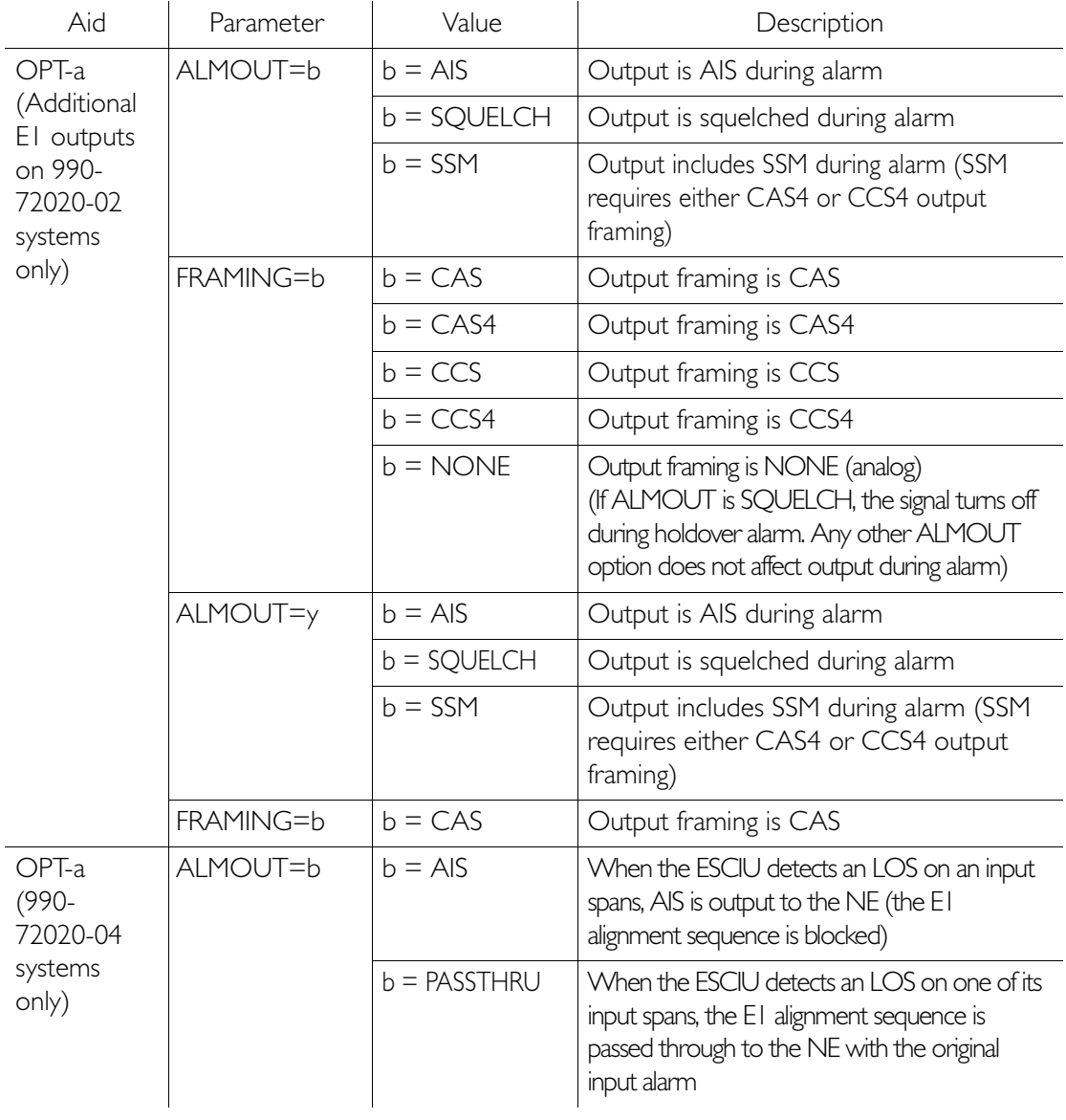

*Notes:*

1. These parameters affect all Ethernet ports. Close the Ethernet ports and log off all users before issuing this command.

S S SSS S SSS S S S SS S SSS S S S S S SSS S S S

- 2. Port 5550 makes a connection to this element manager to send TL1 autonomous messages, and closes the connection when the transmission is complete.
- 3. Port 5551 accepts a connection from this element manager for s TL1 commands and responses.

Response Format:

```
<sid> <date> <time>
M <ctag> COMPLD
   /*LINK:<link>,CMD:<command>*/
;
```
## Enter Equipment

This command puts optional inputs in service, and causes the selected input to be monitored. Additionally, this command can cause an input to be ensembled. All in-service inputs are monitored. The Delete Equipment command must be used to take an input out of service. The command format is:

#### ENT-EQPT:[<tid>]:<aid>:<ctag>:::<spec\_block>;

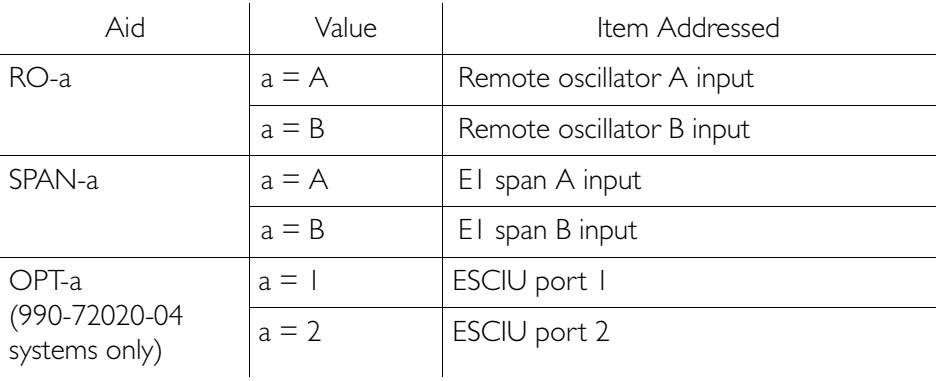

## Enter Equipment (cont'd)

The parameters which can be entered in the <spec\_block> are listed below. For any specific <aid> entered in a command, only certain parameters are valid. For each valid parameter, choose the appropriate value from the Value column. When entering multiple parameters, separate the parameters with commas.

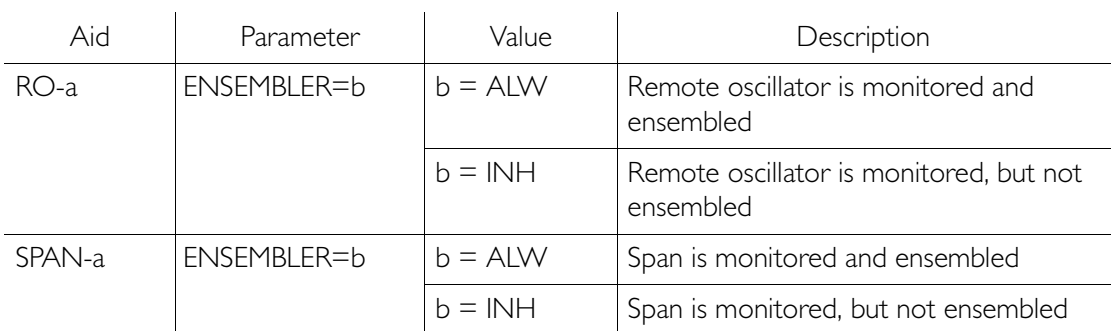

S S SSS S SSS S S S SS S SSS S S S S S SSS S S S

Example to set an input to be monitored, but not ensembled: ENT-EQPT:[<tid>]:RO-A:<ctag>;

Example to set an input to be monitored and ensembled: ENT-EQPT:[<tid>]:RO-A:<ctag>:::ENSEMBLER=ALW;

Response Format:

<sid> <date> <time> M <ctag> COMPLD /\*LINK:<link>,CMD:<command>\*/ ;

### Enter User Security

This command allows a system administrator to enter a new user, and the new user's user name, password, and access level. The command format is:

ENT-USER-SECU:[<tid>]:<uid>:<ctag>::<pid>,,<uap>;

S S SSS S SSS S S S SS S SSS S S S S S SSS S S S

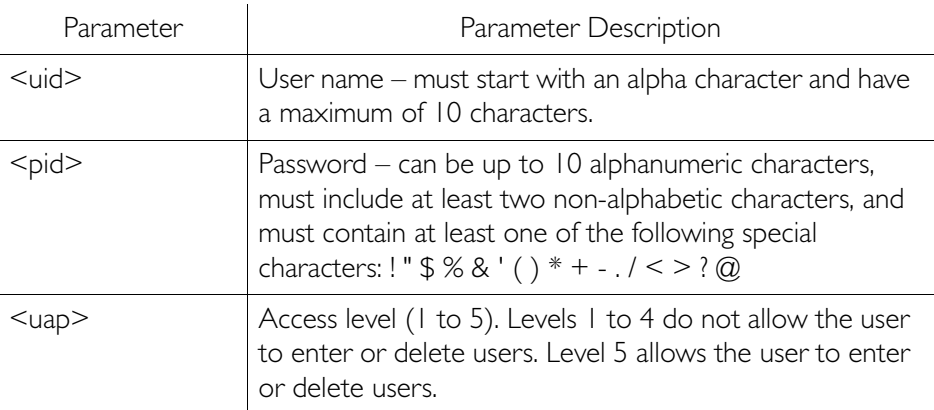

Command Example:

ENT-USER-SECU::TELECOM:<ctag>::TS3000!!,,1;

Response Format:

<sid> <date> <time>

- M <ctag> COMPLD
	- /\*LINK:<link>,CMD:<command>\*/
- ;

## Initialize Register

This command resets to zero all the performance monitoring associated with the entered aid. The command can be used to reset either span independently or both spans at the same time. The command format is:

#### INIT-REG-EQPT:[<tid>]:<aid>:<ctag>::ALL;

S S SSS S SSS S S S SS S SSS S S S S S SSS S S S

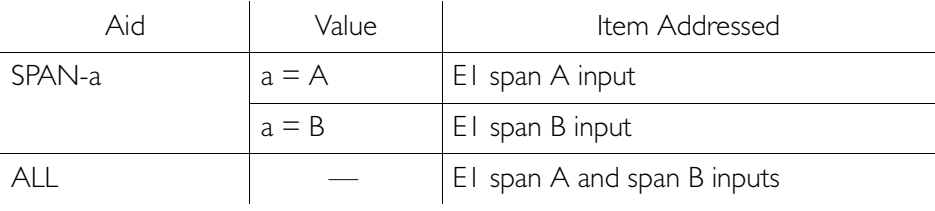

Response Format:

```
<sid> <date> <time>
M <ctag> COMPLD
   /*LINK:<link>,CMD:<command>*/
;
```
## Initialize System

This command resets the specified processor.

S S SSS S SSS S S S SS S SSS S S S S S SSS S S S

Caution: Using this command with an <aid> of TS3100 will cause a loss of outputs for approximately 20 minutes if ALMOUT is SQUELCH, or unstable outputs if ALMOUT is not SQUELCH.

The command format is:

INIT-SYS:[<tid>]:<aid>:<ctag>::1;

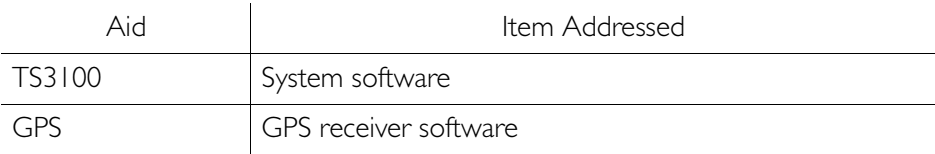

Response Format:

```
<sid> <date> <time>
M <ctag> COMPLD
   /*LINK:<link>,CMD:<command>*/
;
```
### Operate Alarm Cutoff All

This command deactivates (silences) the audible office alarm. The command format is:

```
OPR-ACO-ALL:[<tid>]:ALL:<ctag>;
```
Response Format:

```
<sid> <date> <time>
M <ctag> COMPLD
  /*LINK:<link>,CMD:<command>*/
;
```
#### Retrieve Alarm All

This command displays all current system alarms. The command format is:

```
RTRV-ALM-ALL:[<tid>]:ALL:<ctag>;
```

```
If there are no alarms:
```

```
<sid> <date> <time>
M <ctag> COMPLD
   /*LINK:<link>,CMD:<command>*/
;
```
S S SSS S SSS S S S SS S SSS S S S S S SSS S S S

If there is at least one alarm:

```
<sid> <date> <time>
M <ctag> COMPLD
   "<aid>:<ntfcncde>,<condtype>,<srveff>,
<ocrdat>,<ocrtm>,,:\"<conddescr>\""...
   /*LINK:<link>,CMD:<command>*/
;
```
Note: Refer to the Troubleshooting chapter for a list of all <conddescr> messages, and the recommended action.

## Retrieve Alarm Equipment

This command displays current alarms for the specified equipment. The command format is:

S S SSS S SSS S S S SS S SSS S S S S S SSS S S S

RTRV-ALM-EQPT:[<tid>]:<aid>:<ctag>;

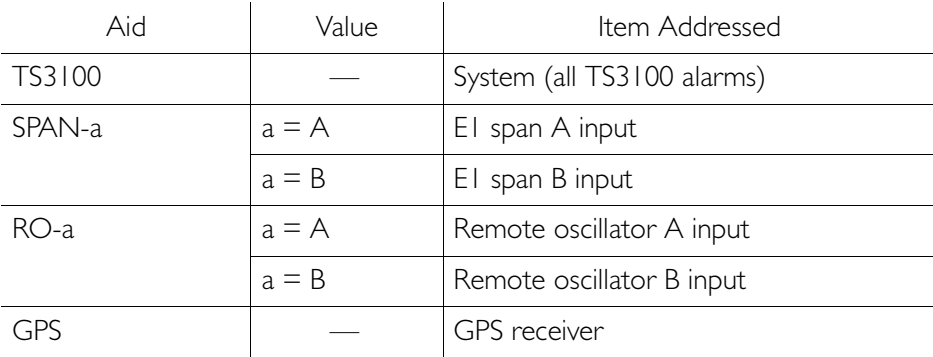

## Retrieve Alarm Equipment (cont'd)

```
If there are no alarms:
```

```
<sid> <date> <time>
M <ctag> COMPLD
  /*LINK:<link>,CMD:<command>*/
;
```
S S SSS S SSS S S S SS S SSS S S S S S SSS S S S

If there is at least one alarm:

```
<sid> <date> <time>
M <ctag> COMPLD
   "<aid>:<ntfcncde>,<condtype>,<srveff>,
       <ocrdat>,<ocrtm>,,:\"<conddescr>\""...
   /*LINK:<link>,CMD:<command>*/
;
```
Note: Refer to the Troubleshooting chapter for a list of all <conddescr> messages, and the recommended action.

### Retrieve Communication

This command displays communication port parameter settings. The command format is:

S S SSS S SSS S S S SS S SSS S S S S S SSS S S S

RTRV-COM:[<tid>]:<aid>:<ctag>;

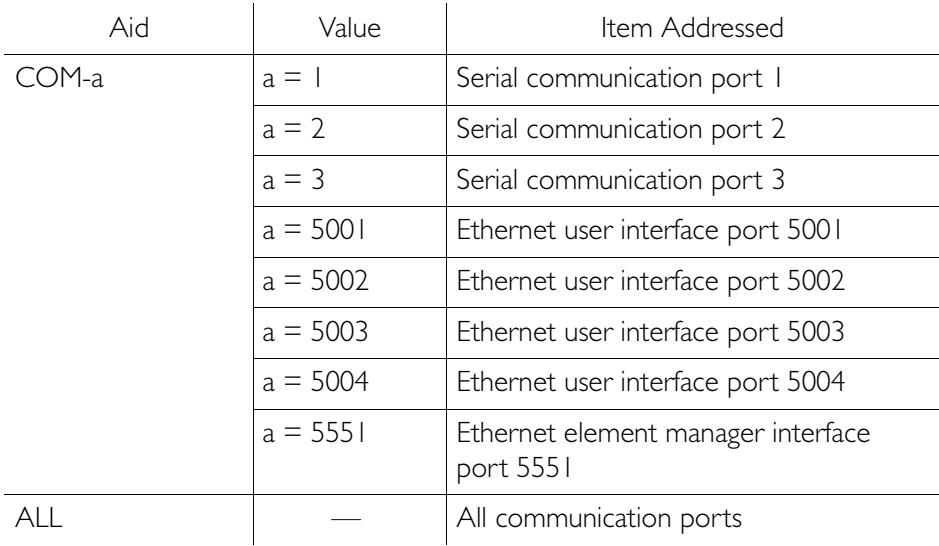

Response Format:

```
<sid> <date> <time>
M <ctag> COMPLD
   "<aid>:::<spec_block>"...
   /*LINK:<link>,CMD:<command>*/
;
```
## Retrieve Communication (cont'd)

S S SSS S SSS S S S SS S SSS S S S S S SSS S S S

The parameters which may be displayed in the <spec\_block> are listed below.

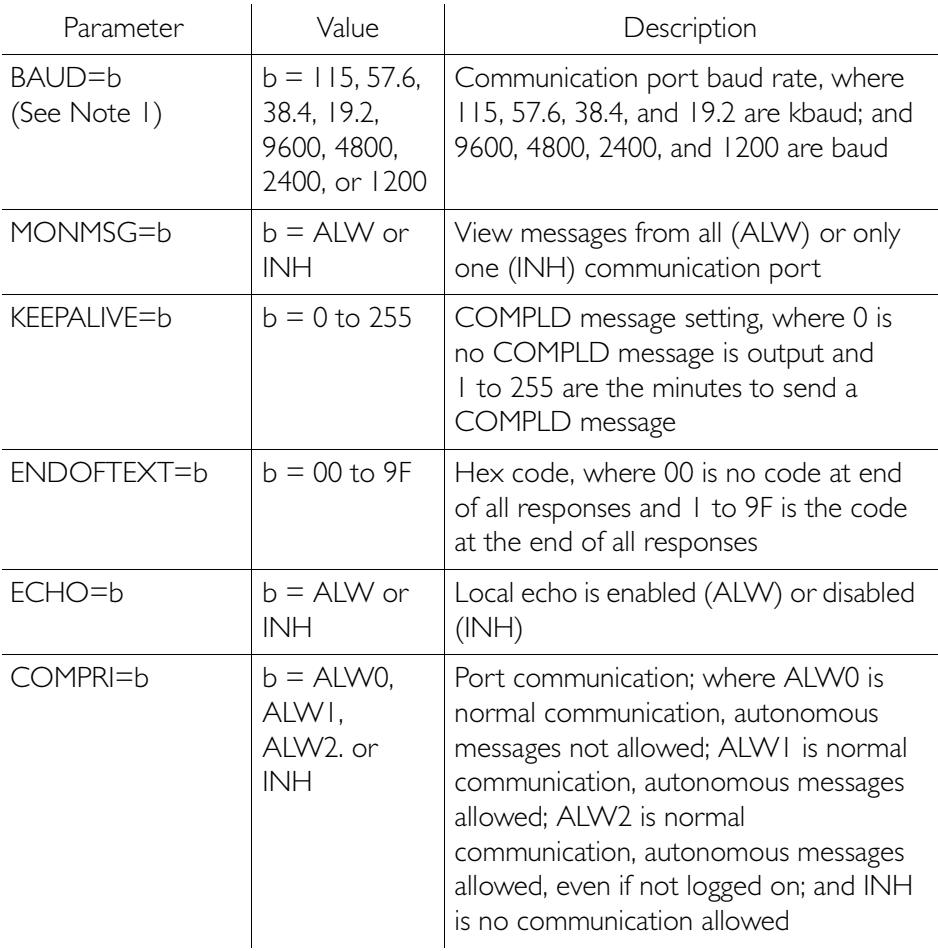

## Retrieve Communication (cont'd)

S S SSS S SSS S S S SS S SSS S S S S S SSS S S S

The parameters which may be displayed in the <spec\_block> are listed below.

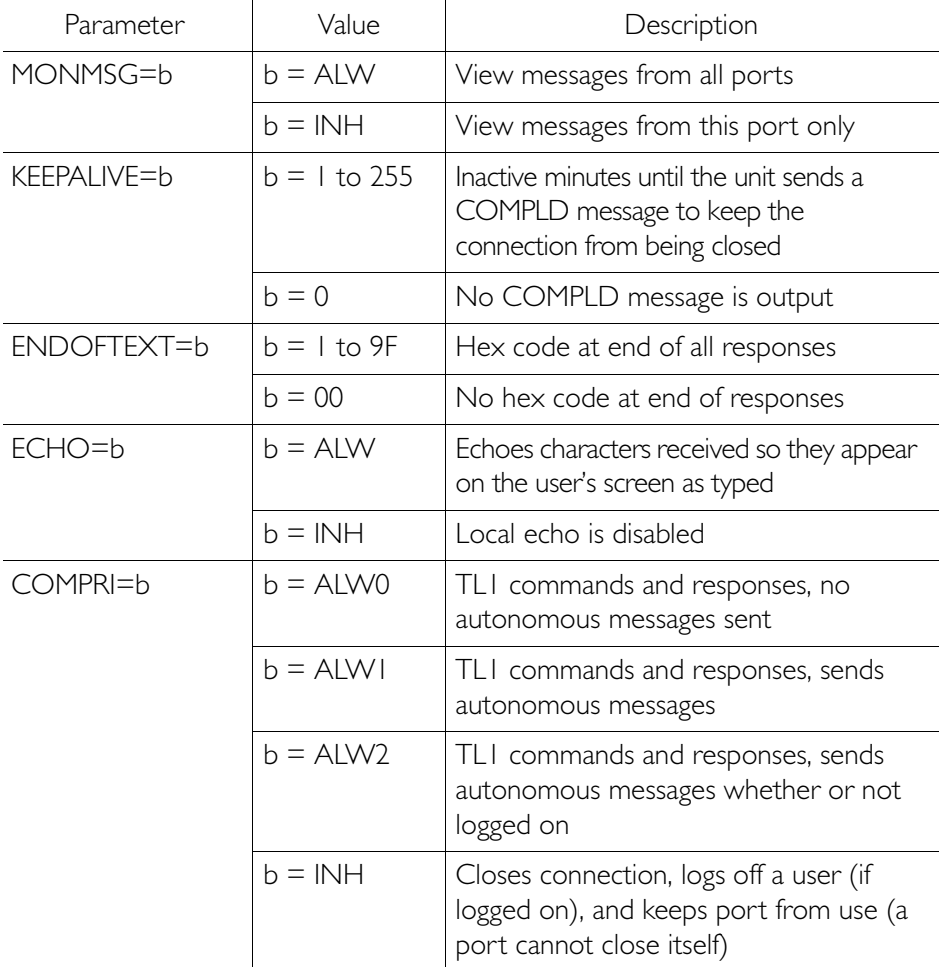

# Retrieve Communication (cont'd)

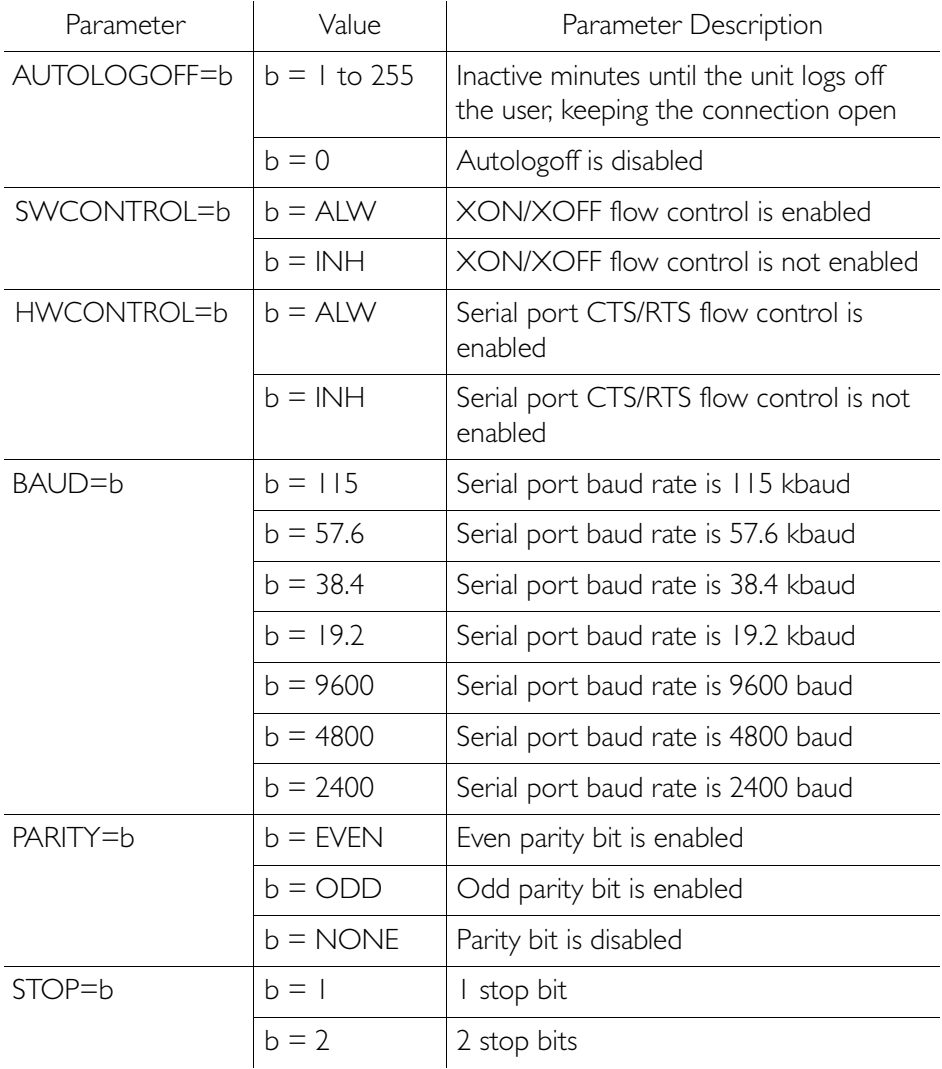

### Retrieve Condition All

This command displays all current system alarms and events. The command format is:

```
RTRV-COND-ALL:[<tid>]:ALL:<ctag>;
```
If there are no alarms or events:

```
<sid> <date> <time>
M <ctag> COMPLD
   /*LINK:<link>,CMD:<command>*/
;
```
S S SSS S SSS S S S SS S SSS S S S S S SSS S S S

If there is at least one alarm or event:

```
<sid> <date> <time>
M <ctag> COMPLD
   "<aid>:<ntfcncde>,<condtype>,<srveff>,
      <ocrdat>,<ocrtm>,,,:\"<conddescr>\""...
   /*LINK:<link>,CMD:<command>*/
;
```
Note: Refer to the Troubleshooting chapter for a list of all <conddescr> messages, and the recommended action.

## Retrieve Condition Equipment

This command displays current alarms and events for the specified equipment.

S S SSS S SSS S S S SS S SSS S S S S S SSS S S S

RTRV-COND-EQPT:[<tid>]:<aid>:<ctag>;

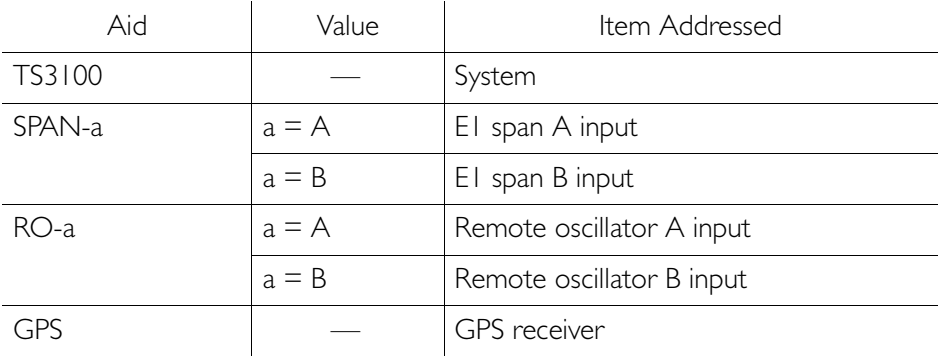

Command Example:

RTRV-COND-EQPT::TS3100:<ctag>;

## Retrieve Condition Equipment (cont'd)

S S SSS S SSS S S S SS S SSS S S S S S SSS S S S

```
If there are no alarms:
```

```
<sid> <date> <time>
M <ctag> COMPLD
  /*LINK:<link>,CMD:<command>*/
;
```
If there is at least one alarm:

```
<sid> <date> <time>
M <ctag> COMPLD
   "<aid>:<ntfcncde>,<condtype>,<srveff>,
<ocrdat>,<ocrtm>,,,\"<conddescr>\""...
   /*LINK:<link>,CMD:<command>*/
;
```
Note: Refer to the Troubleshooting chapter for a list of all <conddescr> messages, and the recommended action.

## Retrieve Equipment

This command displays parameter settings for the specified equipment. The command format is:

S S SSS S SSS S S S SS S SSS S S S S S SSS S S S

RTRV-EQPT:[<tid>]:<aid>:<ctag>;

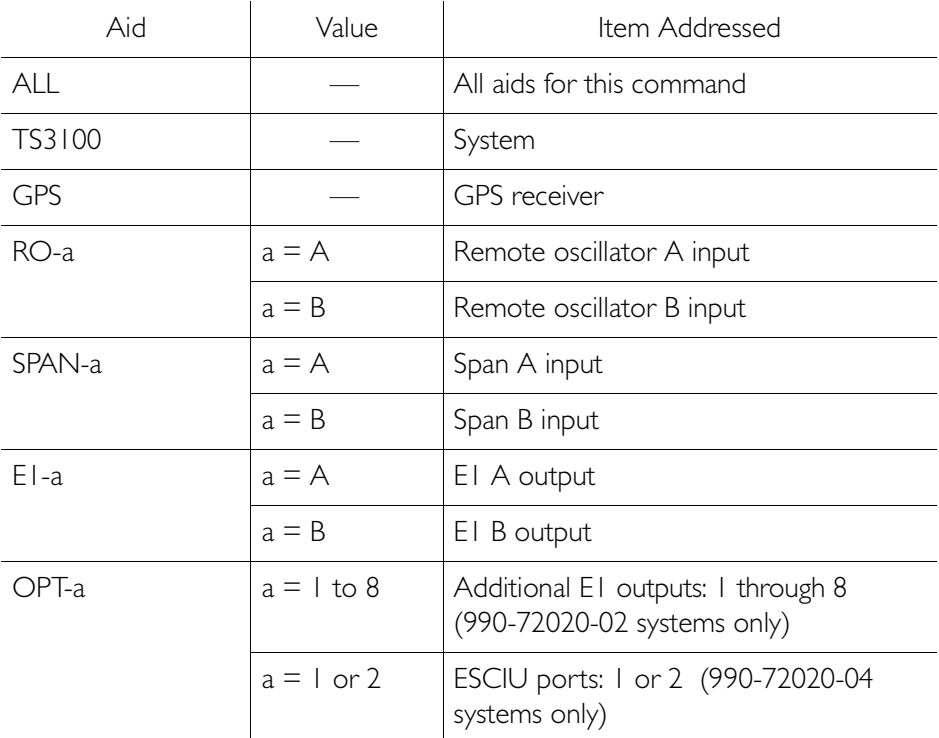

Command Example:

RTRV-EQPT::ALL:G;
```
Response Format:
      <sid> <date> <time>
   M <ctag> COMPLD
      "<aid>::::<spec_block>"...
      /*LINK:<link>,CMD:<command>*/
    ;
```
S S SSS S SSS S S S SS S SSS S S S S S SSS S S S

The parameters which may be displayed in the <spec\_block> are listed below.

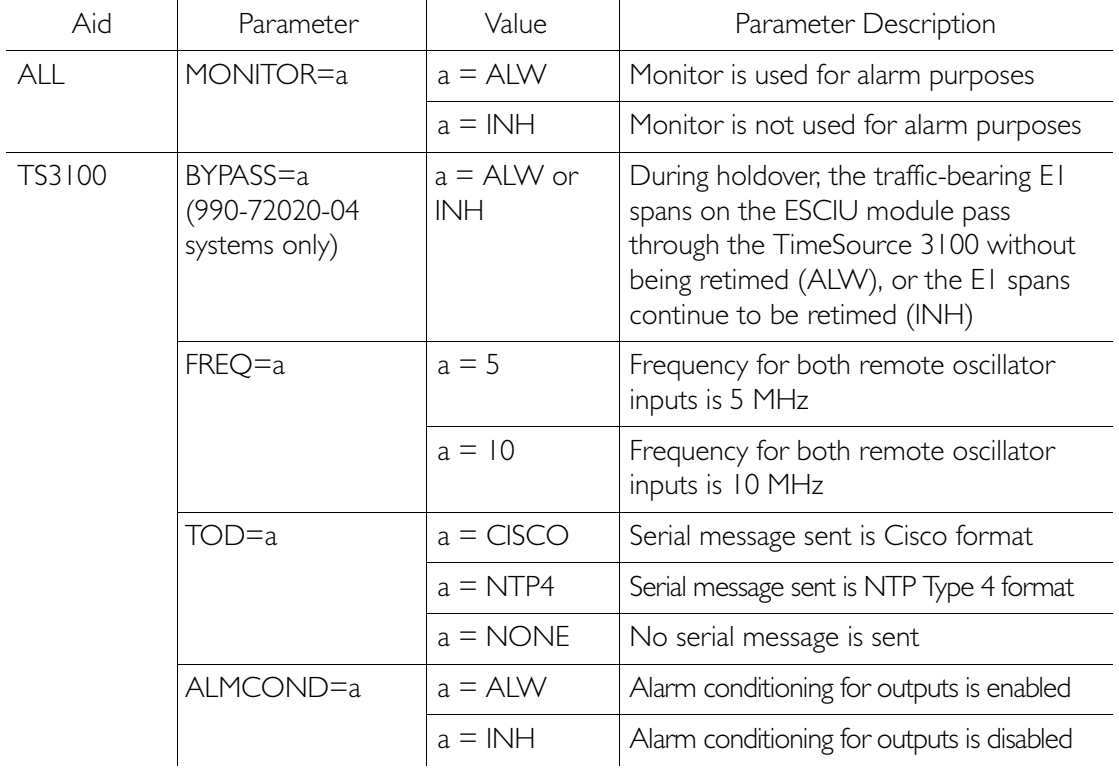

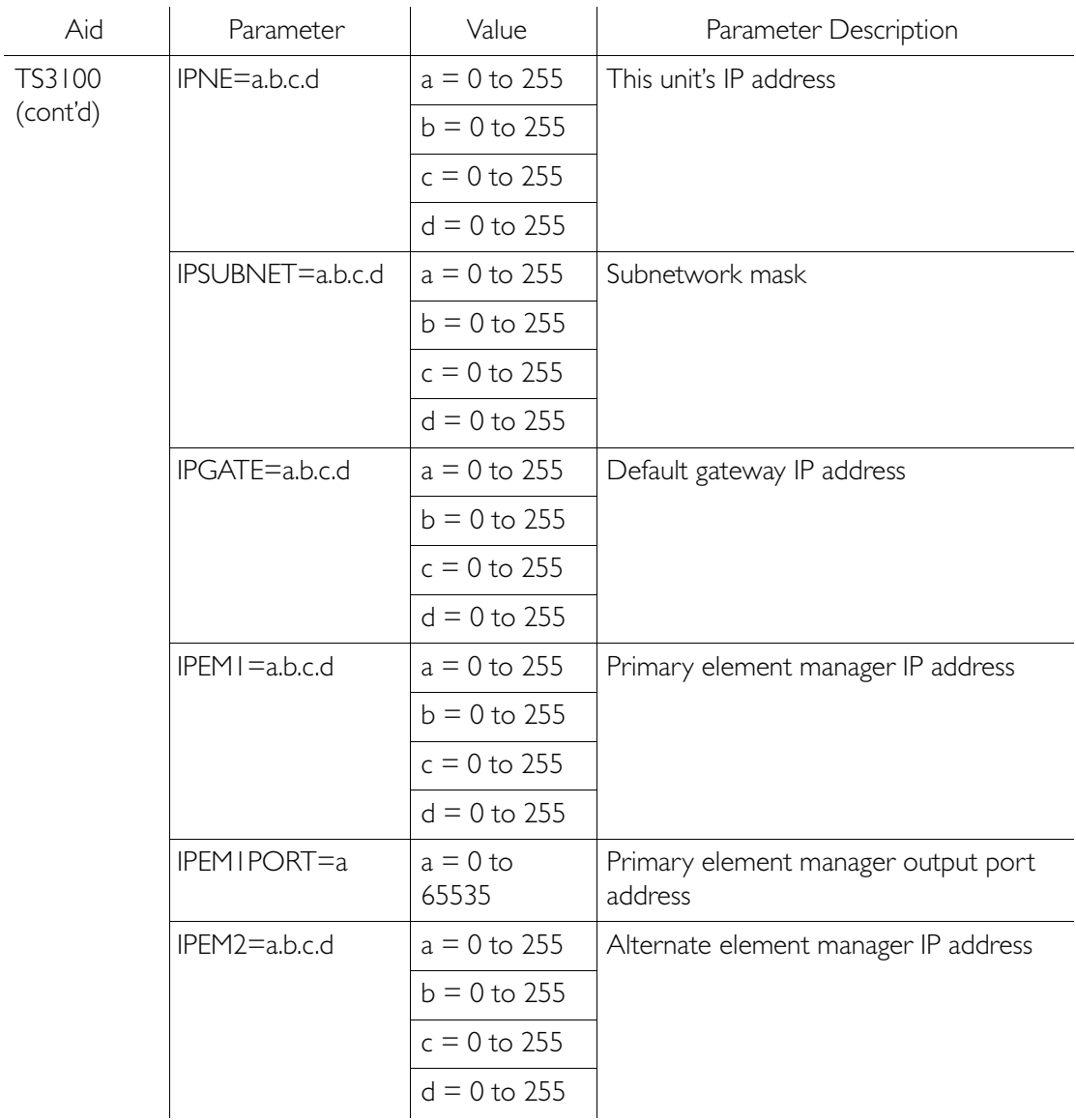

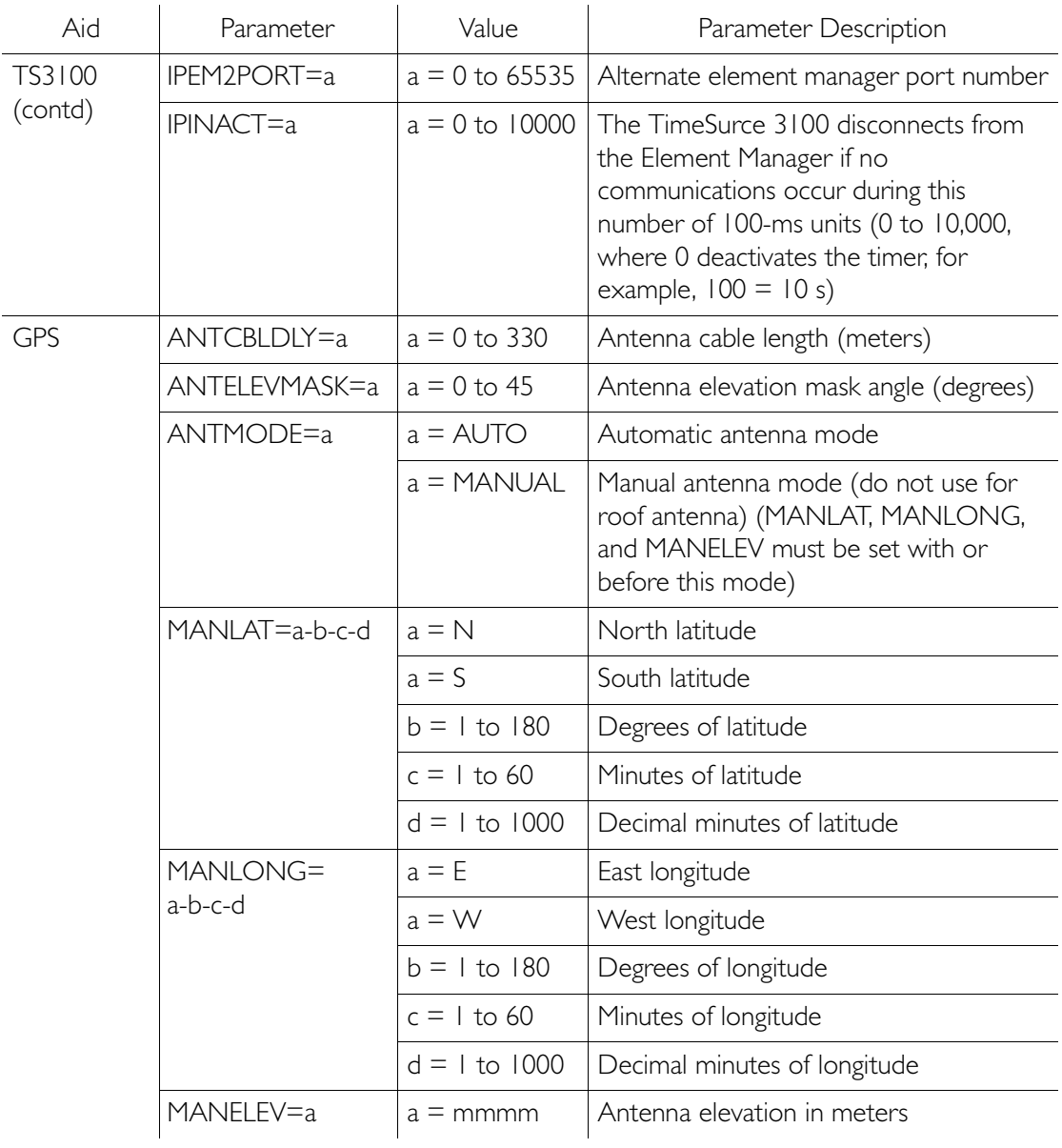

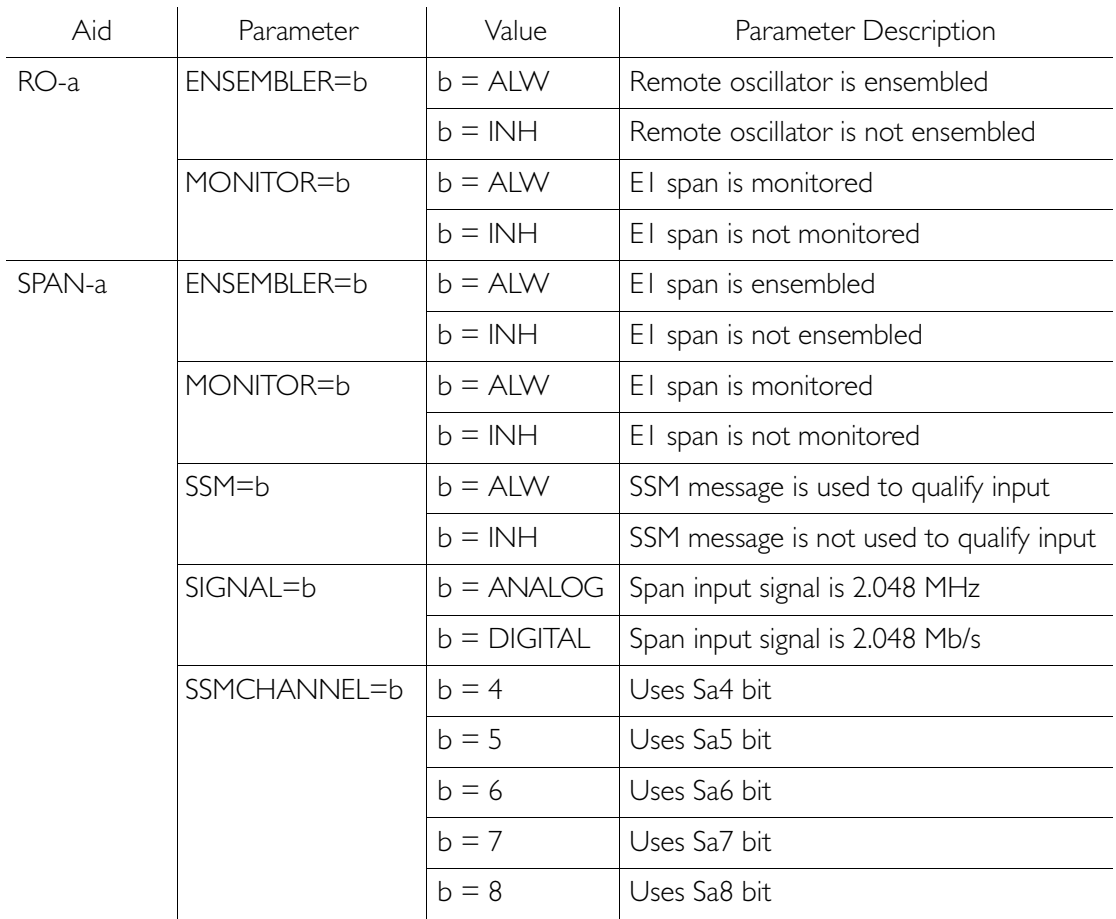

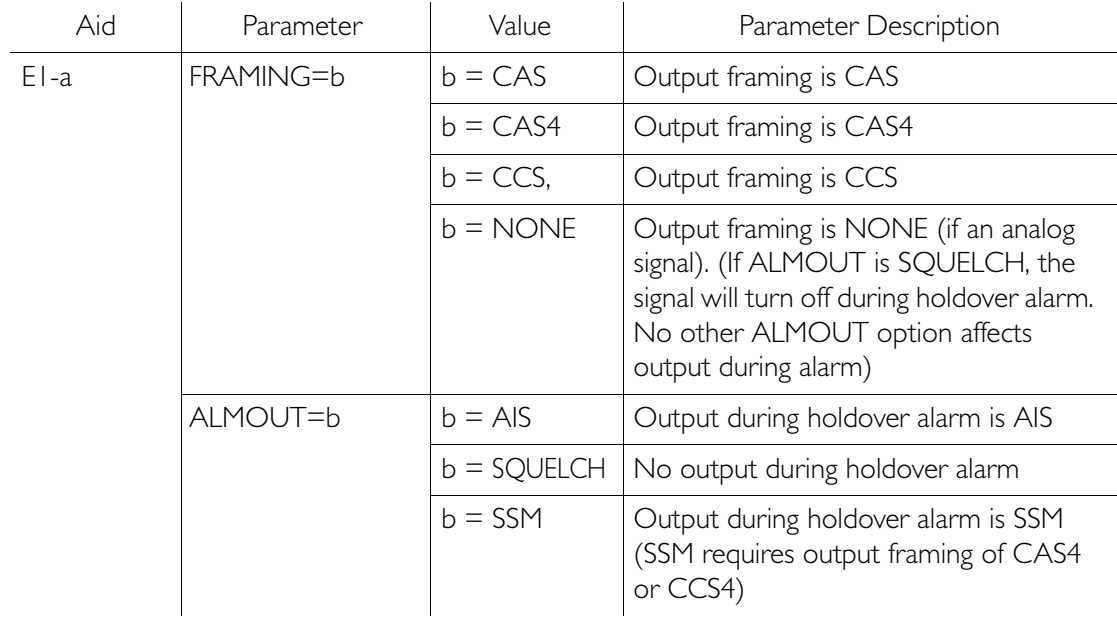

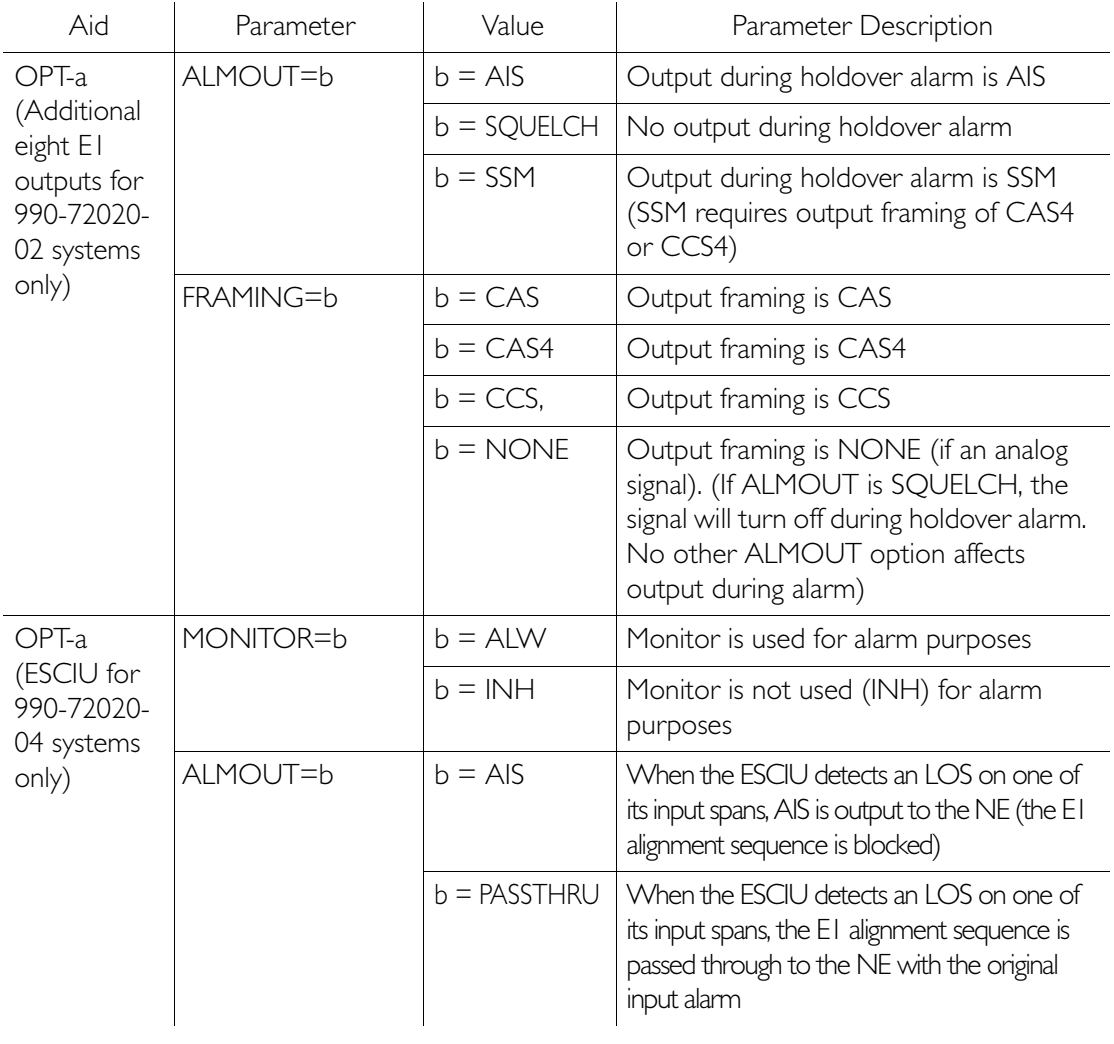

#### Retrieve GPS Status

This command displays the position of the GPS receiver, UTC time, and status information for each of the GPS satellites in view. The command format is:

RTRV-GPS-STAT:[<tid>]:GPS:<ctag>;

Response Format:

```
<sid> <date> <time>
M <ctag> COMPLD
   "<aid>:LAT=a,LONG=a,ALT=a,UTC=a
   ANTMODE=a,MERIT=a,SUCCESS=a%
   SAT-a,USE=a,CNO=a,ELEV=a,AZ=a,
        LOCK=a..."
   /*LINK:<link>,CMD:<command>*/
;
```
# Retrieve GPS Status (cont'd)

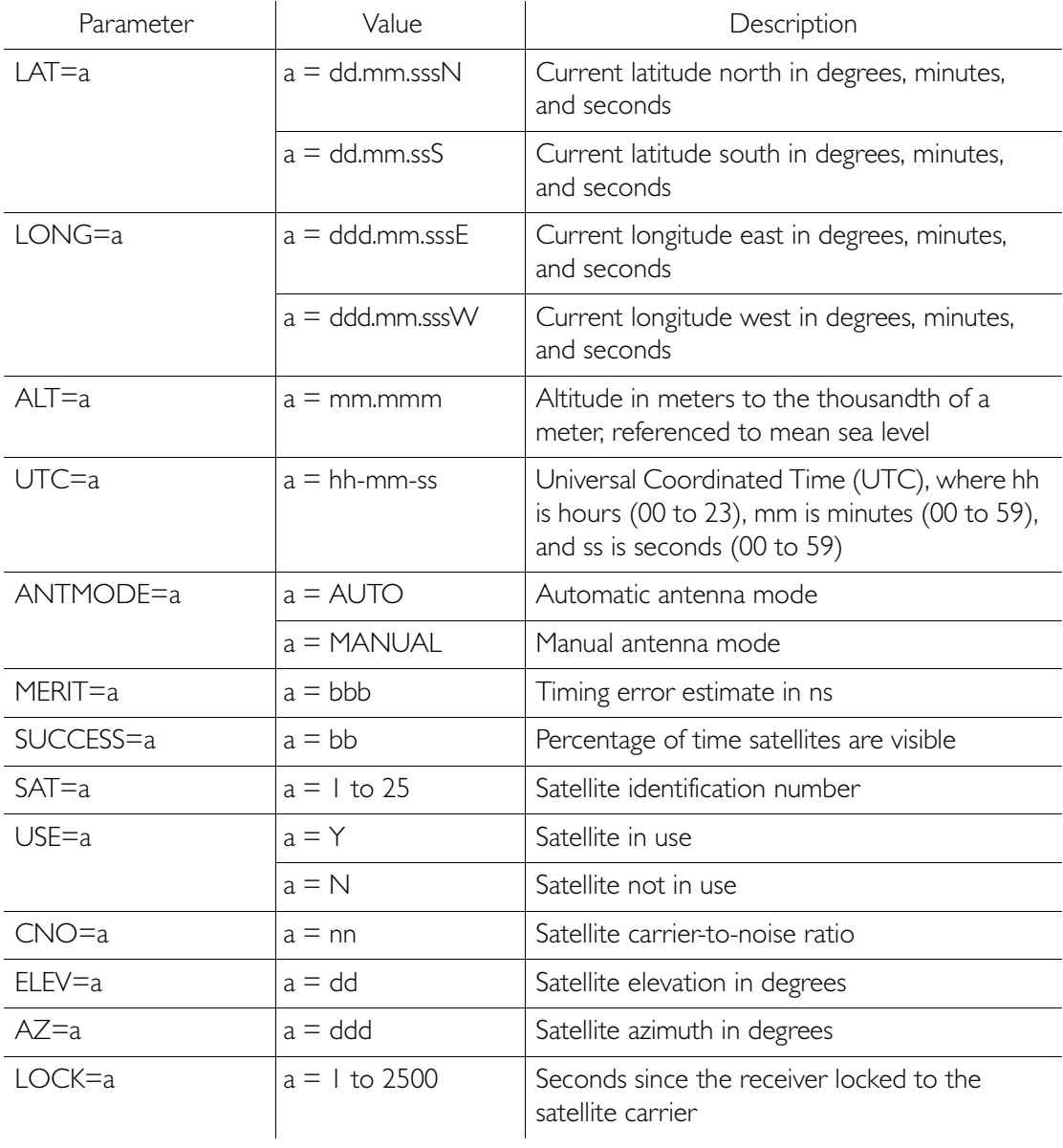

### Retrieve Inventory

This command displays information about the specified equipment. The command format is:

S S SSS S SSS S S S SS S SSS S S S S S SSS S S S

RTRV-INVENTORY:[<tid>]:TS3100:<ctag>;

```
Response Format:
```

```
<sid> <date> <time>
M <ctag> COMPLD
   "TS3100::::CARD=TS3100,
   MACID=a,
   TYPE=E1,a
   PART=a,
   SERIAL=a,
   SOFTVER TS3000=a,
   SOFTVER_GPS=a,
   SOFTVER_DEV=a"
   /*LINK: x, CMD:<command>*/
;
```
# Retrieve Inventory (cont'd)

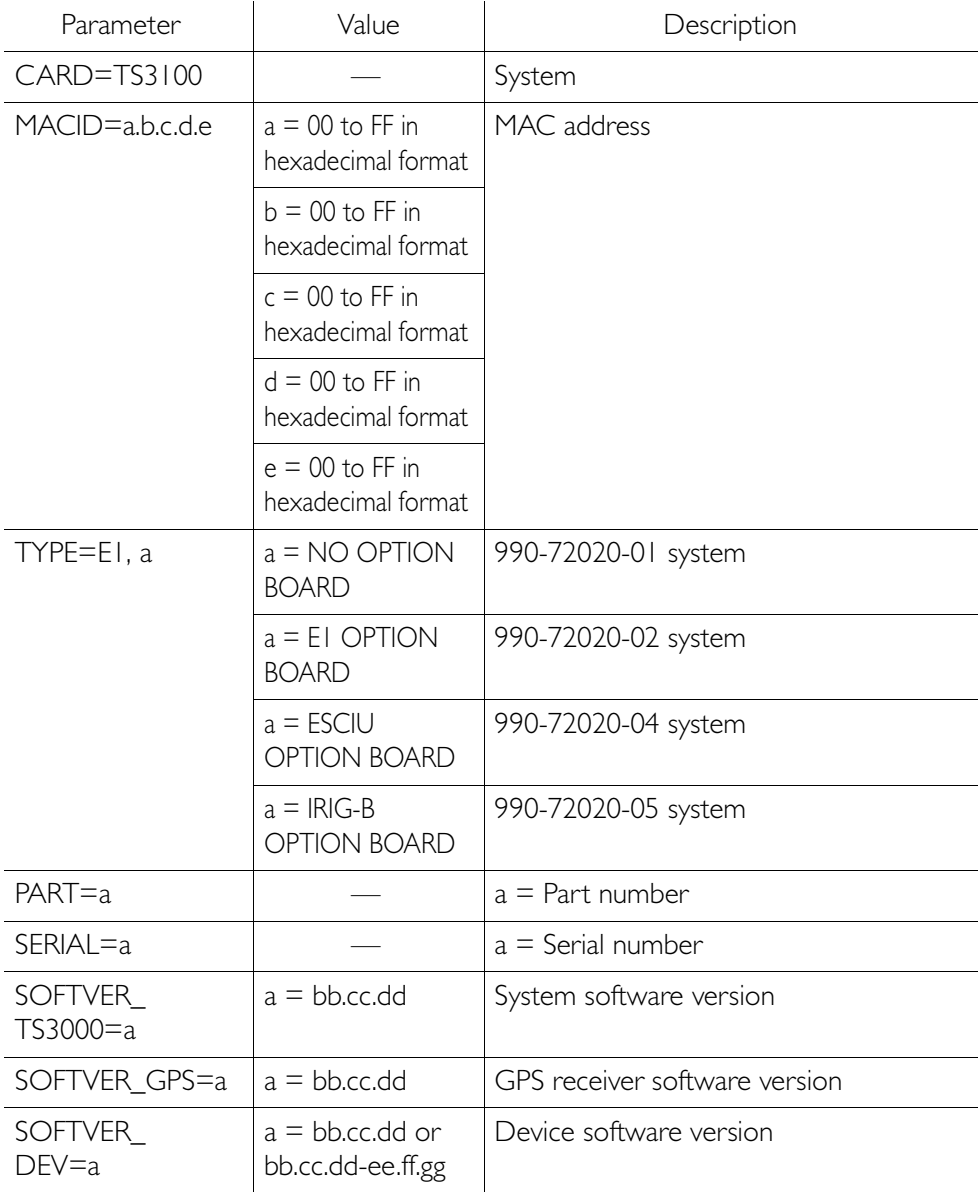

#### Retrieve Performance Monitoring

This command retrieves the performance monitoring data from the TimeSource 3100. This data includes MTIE, TDEV, Phase 1S, and Phase 1M. For current 24 hour data, MTIE, TDEV, and Phase 1S data are grouped every 15 minutes. In addition, there are 7 daily summaries of MTIE, TDEV, and Phase 1M. Each value type can be retrieved for both span inputs A and B.

MTIE data includes the following time intervals in seconds: 1, 4, 10, 40, 100, 300, 900, 1800, 3600, 7200, 14400, 28800, and 86400.

TDEV data includes the following time intervals in seconds: 1, 2, 4, 8, 16, 32, 64, 128, 256, 512, and 1024.

Phase 1S data includes 900 seconds of phase values.

Phase 1M data includes 60 minutes of phase values.

The command format is:

RTRV-PM-EQPT:[<tid>]:SPAN-a:<ctag>::MONTYPE=a  $\ldots$ ,  $\lceil MONDAT=a-b \rceil \lceil MONTM=a-b-c \rceil$ ;

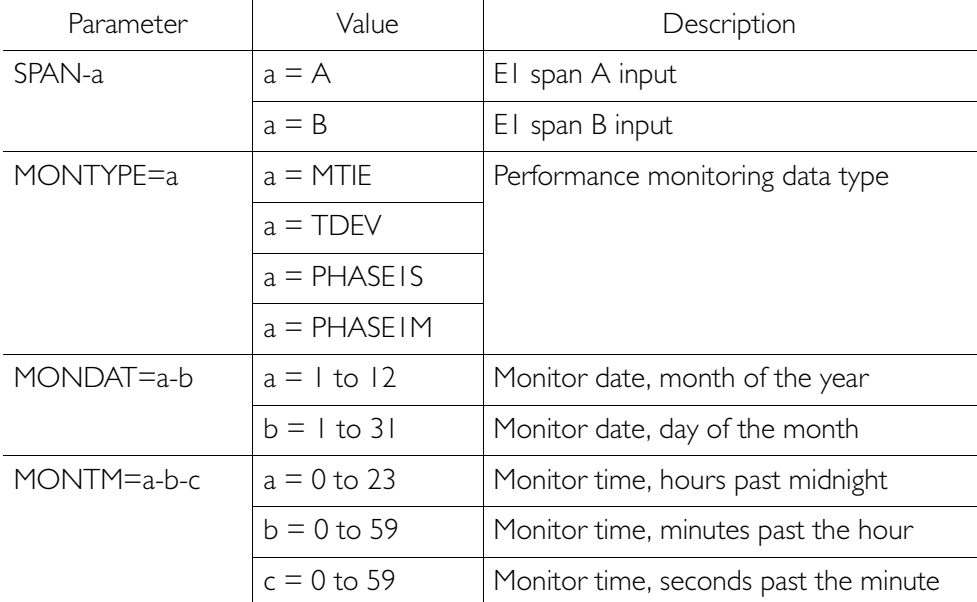

```
MTIE Response Format:
     <sid> <date> <time>
  M <ctag>COMPLD
     "SPAN-a:MTIE-a,<monval>,<vldty>
              ,,,,MONDAT=a-b,MONTM=a-b-c"
          ...
          ...
          ...
     "SPAN-a:MTIE-a,<monval>,<vldty>
              ,,,,MONDAT=a-b,MONTM=a-b-c"
     /*LINK:<link>,CMD:<command>*/
   ;
```
Note: MTIE Data types:

- One 15 minute bin from the last 24 hours of data. To select a 15 minute bin, enter mondat and montm. Any mondat/ montm combination outside of the past 24 hour window is denied. Any time increment may be entered. The system rounds the value to the nearest bin. Entered minutes of 1 to 15 correspond to the first 15 minute bin, 16 to 30 correspond to the second 15 minute bin, etc.
- One day summary from the last 7 days of daily summaries.  $\bullet$ To select one daily summary, enter mondat, but do not enter montm. Any mondat not in the previous 7 day window is denied.
- Entering the date or time is optional. Type a semicolon after montype to display the most recent statistics for the specified montype.

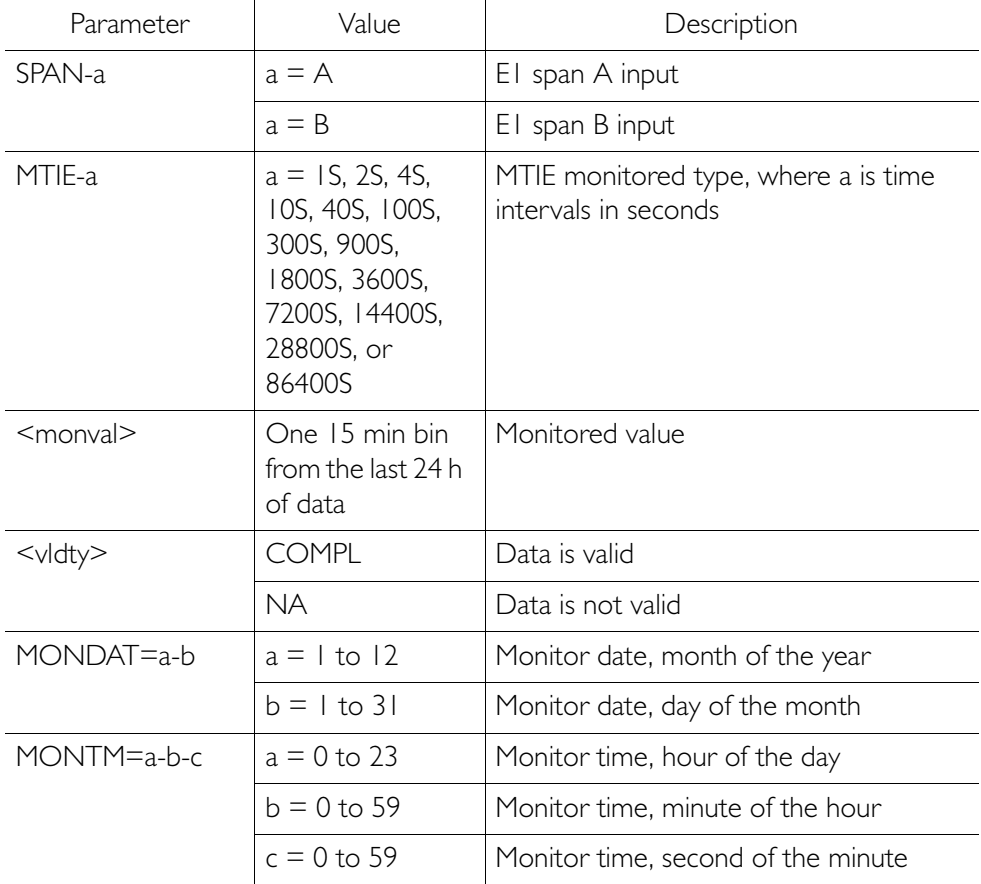

S S SSS S SSS S S S SS S SSS S S S S S SSS S S S

MTIE Response Example: TS3100-2009 2000-05-25 11:01:58 M G COMPLD "SPAN-A:MTIE-1S,1,COMPL ,,,,,2000-05-25,11-00-00" "SPAN-A:MTIE-4S,1,COMPL ,,,,,2000-05-25,11-00-00" "SPAN-A:MTIE-10S,1,COMPL ,,,,,2000-05-25,11-00-00" "SPAN-A:MTIE-40S,1,COMPL ,,,,,2000-05-25,11-00-00" "SPAN-A:MTIE-100S,1,COMPL ,,,,,2000-05-25,11-00-00" "SPAN-A:MTIE-300S,1,COMPL ,,,,,2000-05-25,11-00-00" "SPAN-A:MTIE-900S,1,COMPL ,,,,,2000-05-25,11-00-00" "SPAN-A:MTIE-1800S,1,COMPL ,,,,,2000-05-25,11-00-00" "SPAN-A:MTIE-3600S,1,COMPL ,,,,,2000-05-25,11-00-00" "SPAN-A:MTIE-7200S,1,COMPL ,,,,,2000-05-25,11-00-00" "SPAN-A:MTIE-14400S,1,COMPL ,,,,,2000-05-25,11-00-00" "SPAN-A:MTIE-28800S,1,COMPL  $\ldots$ ,,2000-05-25,11-00-00" "SPAN-A:MTIE-86400S,1,COMPL ,,,,,2000-05-25,11-00-00" /\*LINK:5002,CMD:RTRV-PM-EQPT::  $SPAN-A:G::MTIF*/$ 

;

```
TDEV Response Format:
       <sid> <date> <time>
   M <ctag>COMPLD
       "SPAN-a:TDEV-a, <monval>, <vldty>
                    , \, \ldots, <mondat>, <montm>"
       "SPAN-a:TDEV-a. <monval>. <vldty>
                    ,,,,<mondat>,<montm>"
       /*LINK:<link>.CMD:<command>*/
```
#### Note: TDEV Data types:

 $\vdots$ 

- $\bullet$  . One 15 minute bin from the last 24 hours of data. To select a 15 minute bin, enter mondat and montm. Any mondat/ montm combination outside of the past 24 hour window is denied. Any time increment may be entered. The system rounds the value to the nearest bin. Entered minutes of 1 to 15 correspond to the first 15 minute bin, 16 to 30 correspond to the second 15 minute bin, etc.
- $\bullet$  . One day summary from the last 7 days of daily summaries. To select one daily summary, enter mondat, but do not enter montm. Any mondat not in the previous 7 day window is denied.
- Entering the date or time is optional. Type a semicolon  $\bullet$  . after montype to display the most recent statistics for the specified montype.

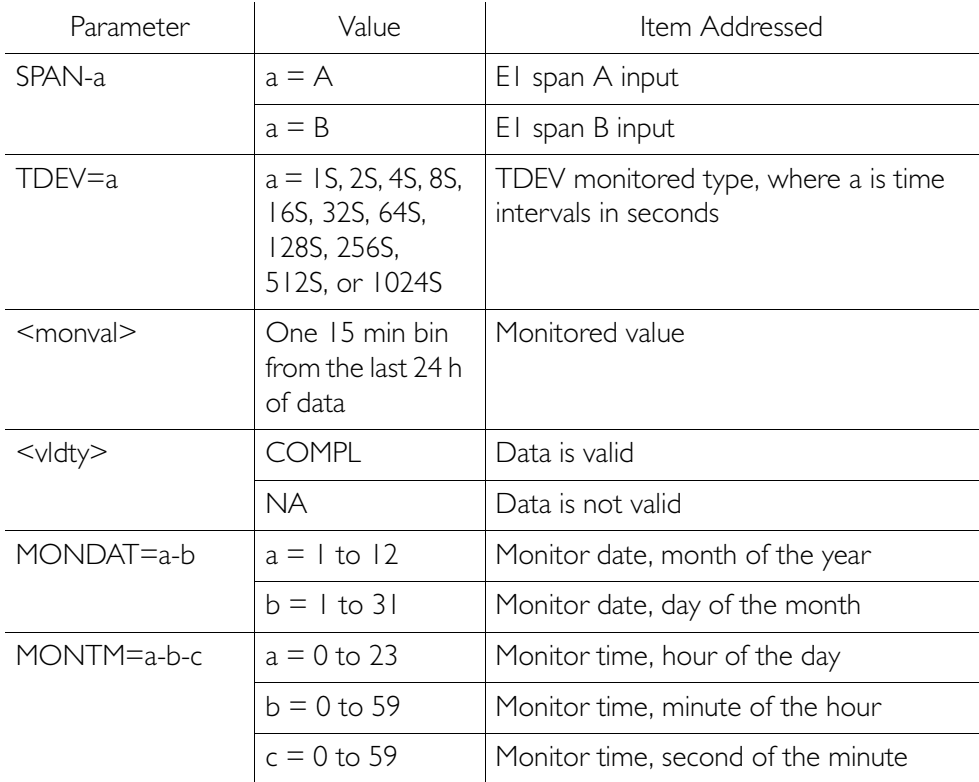

S S SSS S SSS S S S SS S SSS S S S S S SSS S S S

TDEV Response Example: TS3100-2009 2000-05-25 11:01:58 M G COMPLD "SPAN-A:TDEV-1S,0,COMPL ,,,,,2000-05-25,11-00-00" "SPAN-A:TDEV-2S,0,COMPL ,,,,,2000-05-25,11-00-00" "SPAN-A:TDEV-4S,0,COMPL ,,,,,2000-05-25,11-00-00" "SPAN-A:TDEV-8S,0,COMPL ,,,,,2000-05-25,11-00-00" "SPAN-A:TDEV-16S,0,COMPL ,,,,,2000-05-25,11-00-00" "SPAN-A:TDEV-32S,0,COMPL ,,,,,2000-05-25,11-00-00" "SPAN-A:TDEV-64S,0,COMPL ,,,,,2000-05-25,11-00-00" "SPAN-A:TDEV-128S,0,COMPL ,,,,,2000-05-25,11-00-00" "SPAN-A:TDEV-256S,0,COMPL ,,,,,2000-05-25,11-00-00" "SPAN-A:TDEV-512S,0,COMPL ,,,,,2000-05-25,11-00-00" "SPAN-A:TDEV-1024S,0,COMPL ,,,,,2000-05-25,11-00-00" /\*LINK:5002,CMD:RTRV-PM-EQPT::  $SPAN-A:G::TDFV*/$ ;

PHASEIS Response Format:

- <sid> <date> <time>
- M <ctag>COMPLD

"SPAN-a:PHASE1S.<monval>.< $\Delta$ >.< $\Delta$ >.< $\Delta$ >.< $\Delta$ >.< $\Delta$  $<\!\Delta$ >, $<\!\Delta$ >, $<\!\Delta$ >, $<\!\Delta$ >, $<\!\Delta$ >, $<\!\Delta$ >, $<\!\Delta$ >, $<\!\Delta$ >, $<\!\Delta$ >, $<\!\Delta$ >, $<\!\Delta$ >, $<\!\Delta$  $<\Delta$ >, < $\Delta$ >, < $\Delta$ >, < $\Delta$ >, < $\Delta$ >, < $\Delta$ >, < $\Delta$ >, < $\Delta$ >, < $\Delta$ >, < $\Delta$ >, < $\Delta$ >, < $\Delta$ >, < $\Delta$  $<\Delta$ >, < $\Delta$ >, < $\Delta$ >, < $\Delta$ >, < $\Delta$ >, < $\Delta$ >, < $\Delta$ >, < $\Delta$ >, < $\Delta$ >, < $\Delta$ >, < $\Delta$ >, < $\Delta$ >, < $\Delta$  $<\Delta$ >, < $\Delta$ >, < $\Delta$ >, < $\Delta$ >, < $\Delta$ >, < $\Delta$ >, < $\Delta$ >, < $\Delta$ >, < $\Delta$ >, < $\Delta$ >, < $\Delta$ >, < $\Delta$ >, < $\Delta$  $<\Delta$ >, < $\Delta$ >, < $\Delta$ >, < $\Delta$ >, < $\Delta$ >, < $\Delta$ >, < $\Delta$ >, < $\Delta$ >, < $\Delta$ >, < $\Delta$ >, < $\Delta$ >, < $\Delta$ >, < $\Delta$ >, < $\Delta$  $<\!\Delta\!\!>$ ,  $<\!\Delta\!\!>$ ,  $<\!\Delta\!\!>$ ,  $<\!\Delta\!\!>$ ,  $<\!\Delta\!\!>$ ,  $<\!\Delta\!\!>$ ,  $<\!\Delta\!\!>$ ,  $<\!\Delta\!\!>$ ,  $<\!\Delta\!\!>$ ,  $<\!\Delta\!\!>$ ,  $<\!\Delta\!\!>$ ,  $<\Delta$ >, < $\Delta$ >, < $\Delta$ >, < $\Delta$ >, < $\Delta$ >, < $\Delta$ >, < $\Delta$ >, < $\Delta$ >, < $\Delta$ >, < $\Delta$ >, < $\Delta$ >, < $\Delta$ >, < $\Delta$ >,  $<\!\Delta$ >, < $\Delta$ >, < $\Delta$ >, < $\Delta$ >, < $\Delta$ >, < $\Delta$ >, < $\Delta$ >, < $\Delta$ >, < $\Delta$ >, < $\Delta$ >, < $\Delta$ >, < $\Delta$ >, < $\Delta$ >, < $\Delta$ >, < $\Delta$  $<\!\Delta$ >, < $\Delta$ >, < $\Delta$ >, < $\Delta$ >, < $\Delta$ >, < $\Delta$ >, < $\Delta$ >, < $\Delta$ >, < $\vee$ ldty>,,,,  $MONDATA=a-b.MONTM=a-b-c$ 

"SPAN-a: PHASE1S.  $\langle$ monval>.  $\langle \Delta \rangle$ .  $\langle \Delta \rangle$ .  $\langle \Delta \rangle$ .  $\langle \Delta \rangle$ .  $<\!\Delta$ >, $<\!\Delta$ >, $<\!\Delta$ >, $<\!\Delta$ >, $<\!\Delta$ >, $<\!\Delta$ >, $<\!\Delta$ >, $<\!\Delta$ >, $<\!\Delta$ >, $<\!\Delta$ >, $<\!\Delta$ >, $<\!\Delta$  $<\!\Delta\!\!>$ ,  $<\!\Delta\!\!>$ ,  $<\!\Delta\!\!>$ ,  $<\!\Delta\!\!>$ ,  $<\!\Delta\!\!>$ ,  $<\!\Delta\!\!>$ ,  $<\!\Delta\!\!>$ ,  $<\!\Delta\!\!>$ ,  $<\!\Delta\!\!>$ ,  $<\!\Delta\!\!>$ ,  $<\!\Delta\!\!>$ ,  $<\Delta$ >, < $\Delta$ >, < $\Delta$ >, < $\Delta$ >, < $\Delta$ >, < $\Delta$ >, < $\Delta$ >, < $\Delta$ >, < $\Delta$ >, < $\Delta$ >, < $\Delta$ >, < $\Delta$ >, < $\Delta$  $<\Delta$ >, < $\Delta$ >, < $\Delta$ >, < $\Delta$ >, < $\Delta$ >, < $\Delta$ >, < $\Delta$ >, < $\Delta$ >, < $\Delta$ >, < $\Delta$ >, < $\Delta$ >, < $\Delta$ >, < $\Delta$  $<\Delta$ >, < $\Delta$ >, < $\Delta$ >, < $\Delta$ >, < $\Delta$ >, < $\Delta$ >, < $\Delta$ >, < $\Delta$ >, < $\Delta$ >, < $\Delta$ >, < $\Delta$ >, < $\Delta$ >, < $\Delta$  $<\!\Delta\!\!>$ ,  $<\!\Delta\!\!>$ ,  $<\!\Delta$ >, < $\Delta$ >, < $\Delta$ >, < $\Delta$ >, < $\Delta$ >, < $\Delta$ >, < $\Delta$ >, < $\Delta$ >, < $\Delta$ >, < $\Delta$ >, < $\Delta$ >, < $\Delta$ >, < $\Delta$ >, < $\Delta$ >,  $<\!\Delta$ ,  $<\!\Delta$ ,  $<\!\Delta$ ,  $<\!\Delta$ ,  $<\!\Delta$ ,  $<\!\Delta$ ,  $<\!\Delta$ ,  $<\!\Delta$ ,  $<\!\vee$  dty),,,,  $MONDAT=a-b.MONTM=a-b-c$ 

Note: PHASE 1S Data types:

- One 15 minute bin from the last 24 hours of data as  $\bullet$ 900 seconds of data. To select a 15 minute bin, enter mondat and montm. Any mondat/montm combination outside of the past 24 hour window is denied. Any time increment may be entered. The system rounds the value to the nearest bin. Entered minutes of 1 to 15 correspond to the first 15 minute bin, 16 to 30 correspond to the second 15 minute bin, etc.
- The first monitor value is the first second of the 900 second  $\bullet$  . window.
- $\bullet$  . The 900 seconds of data is broken into 9 groups of 100 seconds. For each group of 100 seconds, the first value is the absolute 1 second phase for that group. The absolute 1 second phase value is followed by 99 seconds of delta phase values.
- $\bullet$  . Entering the date or time is optional. Type a semicolon after montype to display the most recent statistics for the specified montype.

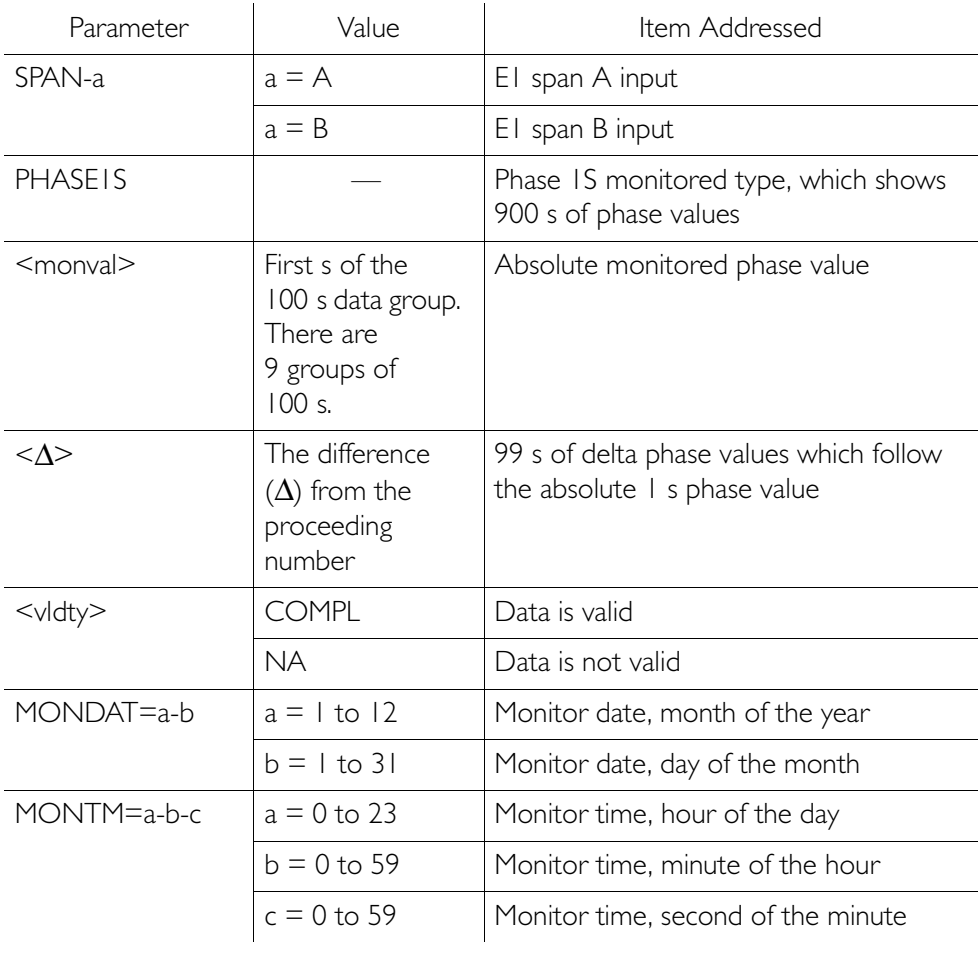

S S SSS S SSS S S S SS S SSS S S S S S SSS S S S

PHASE 1S Response Example:

TS3100-2009 2000-05-25 11:01:58 M G COMPLD "SPAN-A:PHASE1S,0,0,0,0,0,0,0,0,0,0,0,0, 0,0,0,0,0,0,0,0,0,0,0,0,0,0,0,0,0,0,0,0,0,0,0,0,0 ,0,0,0,0,0,0,0,0,0,0,0,0,0,0,0,0,0,0,0,0,0,0,0,0, 0,0,0,0,0,0,0,0,0,0,0,0,0,0,0,0,0,0,0,0,0,0,0,0,0  $,0,0,0,0,0,0,0,0,0,0,0,0,0,0,0,0,0$ COMPL,,,,,2000-05-25,100-00" "SPAN-A:PHASE1S,0,0,0,0,0,0,0,0,0,0,0,0, 0,0,0,0,0,0,0,0,0,0,0,0,0,0,0,0,0,0,0,0,0,0,0,0,0 ,0,0,0,0,0,0,0,0,0,0,0,0,0,0,0,0,0,0,0,0,0,0,0,0, 0,0,0,0,0,0,0,0,0,0,0,0,0,0,0,0,0,0,0,0,0,0,0,0,0 ,0,0,0,0,0,0,0,0,0,0,0,0,0,0, COMPL,,,,,2000-05-25,100-40" "SPAN-A:PHASE1S,0,0,0,0,0,0,0,0,0,0,0,0, 0,0,0,0,0,0,0,0,0,0,0,0,0,0,0,0,0,0,0,0,0,0,0,0,0 ,0,0,0,0,0,0,0,0,0,0,0,0,0,0,0,0,0,0,0,0,0,0,0,0, 0,0,0,0,0,0,0,0,0,0,0,0,0,0,0,0,0,0,0,0,0,0,0,0,0 ,0,0,0,0,0,0,0,0,0,0,0,0,0,0, COMPL,,,,,2000-05-25,103-20" "SPAN-A:PHASE1S,0,0,0,0,0,0,0,0,0,0,0,0, 0,0,0,0,0,0,0,0,0,0,0,0,0,0,0,0,0,0,0,0,0,0,0,0,0 ,0,0,0,0,0,0,0,0,0,0,0,0,0,0,0,0,0,0,0,0,0,0,0,0, 0,0,0,0,0,0,0,0,0,0,0,0,0,0,0,0,0,0,0,0,0,0,0,0,0 ,0,0,0,0,0,0,0,0,0,0,0,0,0,0, COMPL,,,,,2000-05-25,105-00" "SPAN-A:PHASE1S,0,0,0,0,0,0,0,0,0,0,0,0, 0,0,0,0,0,0,0,0,0,0,0,0,0,0,0,0,0,0,0,0,0,0,0,0,0 ,0,0,0,0,0,0,0,0,0,0,0,0,0,0,0,0,0,0,0,0,0,0,0,0, 0,0,0,0,0,0,0,0,0,0,0,0,0,0,0,0,0,0,0,0,0,0,0,0,0  $,0,0,0,0,0,0,0,0,0,0,0,0,0,0,0,0$ COMPL,,,,,2000-05-25,106-40"

S S SSS S SSS S S S SS S SSS S S S S S SSS S S S

PHASE 1S Response Example (contd):

"SPAN-A:PHASE1S,0,0,0,0,0,0,0,0,0,0,0,0, 0,0,0,0,0,0,0,0,0,0,0,0,0,0,0,0,0,0,0,0,0,0,0,0,0 ,0,0,0,0,0,0,0,0,0,0,0,0,0,0,0,0,0,0,0,0,0,0,0,0, 0,0,0,0,0,0,0,0,0,0,0,0,0,0,0,0,0,0,0,0,0,0,0,0,0 ,0,0,0,0,0,0,0,0,0,0,0,0,0,0, COMPL,,,,,2000-05-25,108-20" "SPAN-A:PHASE1S,0,0,0,0,0,0,0,0,0,0,0,0, 0,0,0,0,0,0,0,0,0,0,0,0,0,0,0,0,0,0,0,0,0,0,0,0,0 ,0,0,0,0,0,0,0,0,0,0,0,0,0,0,0,0,0,0,0,0,0,0,0,0, 0,0,0,0,0,0,0,0,0,0,0,0,0,0,0,0,0,0,0,0,0,0,0,0,0 ,0,0,0,0,0,0,0,0,0,0,0,0,0,0, COMPL,,,,,2000-05-25,11-100" "SPAN-A:PHASE1S,0,0,0,0,0,0,0,0,0,0,0,0, 0,0,0,0,0,0,0,0,0,0,0,0,0,0,0,0,0,0,0,0,0,0,0,0,0 ,0,0,0,0,0,0,0,0,0,0,0,0,0,0,0,0,0,0,0,0,0,0,0,0, 0,0,0,0,0,0,0,0,0,0,0,0,0,0,0,0,0,0,0,0,0,0,0,0,0 ,0,0,0,0,0,0,0,0,0,0,0,0,0,0, COMPL,,,,,2000-05-25,11-140" "SPAN-A:PHASE1S,0,0,0,0,0,0,0,0,0,0,0,0, 0,0,0,0,0,0,0,0,0,0,0,0,0,0,0,0,0,0,0,0,0,0,0,0,0 ,0,0,0,0,0,0,0,0,0,0,0,0,0,0,0,0,0,0,0,0,0,0,0,0, 0,0,0,0,0,0,0,0,0,0,0,0,0,0,0,0,0,0,0,0,0,0,0,0,0 ,0,0,0,0,0,0,0,0,0,0,0,0,0,0, COMPL,,,,,2000-05-25,11-120" /\*LINK:5002,CMD:RTRV-PM-EQPT:: SPAN-A:G::PHASE1S\*/

;

```
PHASE1M Response Format:
```

```
<sid> <date> <time>
M <ctag>COMPLD
  "SPAN-a:PHASE1M,<monval>,<monval>,
       <monval>,<monval>,<monval>,<monval>,
           ...
           ...
           ...
       <monval>,<monval>,<monval>,<monval>,
       <vldty>,,,,<mondat>,<montm>"
  /*LINK:<link>,CMD:<command>*/
;
```
Note: PHASE 1M Data types:

- The TimeSource 3100 collects a full 7 days of 1 minute phase data.
- The 1 minute phase data is displayed in 1 hour groups. Each request for 1 minute phase is synchronized to the hour.
- Any mondat/montm combination outside of the past 7 day  $\bullet$ window is denied. Any time increment may be entered. The system rounds the value to the nearest hour, i.e., the minute and second field of the montm is ignored.
- The first value (monval) is the oldest value in the range  $\bullet$ selected. For example, if montm =  $8:45:32$ , the first monval will exceed time 8:00:00 followed by the value at 8:01:00, etc.
- Entering the date or time is optional. Type a semicolon after montype to display the most recent statistics for the specified montype.

S S SSS S SSS S S S SS S SSS S S S S S SSS S S S

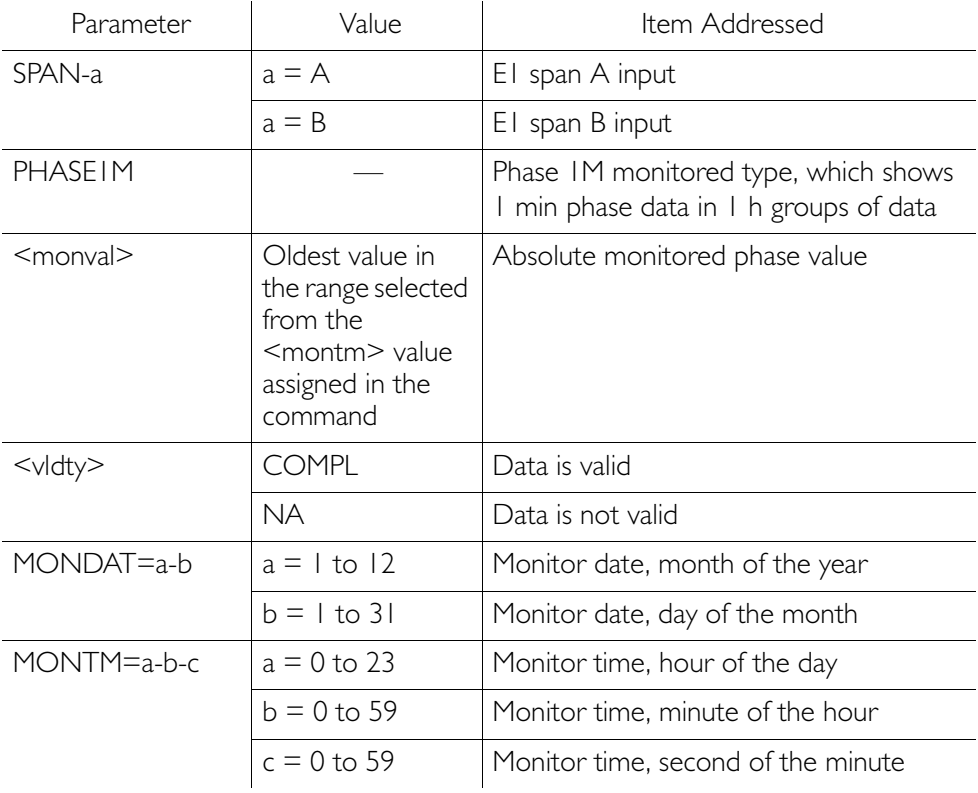

PHASE1M Response Example:

TS3100-2009 2000-05-25 11:01:58 M G COMPLD "SPAN-A:PHASE1M,0,0,0,0,0,0,0,0,0,0,0,0, 0,0,0,0,0,0,0,0,0,0,0,0,0,0,0,0,0,0,0,0,0,0,0,0,0 ,0,0,0,0,0,0,0,0,0,0,0,0,0,0,0,0,0,0,0,0, 0,0,COMPL,,,,,2000-05-25,100-00" /\*LINK:5002,CMD:RTRV-PM-EQPT:: SPAN-A:G::PHASE1M\*/ ;

### Retrieve User Security

This command allows a system administrator to retrieve security parameters for a single user or for all users. The command format is:

#### RTRV-USER-SECU:[<tid>]:<uid>:<ctag>;

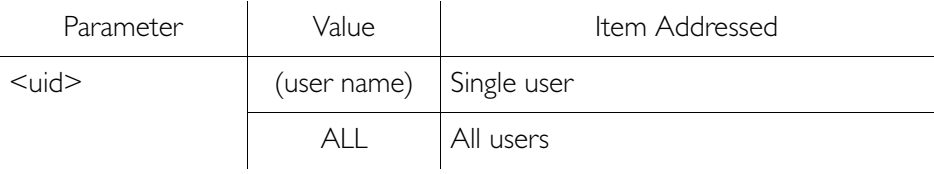

```
Response Format:
```

```
<sid> <date> <time>
M <ctag> COMPLD
   "<aid>:,<uap>;,UOUT=<uout>"...
   /*LINK:<link>,CMD:<command>*/
;
```
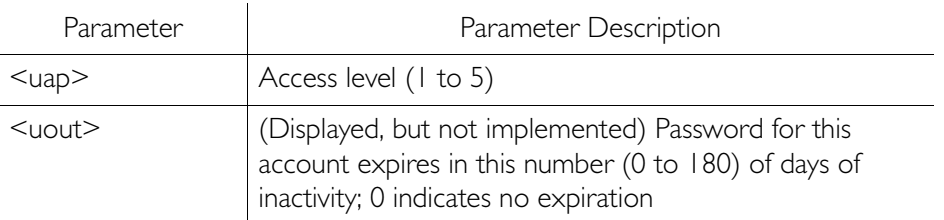

### Set Source Identifier

This command sets the name of the equipment sending the message. The command format is:

S S SSS S SSS S S S SS S SSS S S S S S SSS S S S

SET-SID:[<tid>]::<ctag>::<sid>;

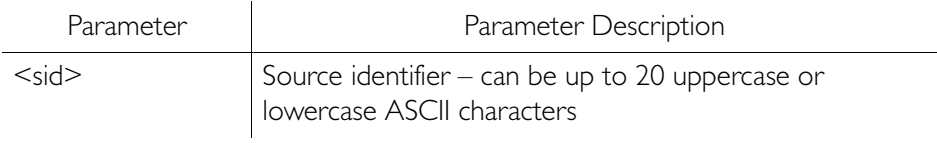

Response Format:

<sid> <date> <time> M <ctag> COMPLD /\*LINK:<link>,CMD:<command>\*/ ;

# *Troubleshooting*

*This chapter provides troubleshooting information using front-panel lamps and error messages. It also describes how to replace a card, return equipment, get technical and/or sales assistance, and obtain manual updates.*

Chapter 5

# Troubleshooting with Front Panel Items

All front panel items are shown in Figure 25. The items are described in Table J. Use Table J to troubleshoot the system based on the front-panel lamps.

<span id="page-174-0"></span>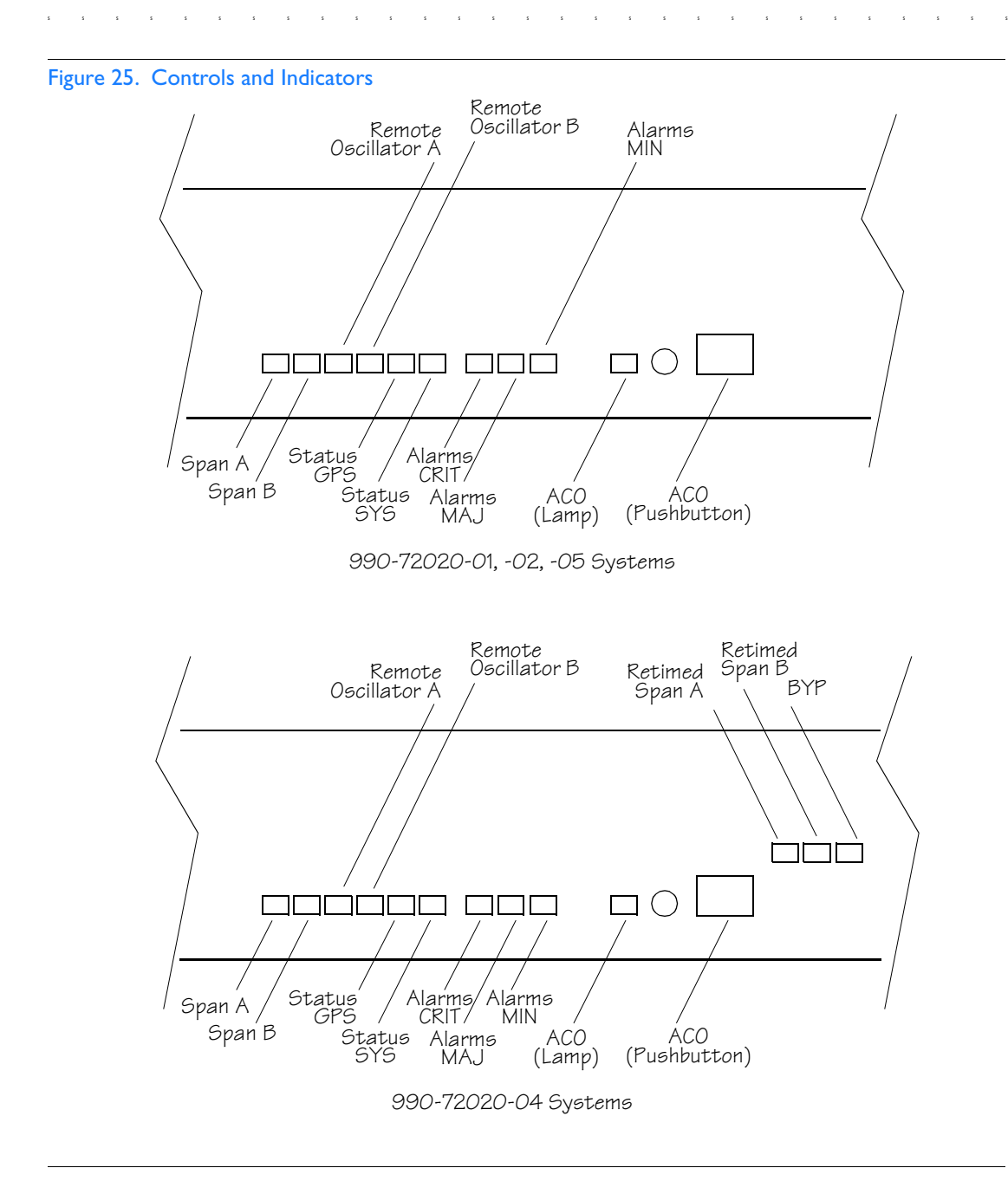

#### <span id="page-175-0"></span>Table J. Front Panel Lamps

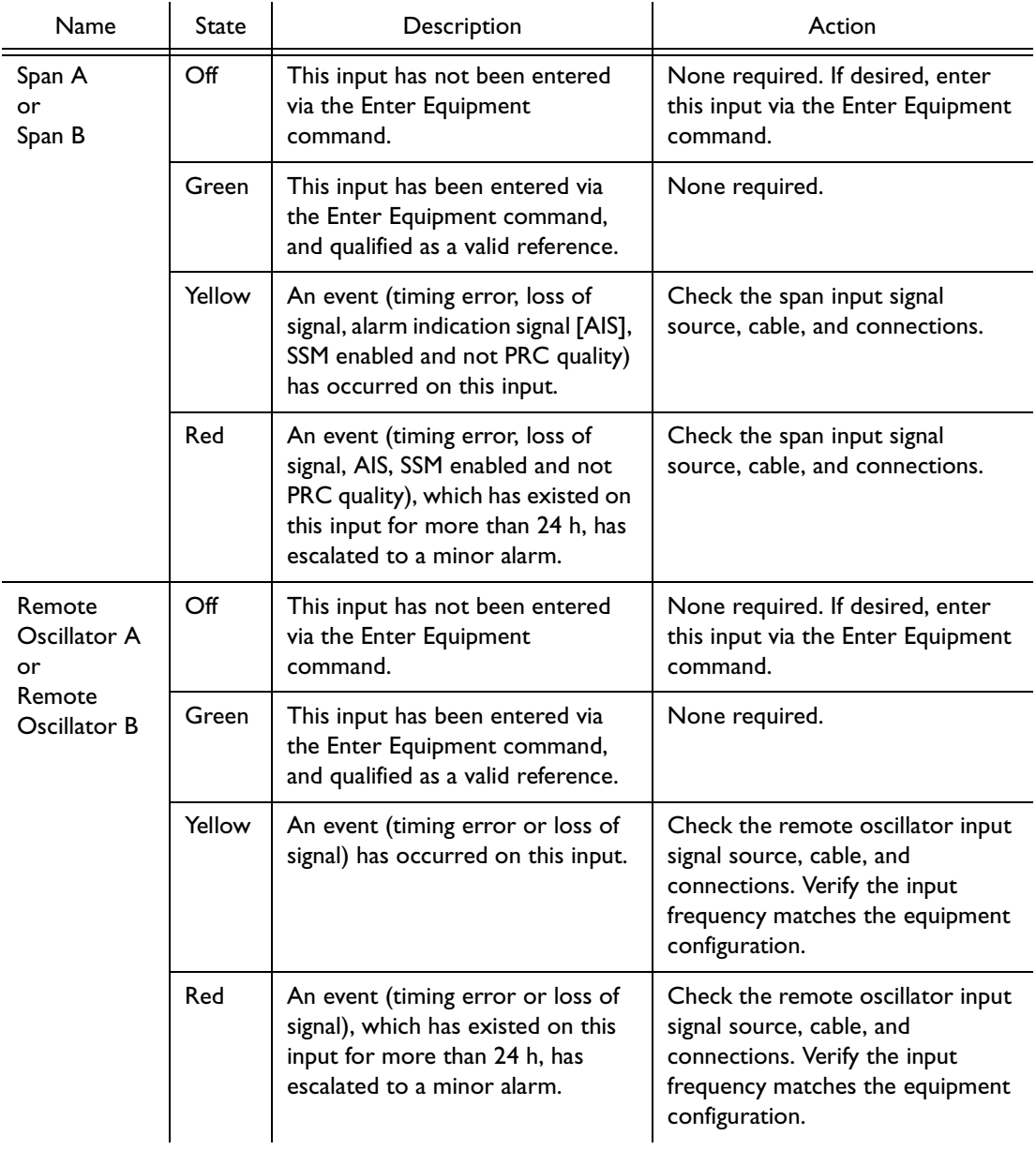

#### Table J. Front Panel Lamps (cont'd)

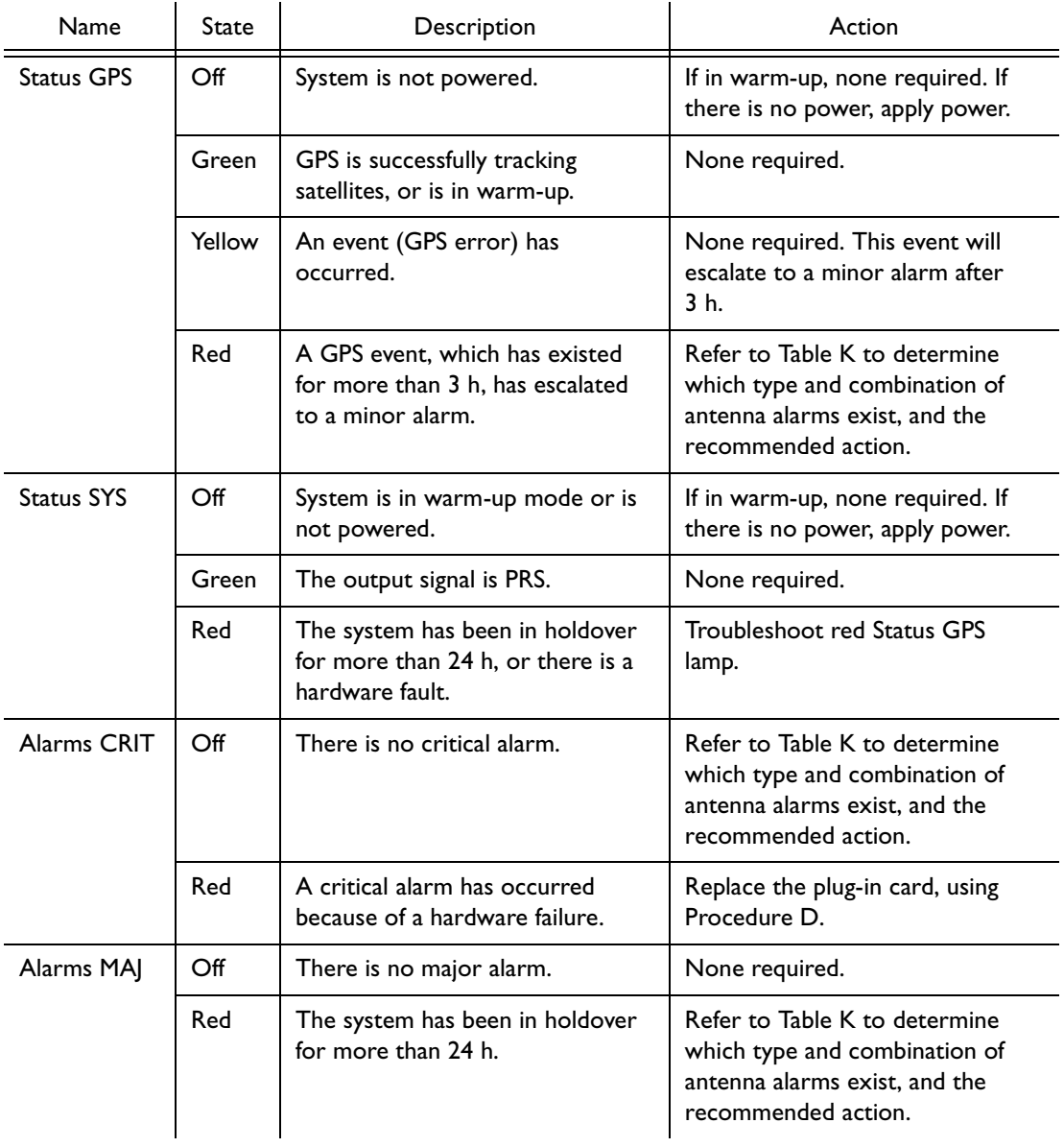

S S SSS S SSS S S S SS S SSS S S S S S SSS S S S

5

#### Table J. Front Panel Lamps (cont'd)

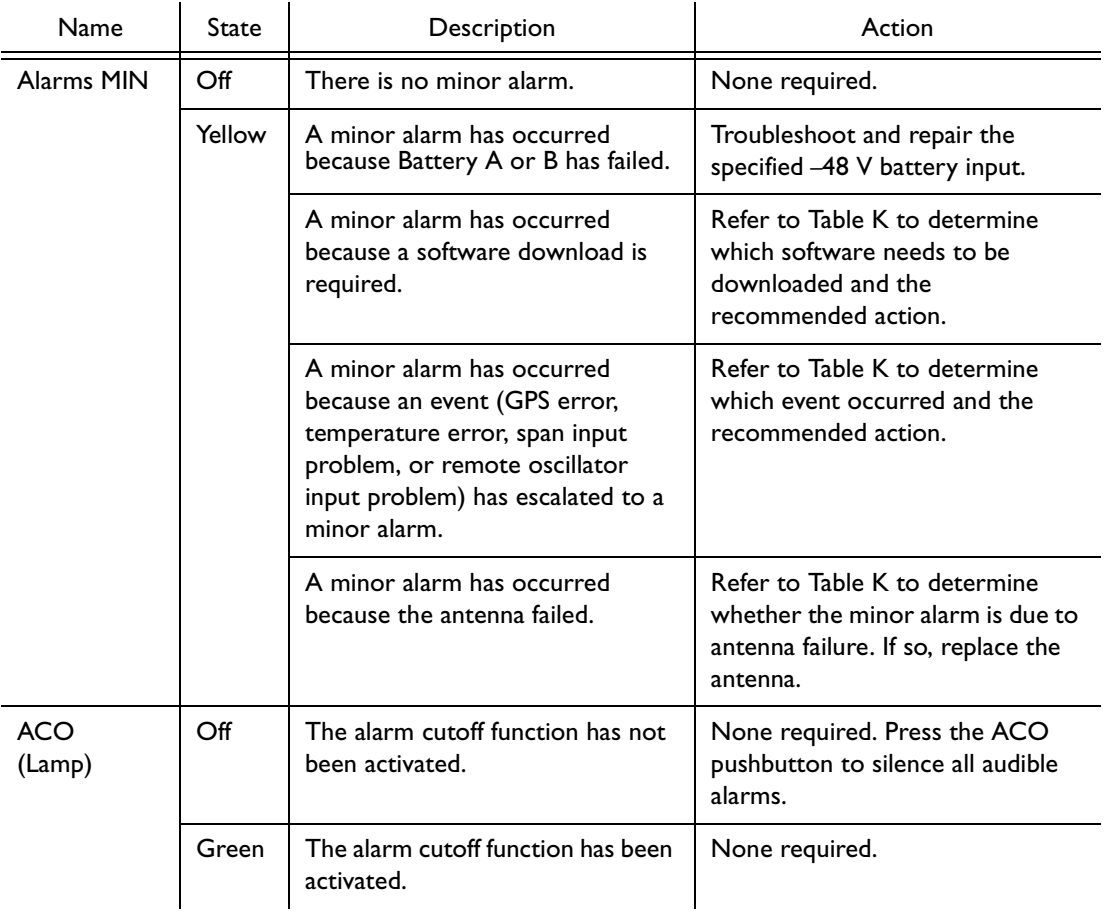

#### Table J. Front Panel Lamps (cont'd)

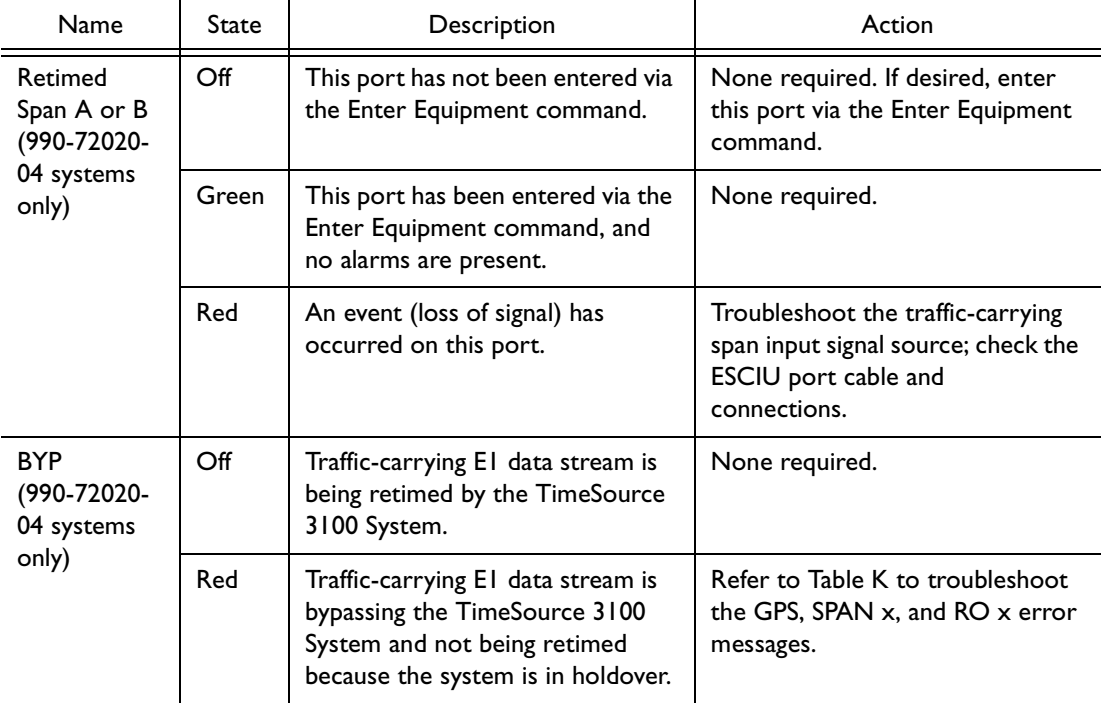

# Troubleshooting with Error Messages

S S SSS S SSS S S S SS S SSS S S S S S SSS S S S

Use the information in Table K to troubleshoot the system based on the condition description (conddescr) parameter in a message.

*Note:* If only the character "C" is displayed on the terminal every few seconds, the TimeSource 3100 system has restarted with corrupt software. Download and install the system software again, using the procedure in the Software Release Document that came with the software.

<span id="page-179-0"></span>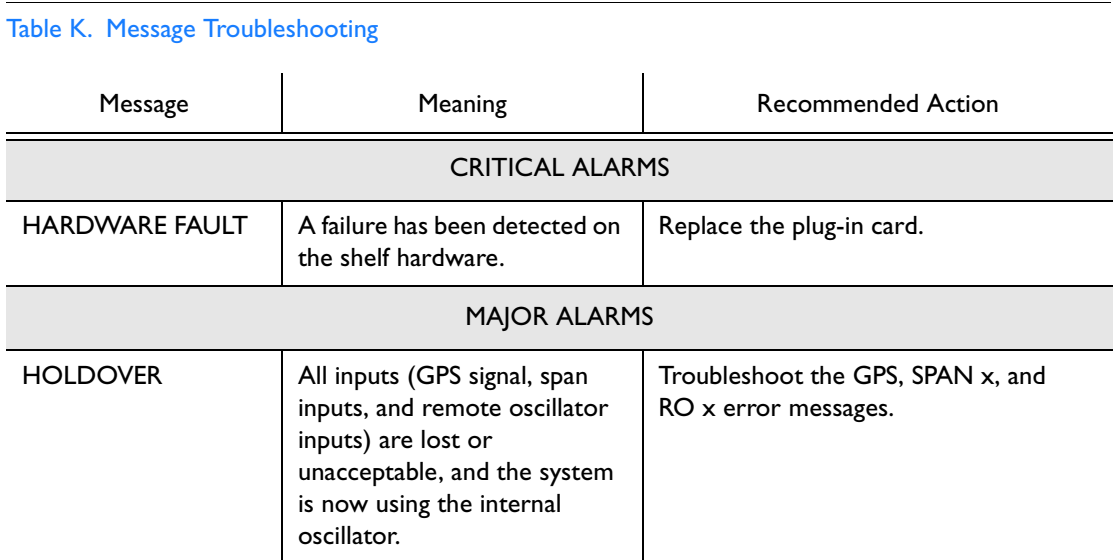

#### 180 *TimeSource 3100*
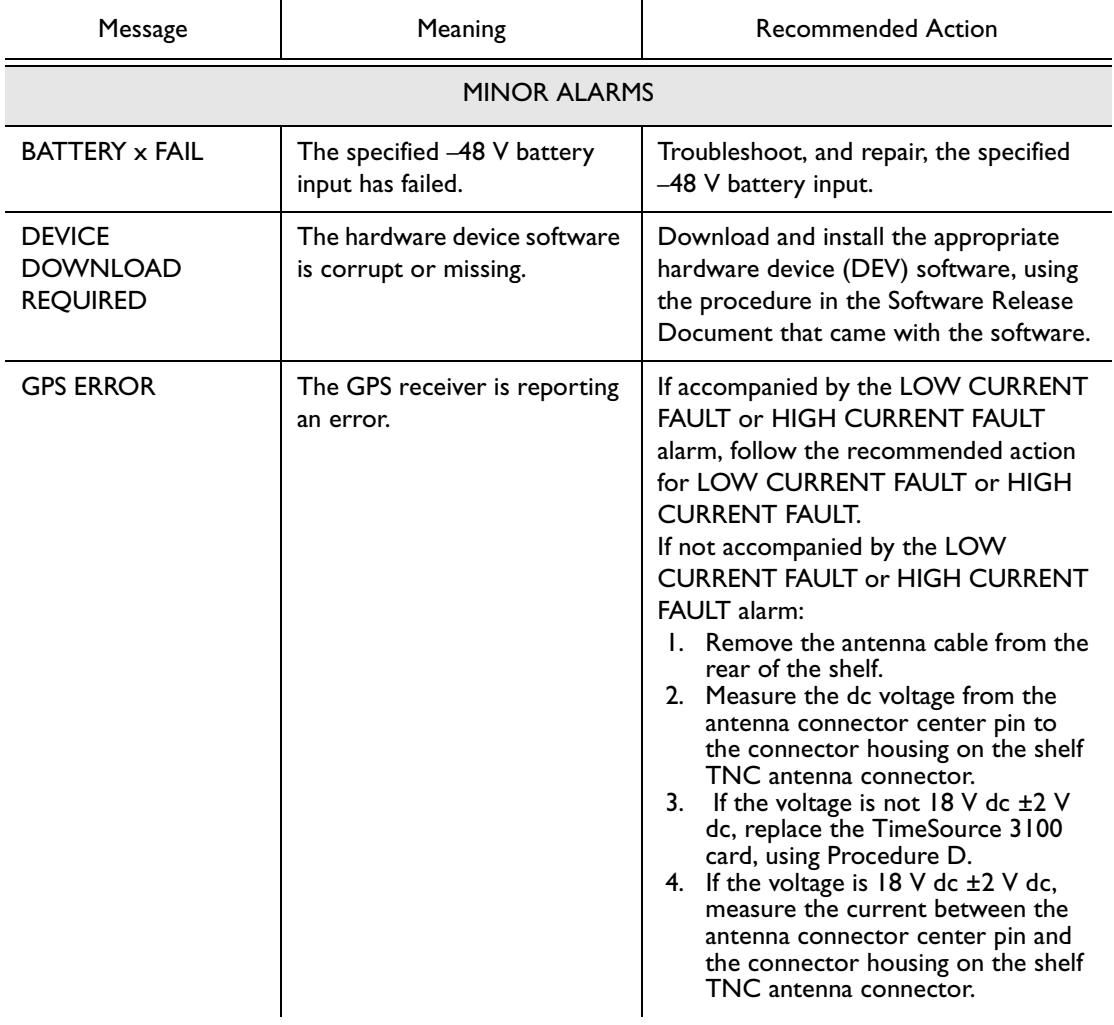

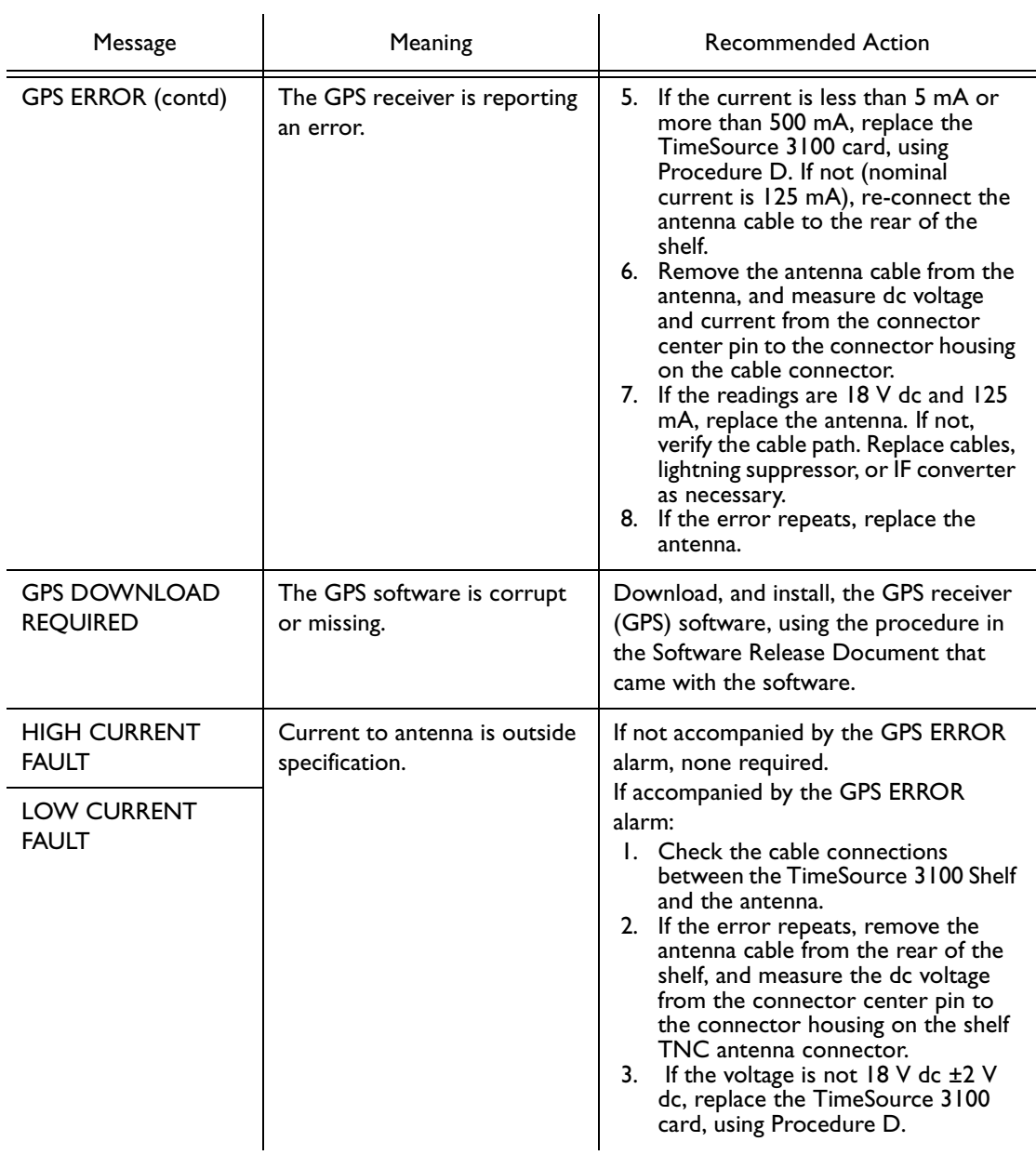

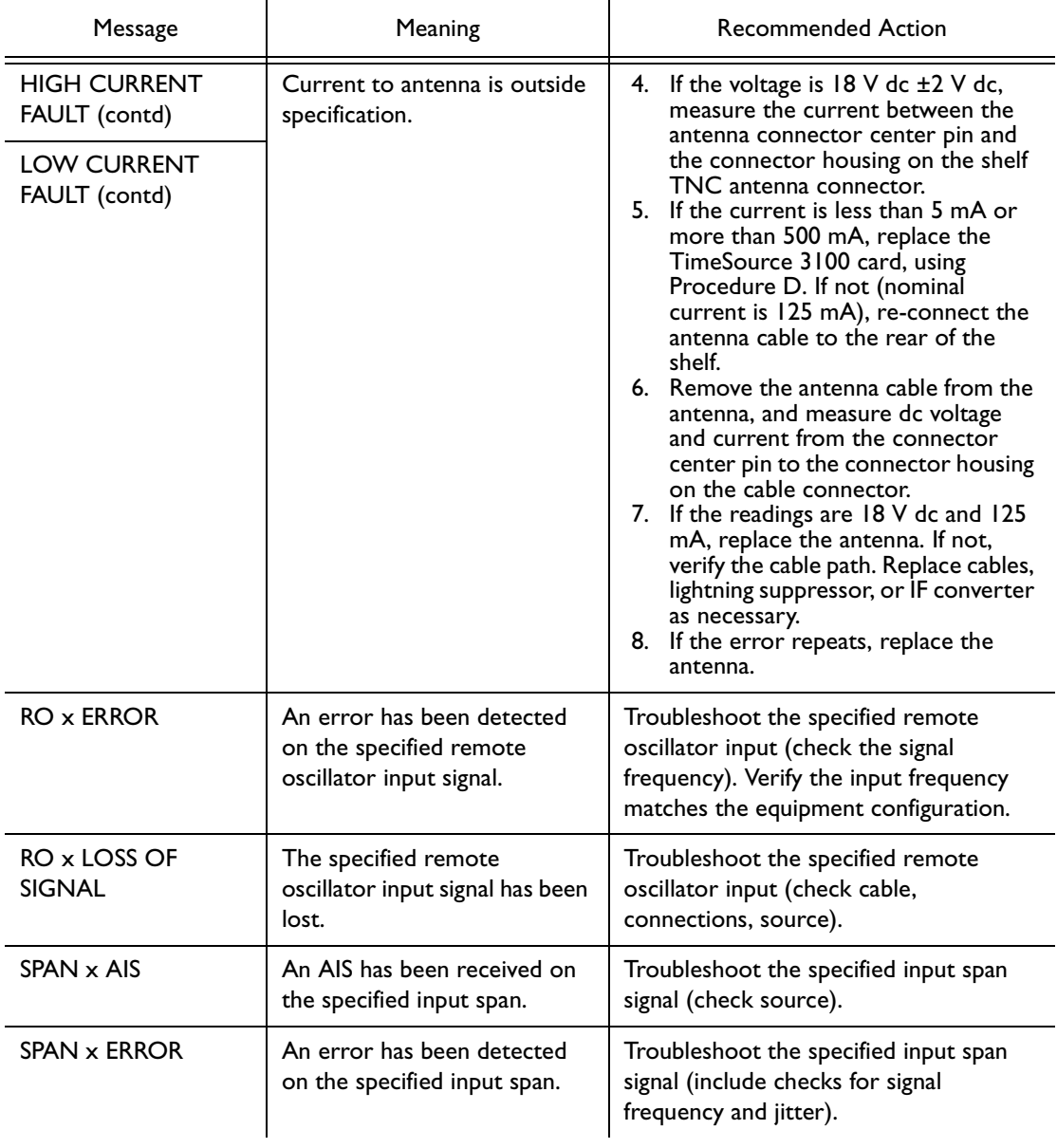

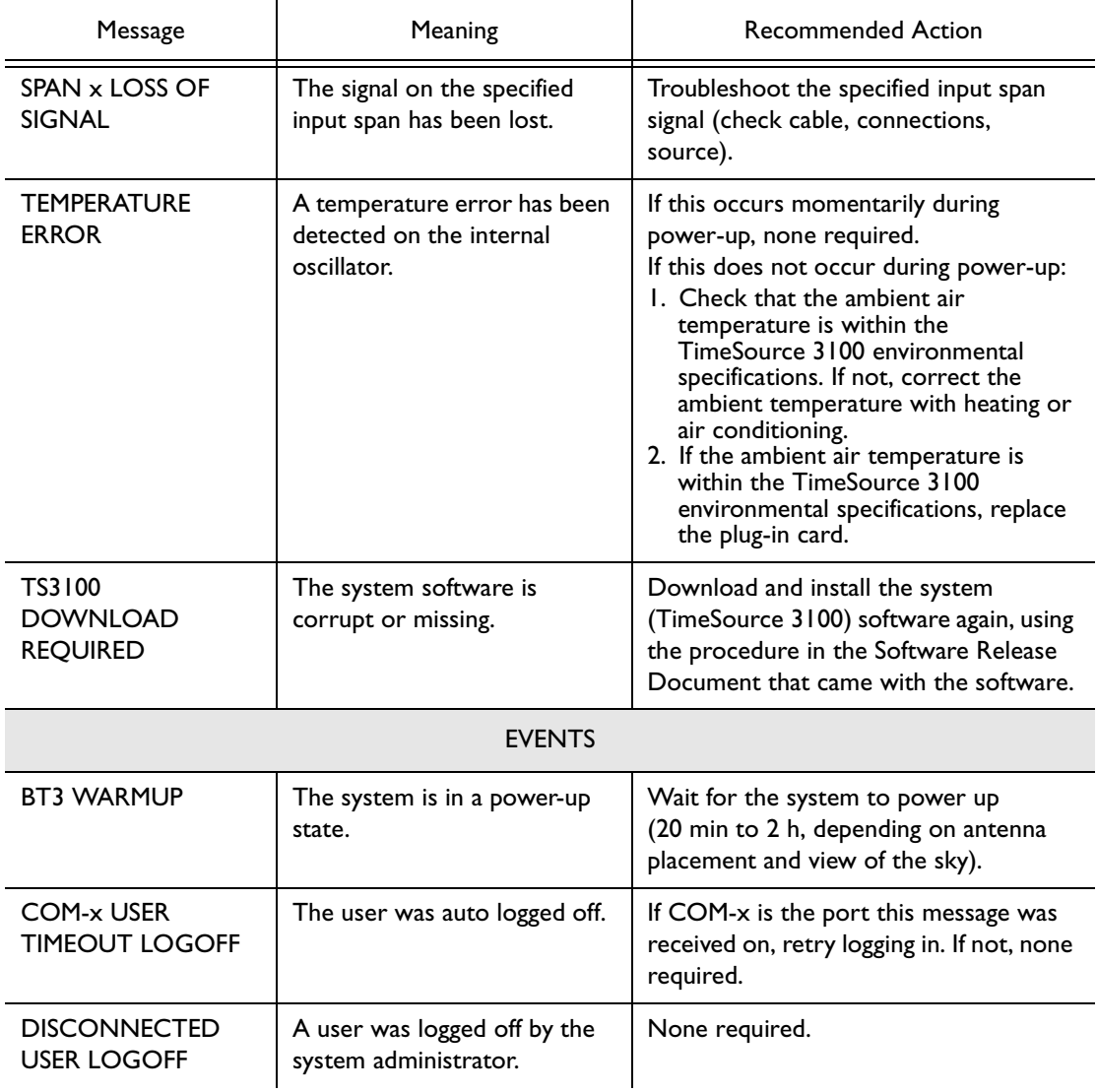

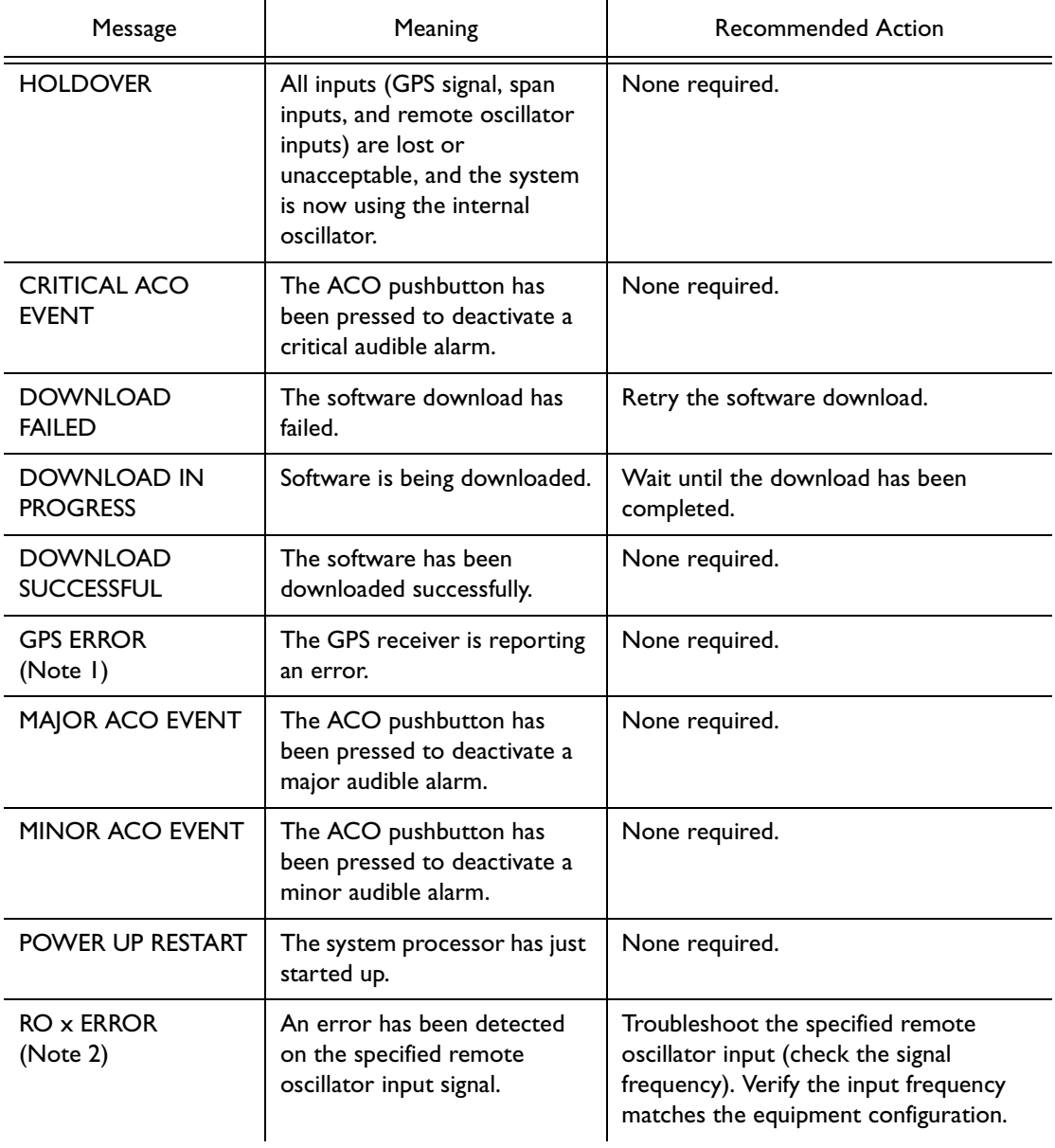

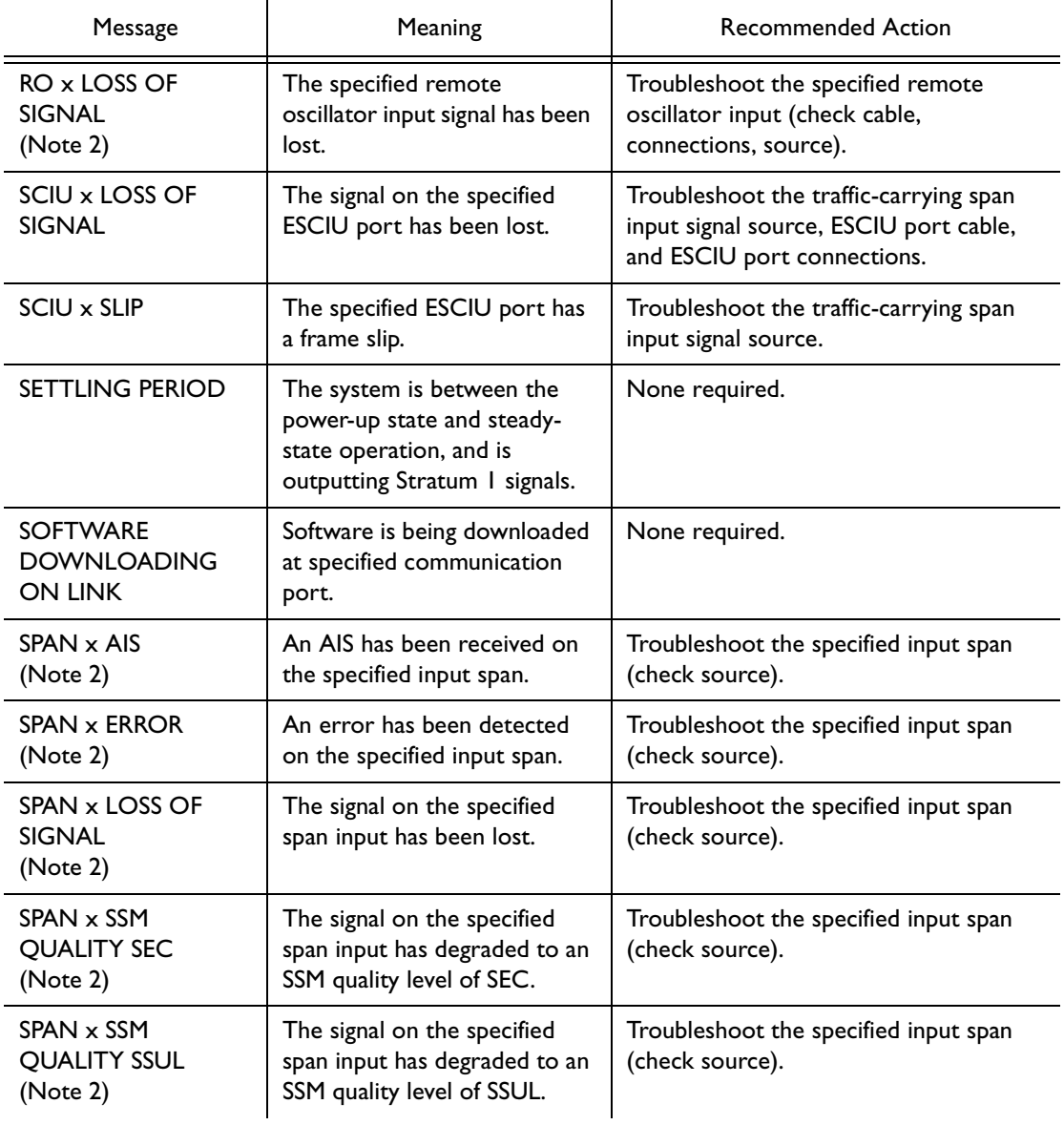

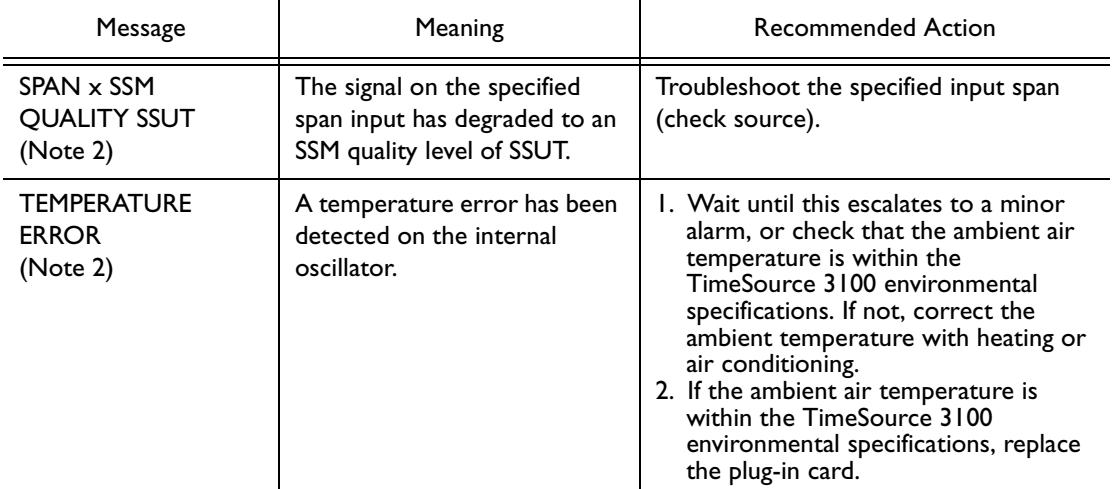

S S SSS S SSS S S S SS S SSS S S S S S SSS S S S

#### *Notes:*

- 1. This event will escalate to a minor alarm after 3 h.
- 2. This event will escalate to a minor alarm after 24 h.

# Card Replacement

To replace the plug-in card, follow the steps in Procedure D, and refer to Figure 26.

S S SSS S SSS S S S SS S SSS S S S S S SSS S S S

#### <span id="page-187-0"></span>Procedure D. Card Replacement

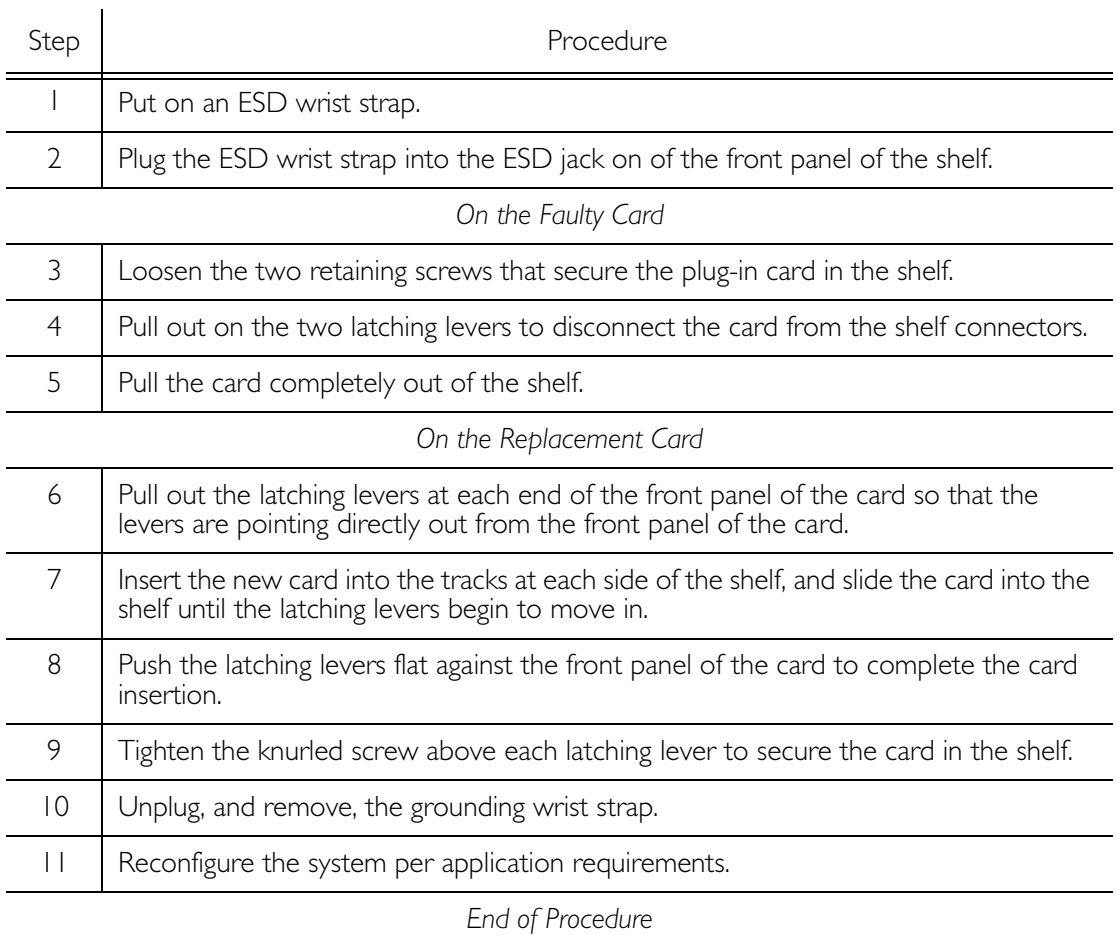

<span id="page-188-0"></span>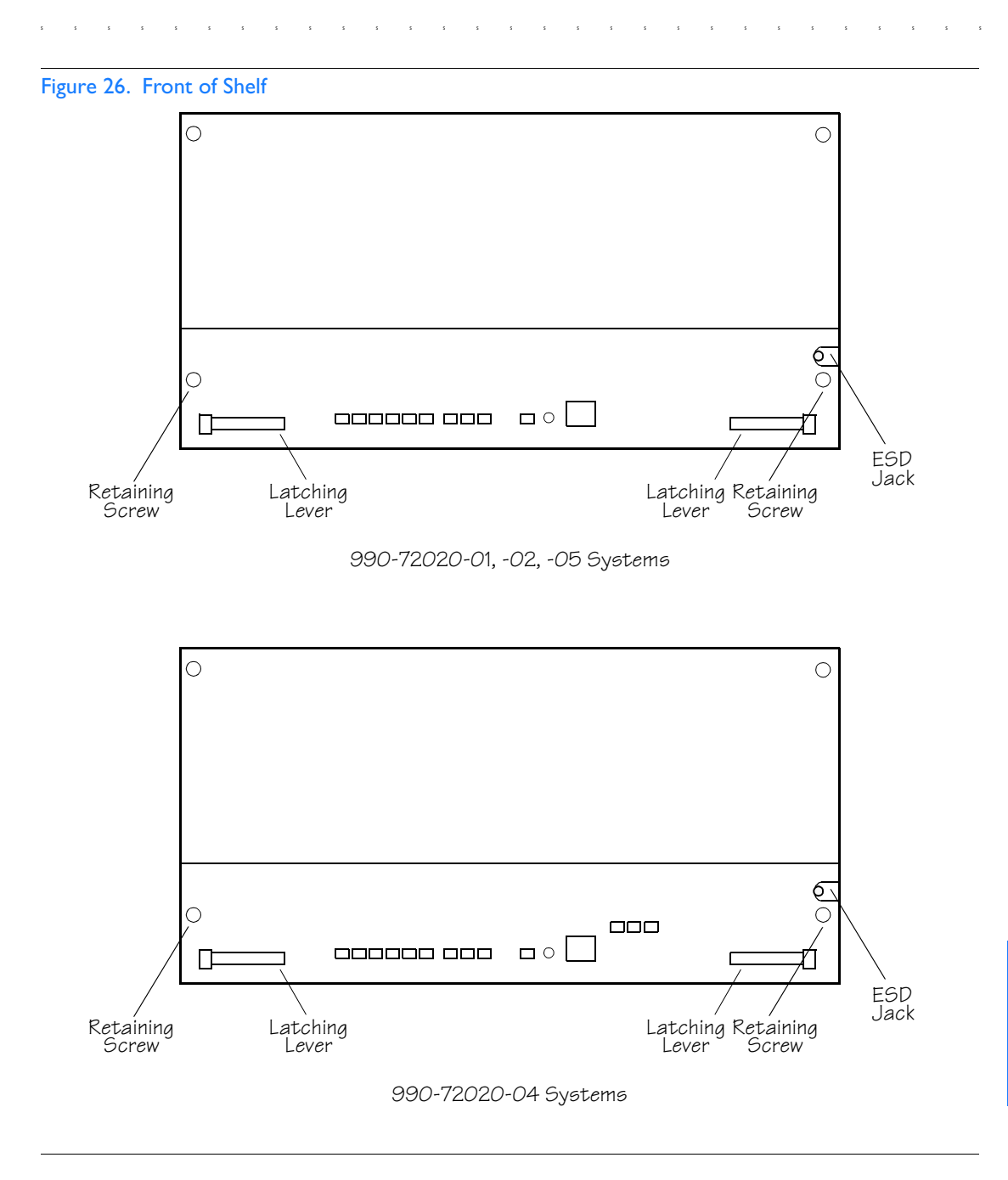

# Repair and Return

When returning defective equipment for factory repair, obtain the following information prior to calling Symmetricom:

S S SSS S SSS S S S SS S SSS S S S S S SSS S S S

- A complete description of the trouble (alarms, equipment behavior, etc.), part number, serial number, issue/revision level, and warranty expiration date.
- If the warranty has expired, a purchase order with "bill to" information.
- A customer field technical contact including address, phone number and FAX number.
- Return shipping information.

To return defective or damaged equipment, use Procedure E.

#### <span id="page-190-0"></span>Procedure E. Equipment Return

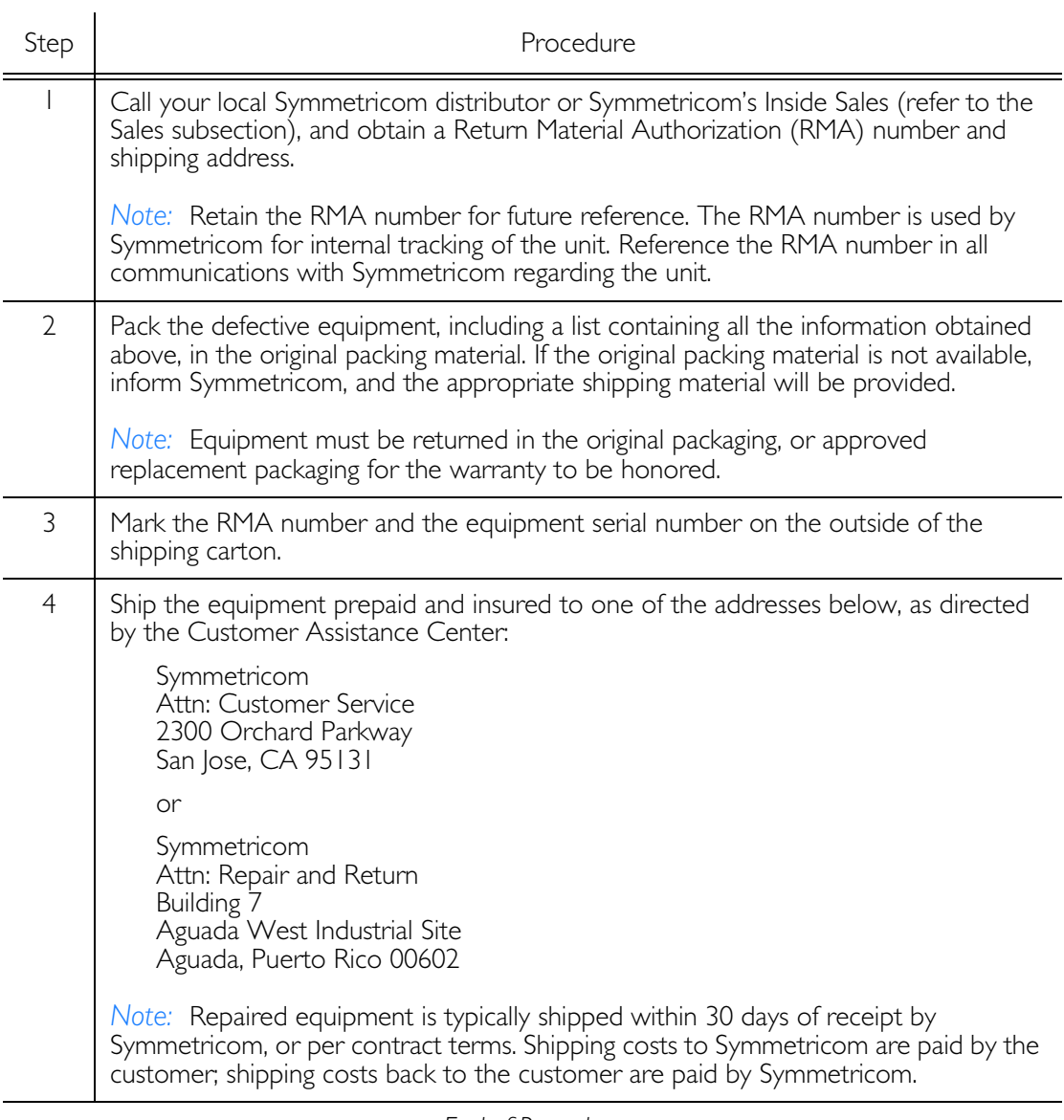

S S SSS S SSS S S S SS S SSS S S S S S SSS S S S

*End of Procedure*

5

# Technical Assistance

For technical assistance, contact the following:

S S SSS S SSS S S S SS S SSS S S S S S SSS S S S

Symmetricom, Inc. 2300 Orchard Parkway San Jose, CA 95131-1017

U.S.A. Call Center: 888-367-7966 (from inside U.S.A. only – toll-free) 408-428-7907 Fax: 408-428-7998

Europe, Middle East, and Africa (EMEA) Call Center: +44.7000.111.666 Fax:  $+44.7000.666.111$ 

E-mail: ctac@symmetricom.com

Internet: http://www.symmetricom.com

# <span id="page-192-0"></span>Sales

For sales assistance, contact the following:

S S SSS S SSS S S S SS S SSS S S S S S SSS S S S

Symmetricom, Inc. 2300 Orchard Parkway San Jose, CA 95131-1017

U.S.A. Call Center: 888-367-7966 (from inside U.S.A. only – toll-free) 408-428-7907

Europe, Middle East, and Africa (EMEA) Call Center:  $+44.7000.111888$  $+44.1483.510300$ 

Fax: 408-428-7998

E-mail: info@symmetricom.com

Internet: http://www.symmetricom.com

# Manual Updates

From time to time, this manual may be updated. The updated version of the manual will be available for downloading in electronic form via the internet. After downloading, the manual can be viewed on a computer or printed out.

S S SSS S SSS S S S SS S SSS S S S S S SSS S S S

Manual updates are available at: http://www.symmetricom.com.

Chapter 6

# *Specifications*

*This chapter provides equipment specifications.*

### Antenna

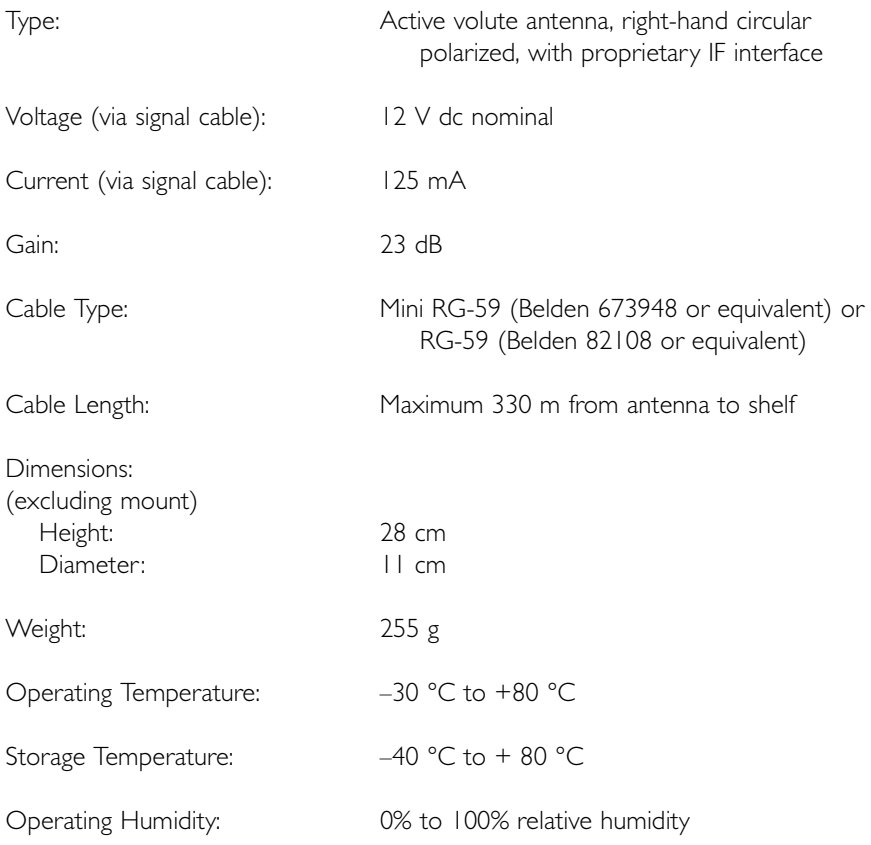

### Communication Ports

### Port 1

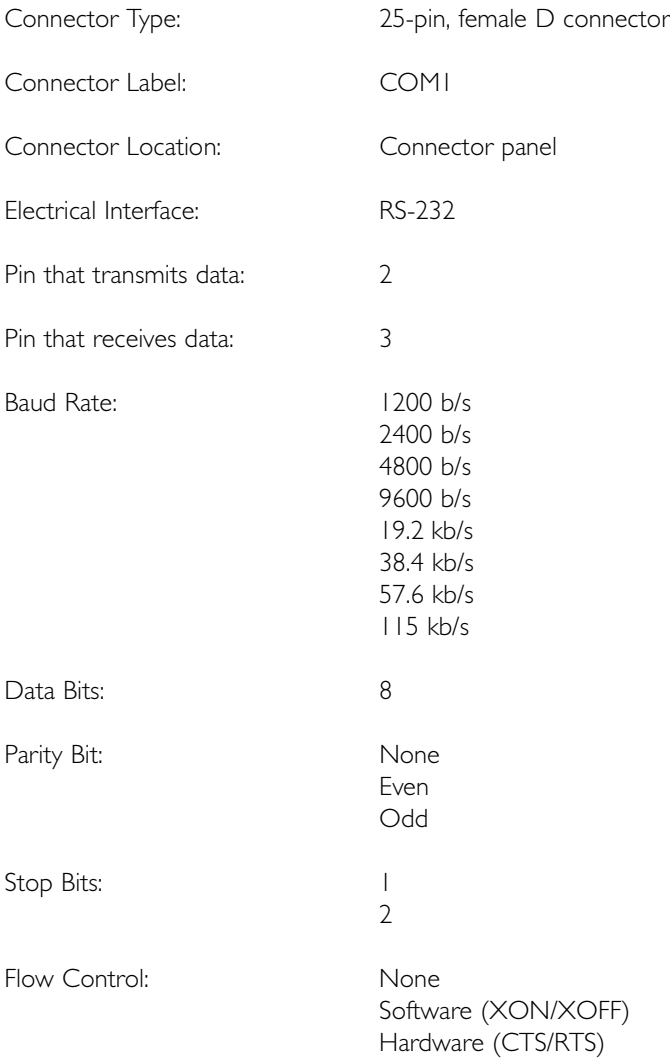

# Communication Ports (cont'd)

### Port 2

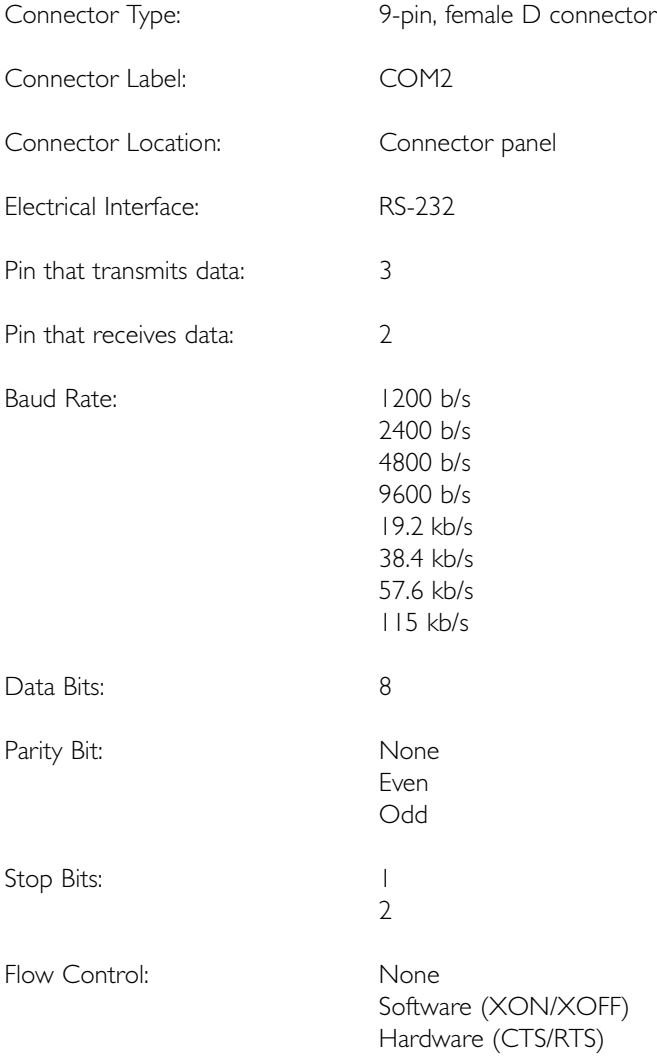

# Communication Ports (cont'd)

S S SSS S SSS S S S SS S SSS S S S S S SSS S S S

### Craft Port

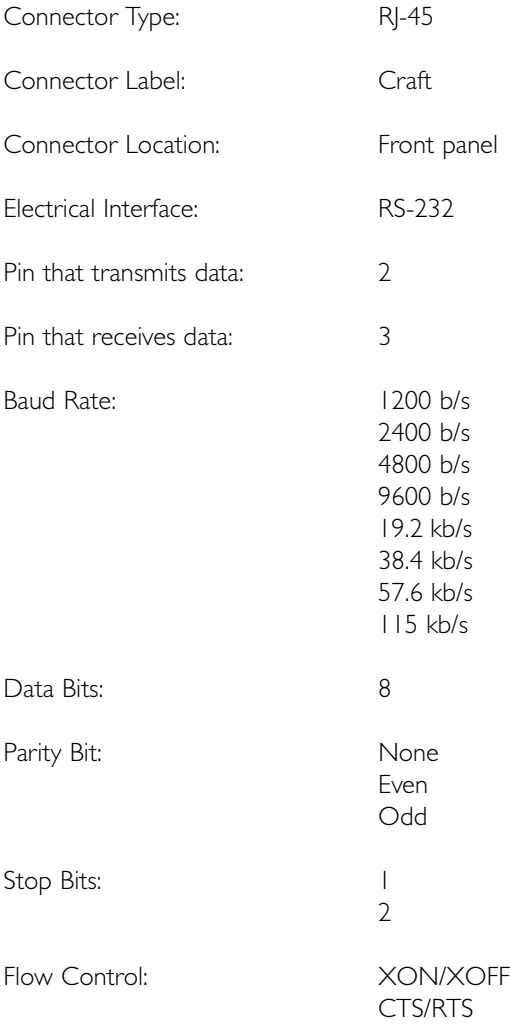

### Ethernet Port

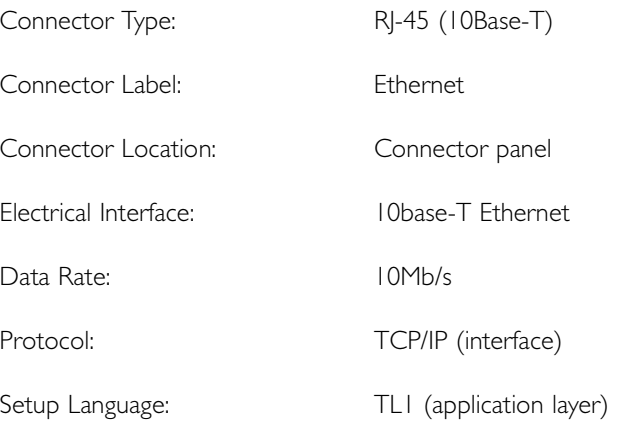

### Time of Day Outputs

### Network Time Protocol (NTP), Type 4, Format 2 Driver Format

S S SSS S SSS S S S SS S SSS S S S S S SSS S S S

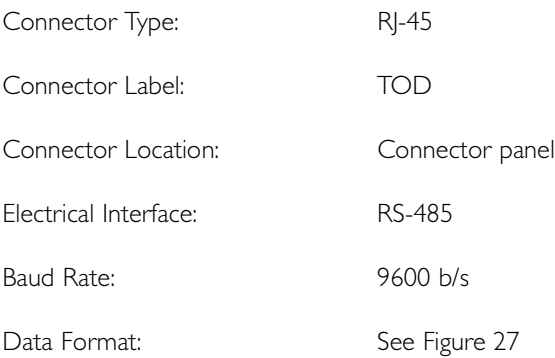

#### <span id="page-200-0"></span>Figure 27. NTP Type 4 Data Format

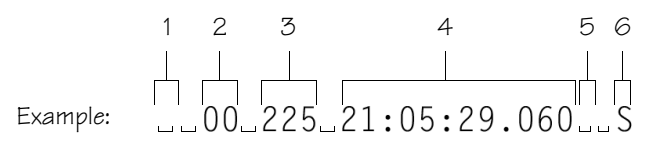

- 1 Alarm field: blank space = receiver has satellite availability;  $? = no$  satellite available
- 2 Year (2000 in this example)
- 3 Day of year (the 225th day of the year in this example)
- 4 Hours:minutes:seconds.milliseconds
- 5 Leap second: blank space = no leap second;  $L =$  upcoming leap second
- 6 Daylight savings time indicator:  $S =$  standard time;  $D =$  daylight savings time

# Time of Day Outputs (cont'd)

### Cisco Systems Format

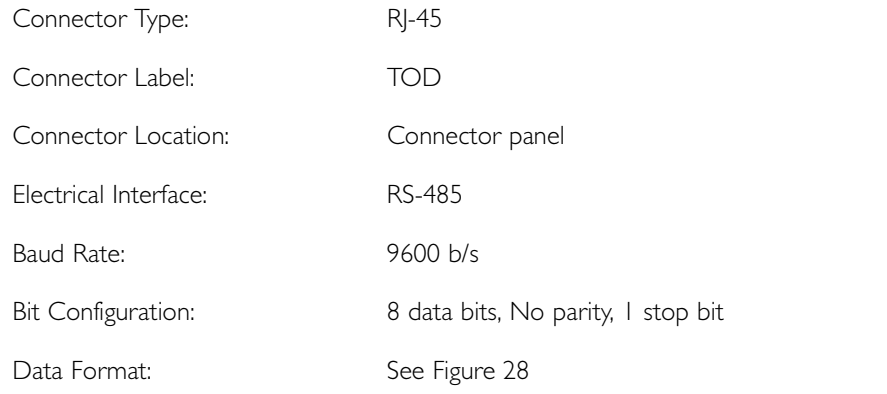

#### <span id="page-201-0"></span>Figure 28. Cisco Systems Data Format

Example:

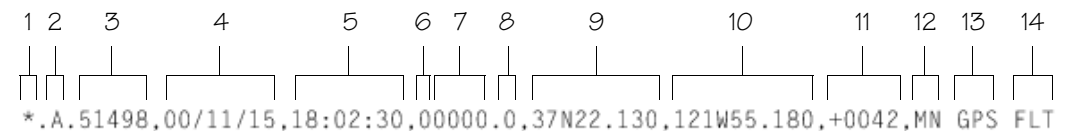

- 1 Satellite availability:  $* =$  valid,  $!=$  not valid
- 2 Revision
- 3 Modified Julian date (number of days past midnight, Nov 17, 1858)
- 4 Year/month/day
- 5 Hours:minutes:seconds
- 6 Indicator of time zone offset  $(+, -, or 0)$
- 7 Time zone offset
- 8 Leap second indicator
- 9 Latitude
- 10 Longitude
- 11 Altitude above mean sea level in meters
- 12 Alarm severity:  $EV = event$ ,  $MN = minor$ ,  $MJ = major$ ,  $CL = critical$
- 13 Alarm source
- 14 Alarm cause: holdover, BT3 warm-up, or hardware fault

### Time of Day Outputs (cont'd)

### IRIG-B TOD Outputs (990-72020-05 System Only)

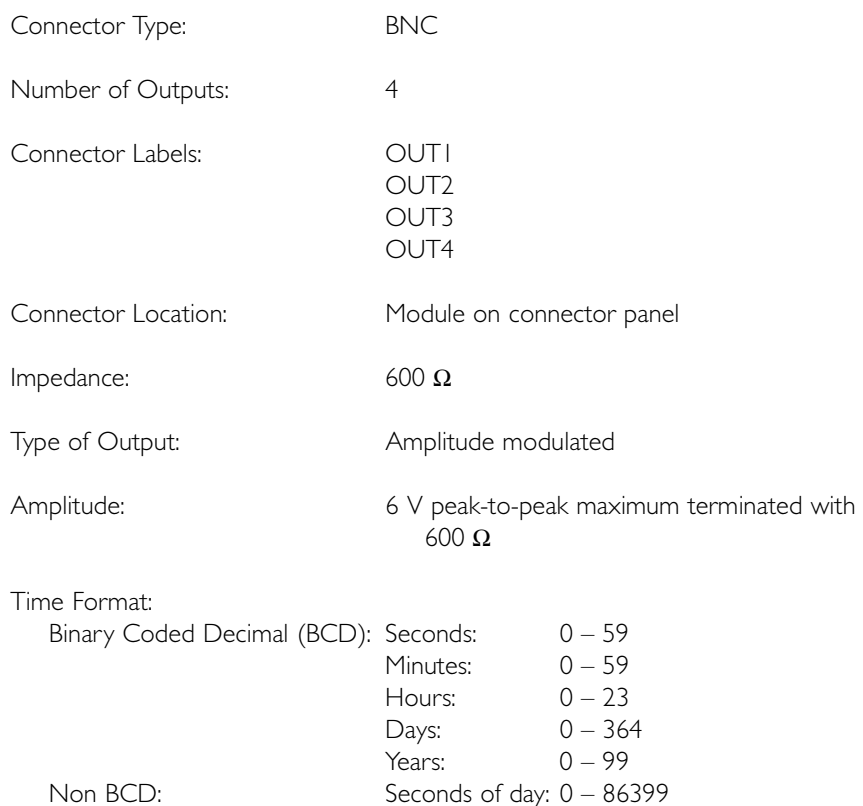

# Remote Oscillator Inputs

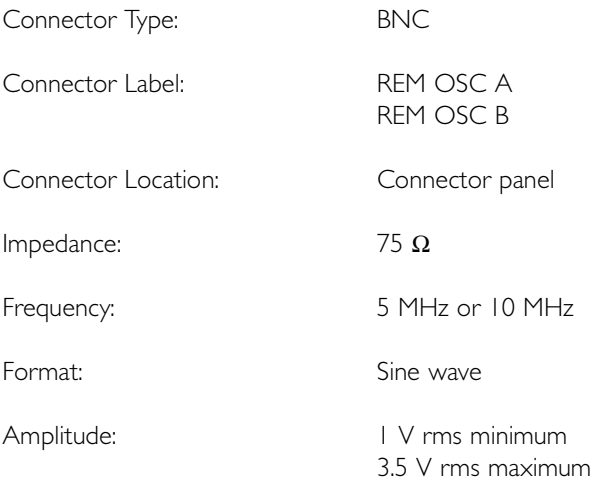

# E1 Inputs

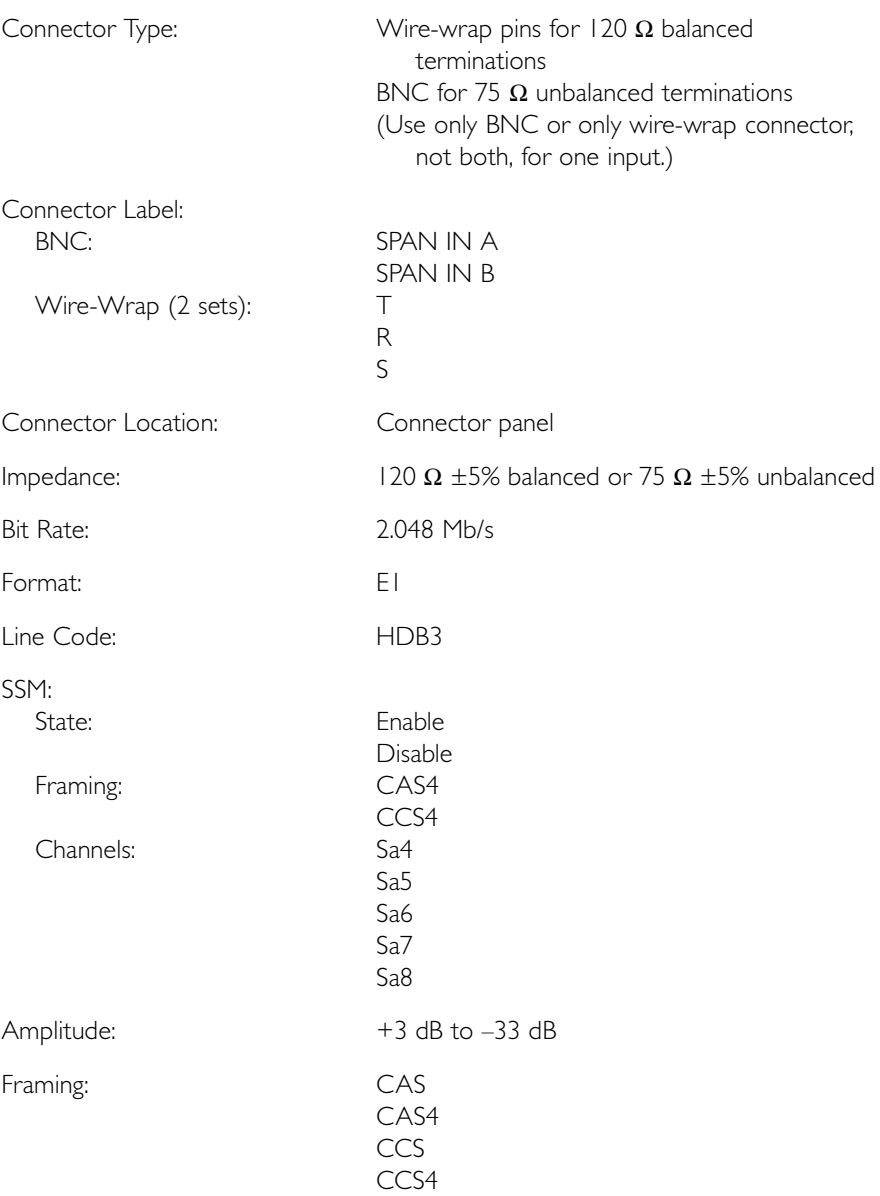

S S SSS S SSS S S S SS S SSS S S S S S SSS S S S

# 6

# Analog 2.048 MHz Inputs

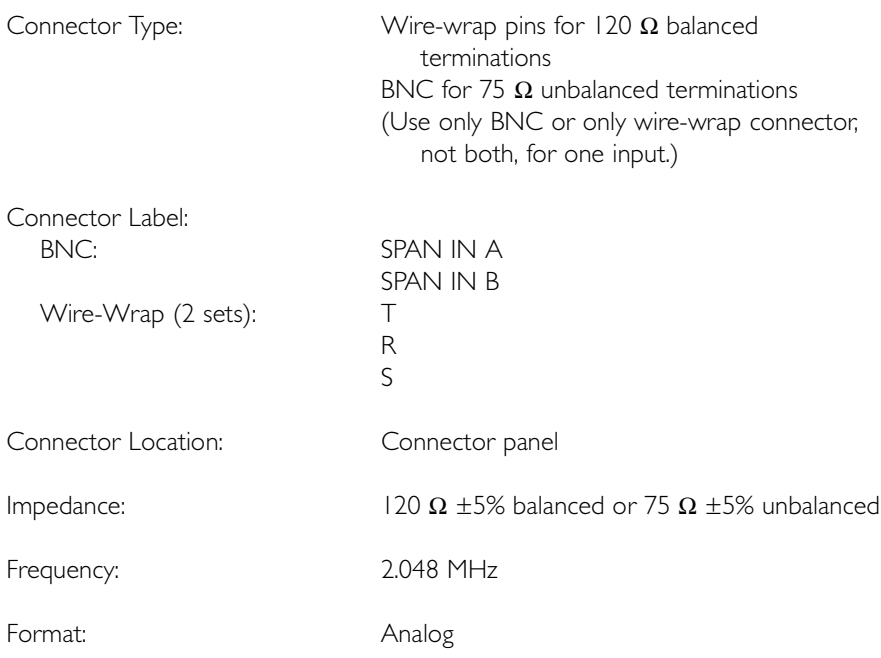

# 1 PPS Output

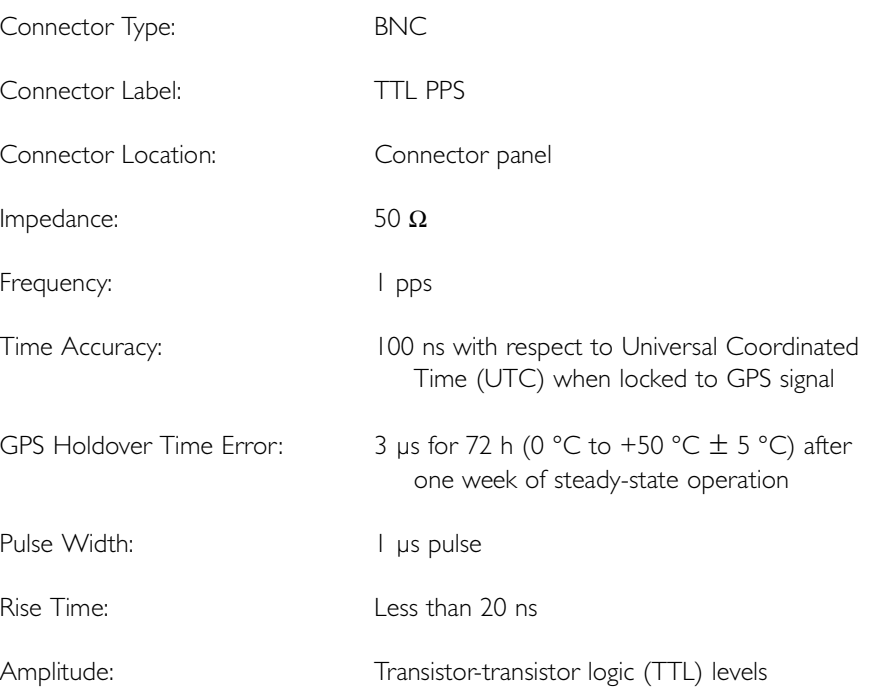

# E1 Outputs

### Standard

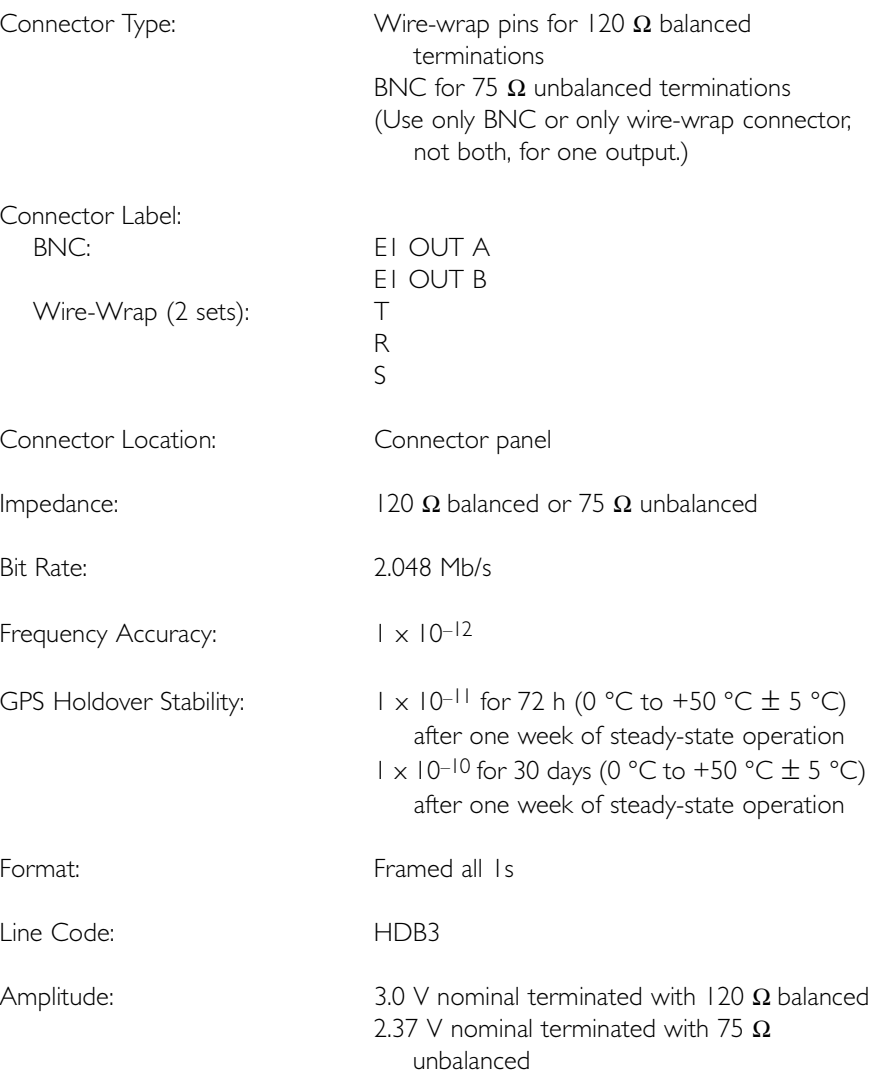

# E1 Outputs (cont'd)

### Standard (cont'd)

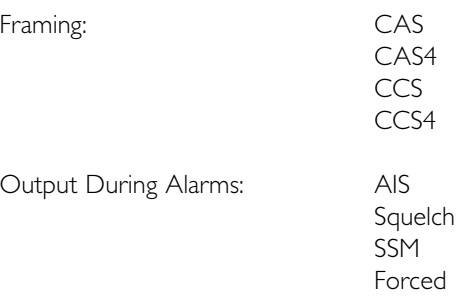

S S SSS S SSS S S S SS S SSS S S S S S SSS S S S

6

### E1 Outputs (cont'd)

### Additional E1 Outputs (990-72020-02 System Only)

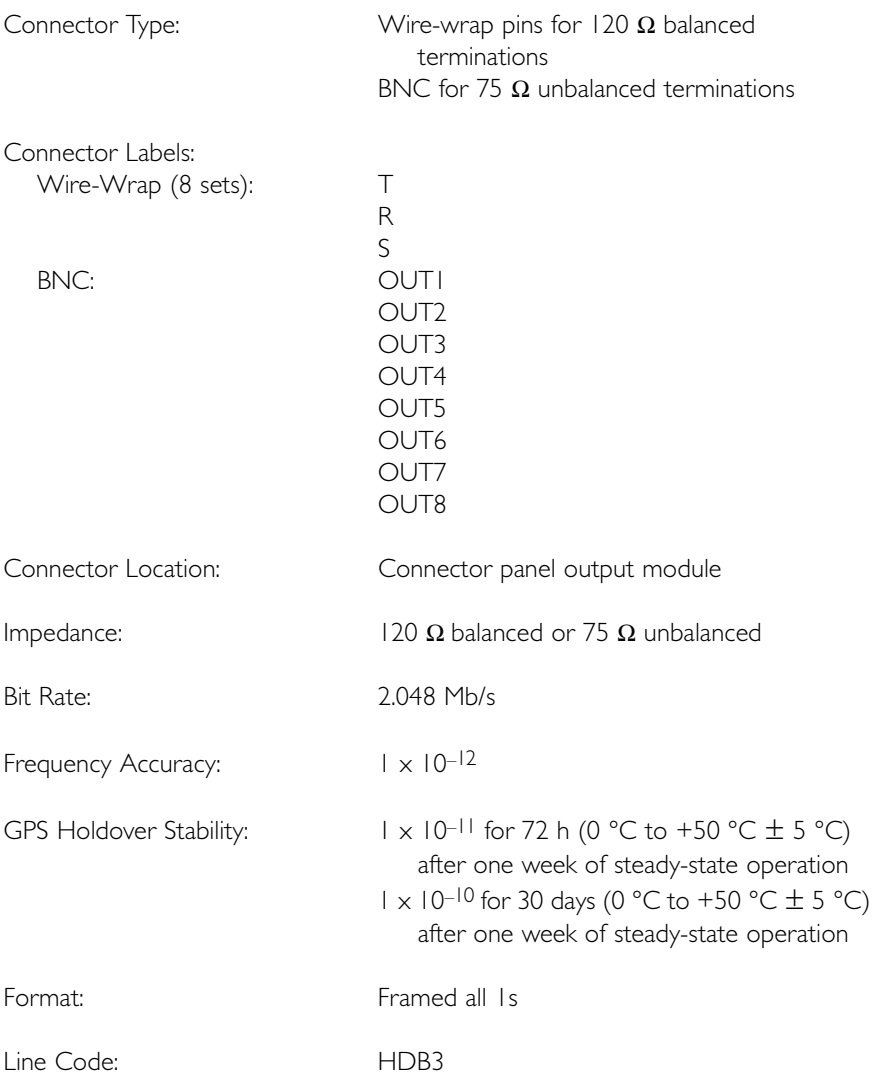

# E1 Outputs (cont'd)

### Additional E1 Outputs (cont'd) (990-72020-02 System Only)

Amplitude:  $3.0 \text{ V}$  nominal terminated with 120  $\Omega$  balanced 2.37 V nominal terminated with 75  $\Omega$ unbalanced

Framing: CAS

CAS4 **CCS** CCS4

S S SSS S SSS S S S SS S SSS S S S S S SSS S S S

Output During Alarms: AIS

Squelch SSM Forced

# Analog 2.048 MHz Outputs

S S SSS S SSS S S S SS S SSS S S S S S SSS S S S

### Standard

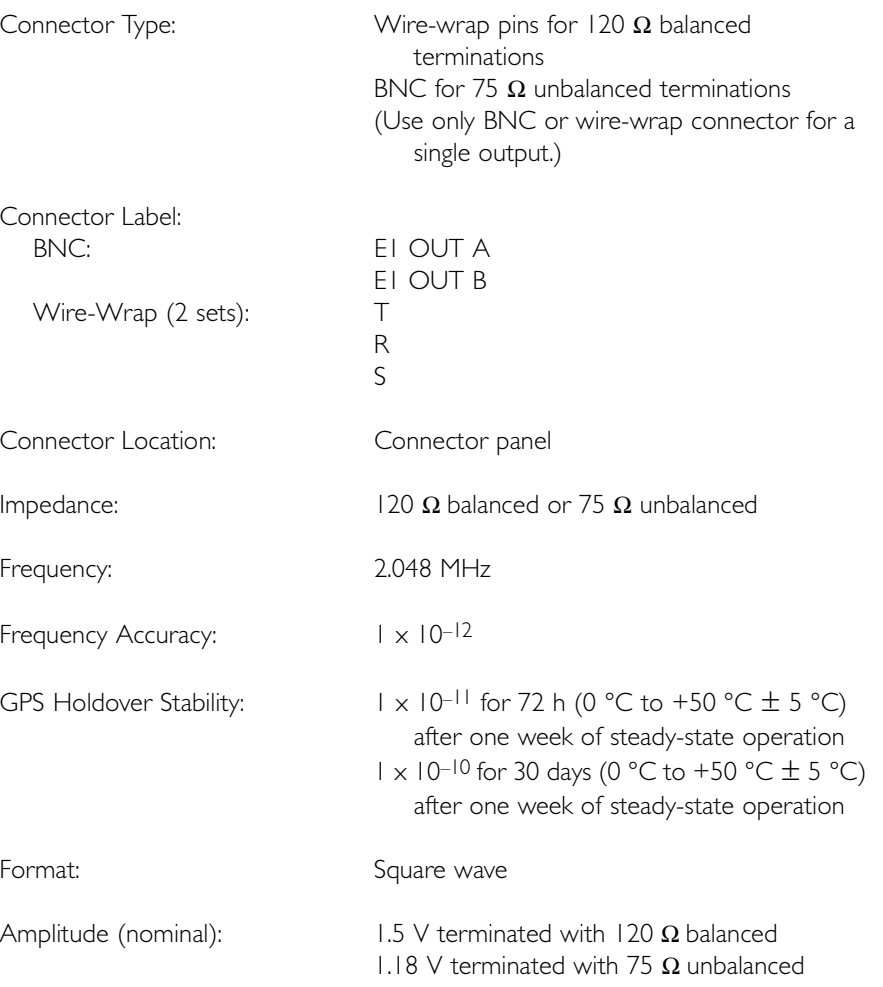

### Analog 2.048 MHz Outputs (cont'd)

S S SSS S SSS S S S SS S SSS S S S S S SSS S S S

### Additional Analog Outputs (990-72020-02 System Only)

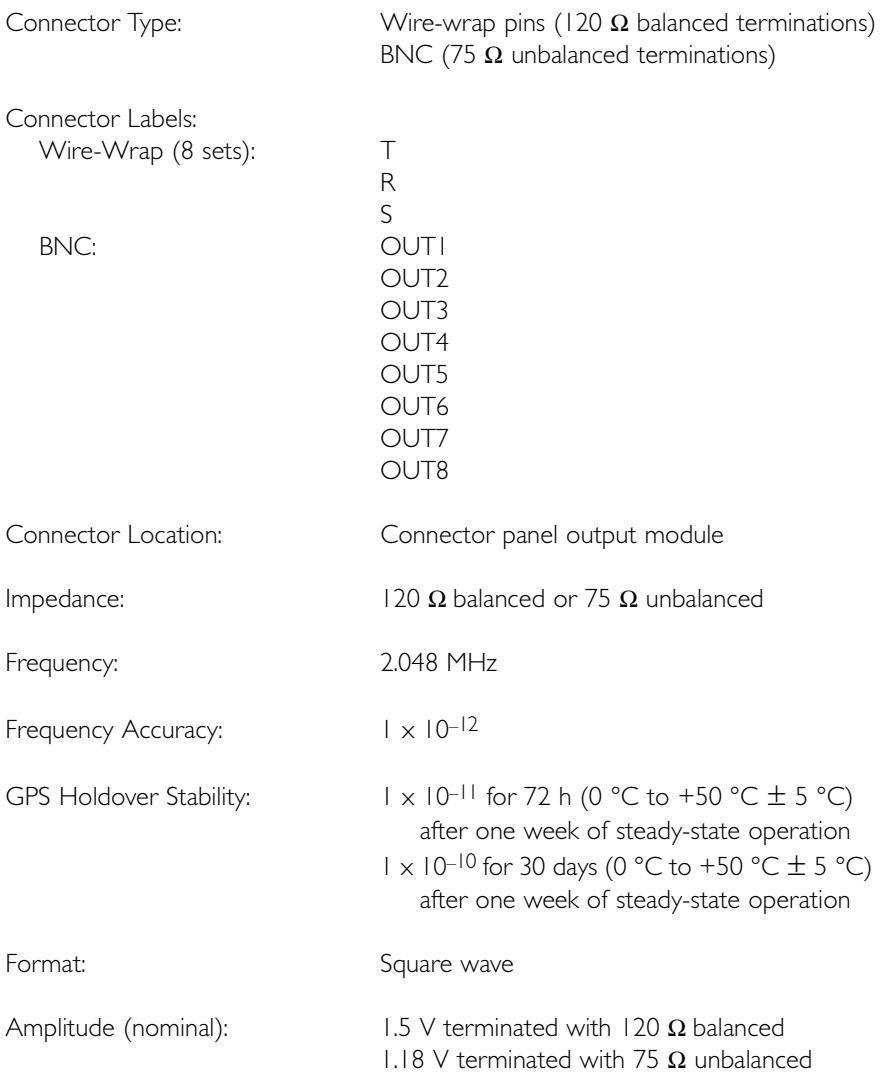

# 10 MHz Output

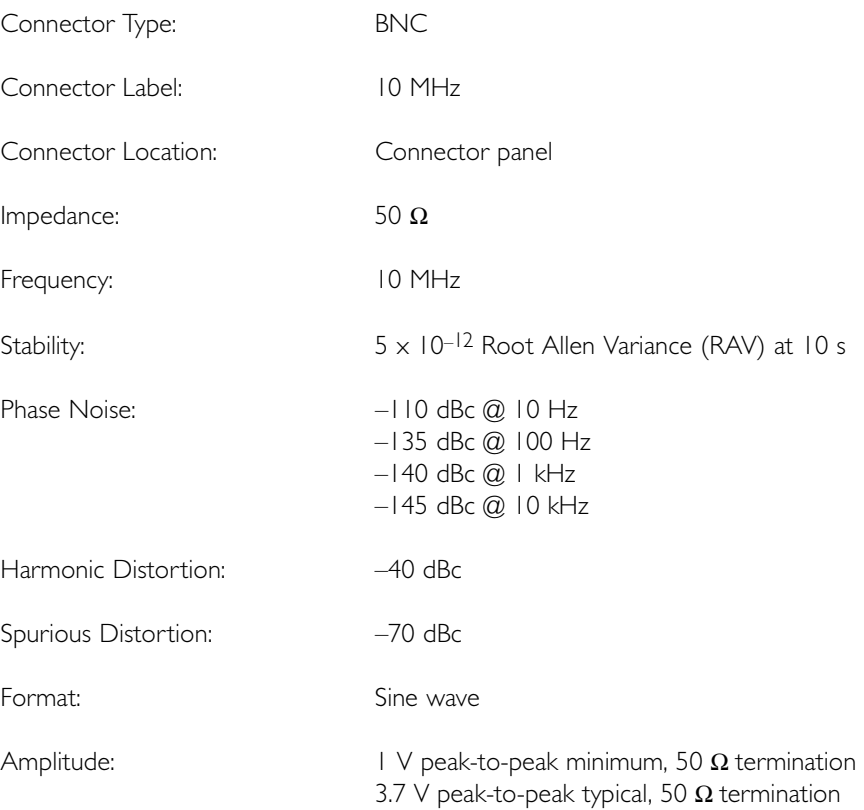

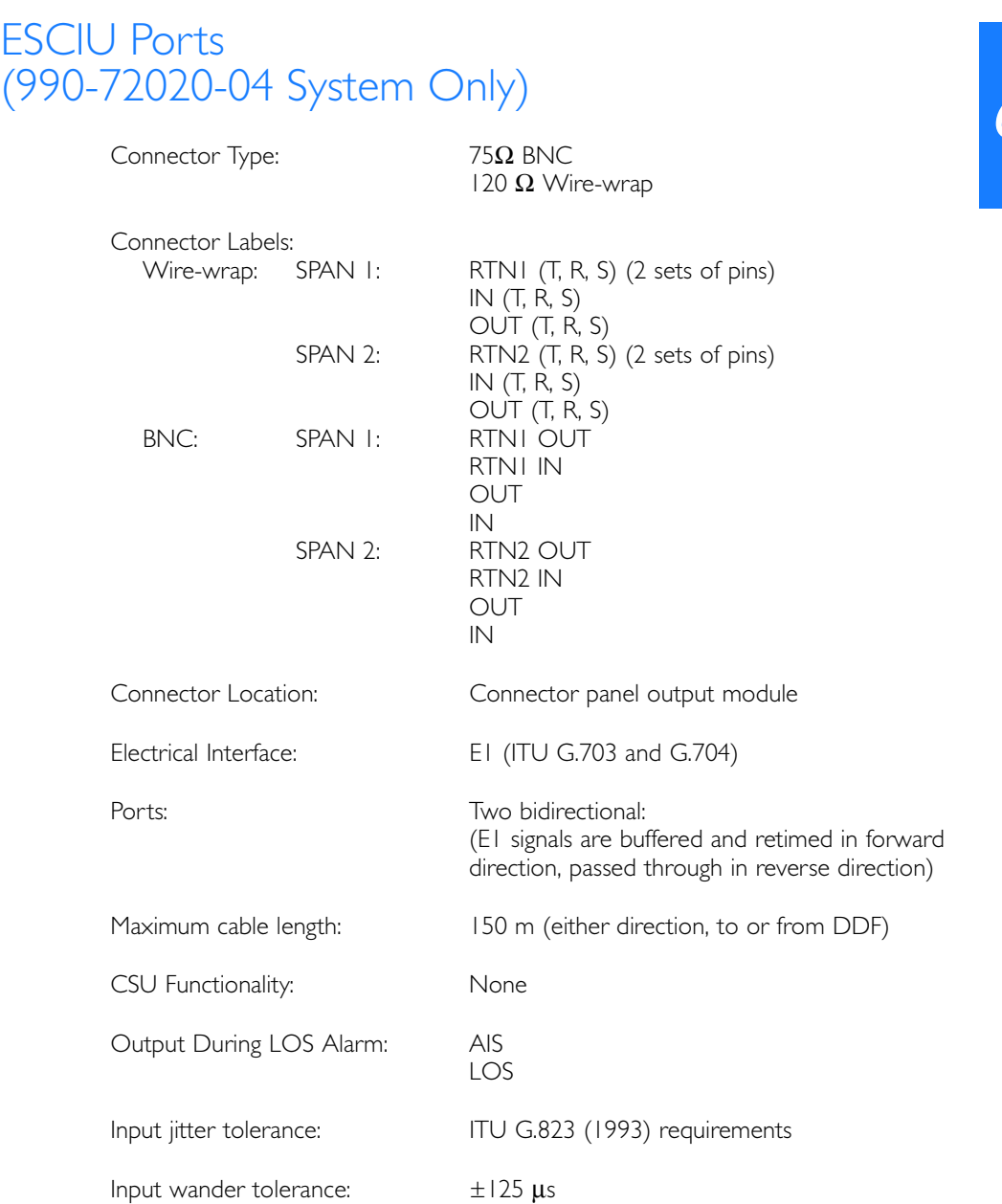

### Office Alarms

### Connector Panel Contacts

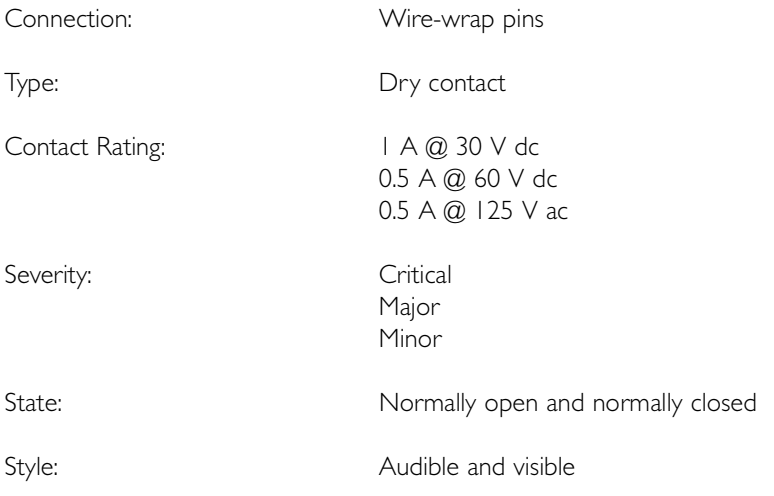

S S SSS S SSS S S S SS S SSS S S S S S SSS S S S

### Front Panel Lamps

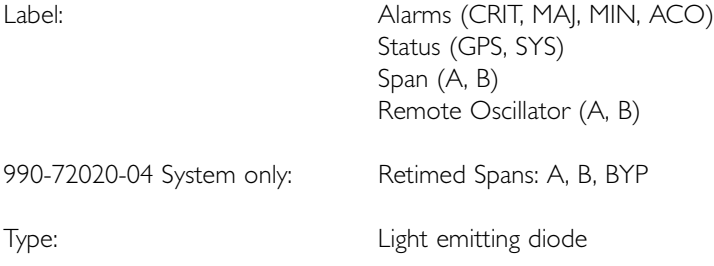
# Office Alarms (cont'd)

#### Front Panel Control

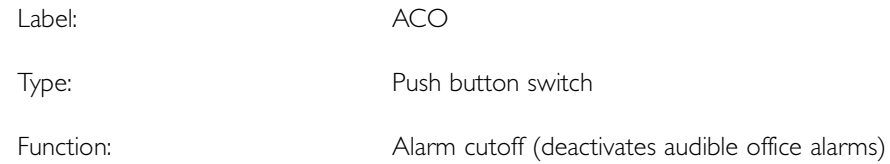

S S SSS S SSS S S S SS S SSS S S S S S SSS S S S

### Power

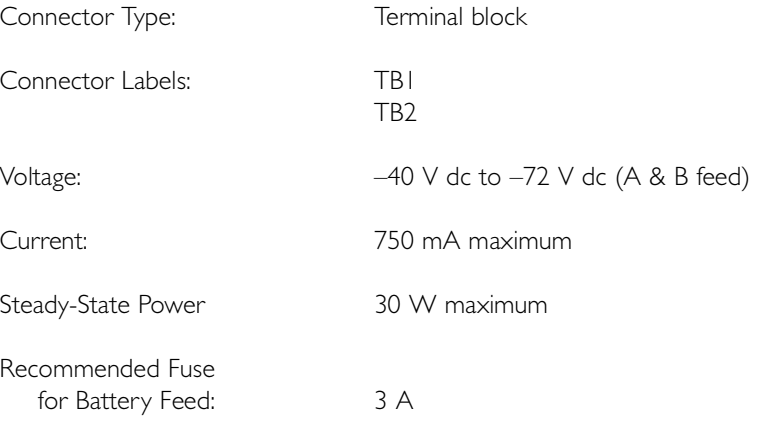

### Shelf Mechanical

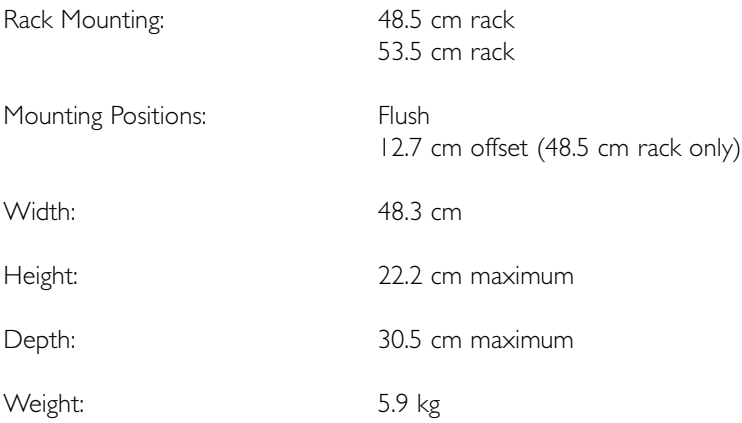

S S SSS S SSS S S S SS S SSS S S S S S SSS S S S

## Shelf Environmental

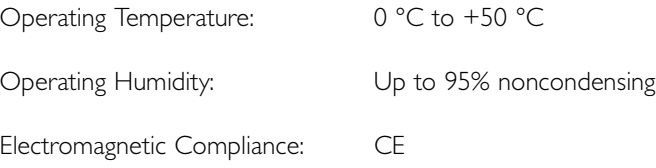